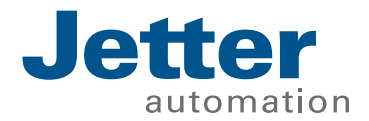

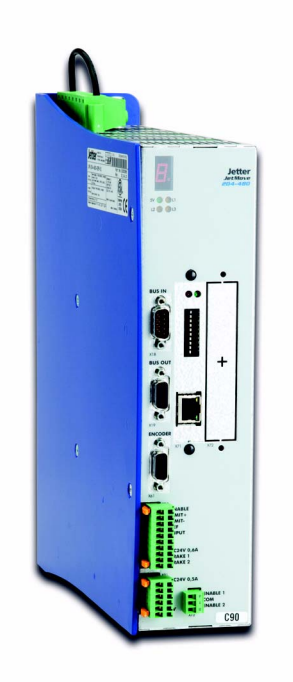

# Betriebsanleitung

JM-204-480 - Digitaler Servoverstärker

60870616

We automate your success.

Artikel-Nr.: 60870616 Versíon 2.20 April 2020 / Printed in Germany

Sprache des Originaldokuments: Deutsch

Die Firma Jetter AG behält sich das Recht vor, Änderungen an ihren Produkten vorzunehmen, die der technischen Weiterentwicklung dienen. Diese Änderungen werden nicht notwendigerweise in jedem Einzelfall dokumentiert.

Diese Betriebsanleitung und die darin enthaltenen Informationen wurden mit der gebotenen Sorgfalt zusammengestellt. Die Firma Jetter AG übernimmt jedoch keine Gewähr für Druck- oder andere Fehler oder daraus entstehende Schäden.

Die in diesem Buch genannten Marken und Produktnamen sind Warenzeichen oder eingetragene Warenzeichen der jeweiligen Titelhalter.

# **So können Sie uns erreichen**

Jetter AG Gräterstrasse 2 D-71642 Ludwigsburg Germany

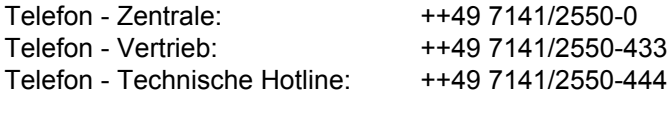

E-Mail - Vertrieb: sales@jetter.de E-Mail - Technische Hotline: hotline@jetter.de Internetadresse: http://www.jetter.de

Fax: ++49 7141/2550-484

# **Diese Betriebsanleitung gehört zum JetMove 204-480:**

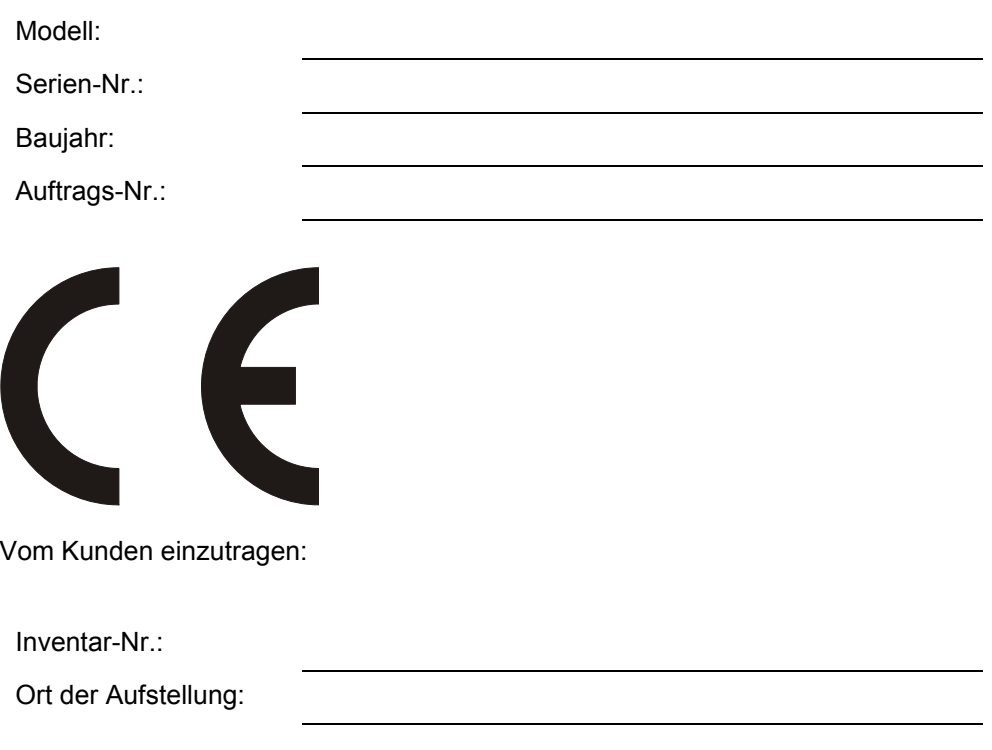

### **Bedeutung dieser Betriebsanleitung**

Die Betriebsanleitung ist Bestandteil des digitalen Servoverstärkers JetMove 204-480.

- Deshalb ist sie immer, also bis zur Entsorgung des digitalen Servoverstärkers JetMove 204-480 griffbereit aufzubewahren.
- Bei Verkauf, Veräußerung oder Verleih des digitalen Servoverstärkers JetMove 204-480 ist sie ebenfalls weiterzugeben.

Wenden Sie sich unbedingt an den Hersteller, wenn Sie etwas aus der Betriebsanleitung nicht eindeutig verstehen.

Wir sind dankbar für jede Art von Anregung und Kritik von Ihrer Seite und bitten Sie, diese uns mitzuteilen bzw. zu schreiben. Dieses hilft uns die Handbücher noch anwenderfreundlicher zu gestalten und auf Ihre Wünsche und Erfordernisse einzugehen.

Vom Servoverstärker JetMove 204-480 können unvermeidbare Restgefahren für Personen und Sachwerte ausgehen. Deshalb muss jede Person die mit dem Transport, Aufstellen, Bedienen, Warten und Reparieren des digitalen Servoverstärkers JetMove 204-480 zu tun hat, eingewiesen sein und die möglichen Gefahren kennen. Dazu müssen die Betriebsanleitung und besonders die Sicherheitshinweise sorgfältig gelesen, verstanden und beachtet werden.

Fehlende oder unzureichende Kenntnisse der Betriebsanleitung führen zum Verlust jeglicher Haftungsansprüche gegen die Firma Jetter AG. Dem Betreiber wird deshalb empfohlen, sich die Einweisung der Personen schriftlich bestätigen zu lassen.

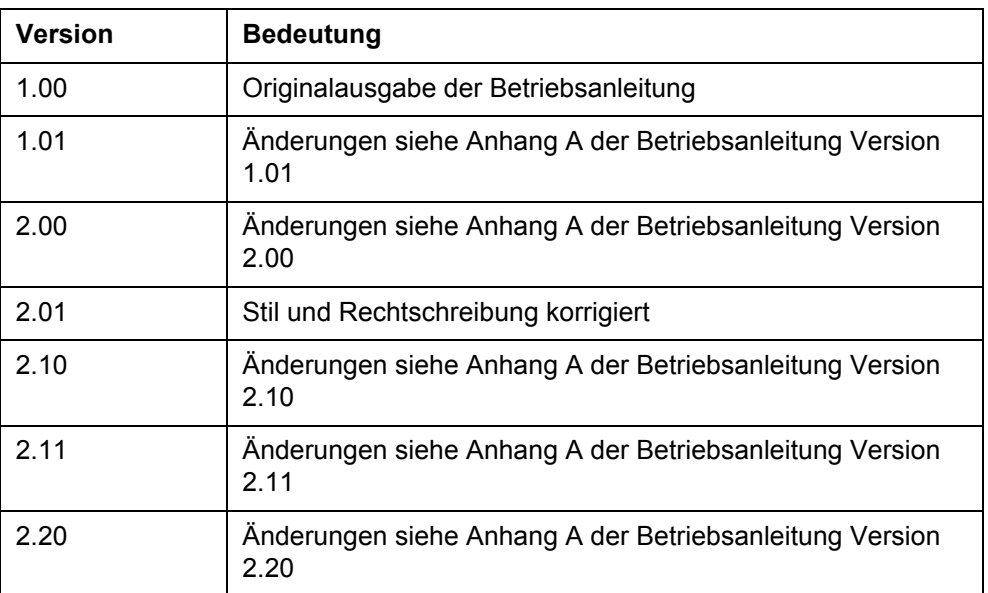

### **Historie**

# **Symbolerklärung**

gen vor Sachschäden.

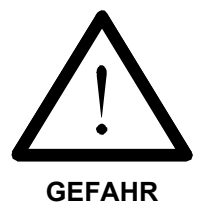

Sie werden auf eine mögliche drohende Gefährdung hingewiesen, die zu schweren Körperverletzungen oder zum Tode führen kann.

Sie werden auf eine mögliche drohende Gefährdung hingewiesen, die zu leichten Körperverletzungen führen kann. Dieses Signal finden Sie auch für Warnun-

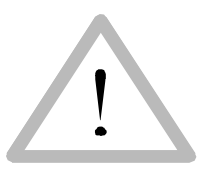

**VORSICHT**

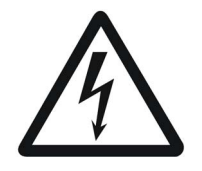

Sie werden auf Lebensgefahr durch hohe Betriebsspannung und Stromschlag hingewiesen.

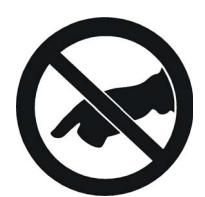

Sie werden auf eine mögliche drohende Gefährdung bei Berühren hingewiesen, die zu schweren Körperverletzungen oder zum Tode führen kann.

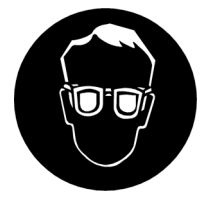

Sie werden angewiesen, eine Schutzbrille zu tragen. Bei Nichtbefolgung kann es zu Körperverletzungen kommen.

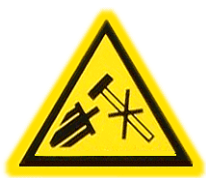

Sie werden auf Sachschaden durch harte mechanische Schläge oder Stöße auf die Motorwelle hingewiesen.

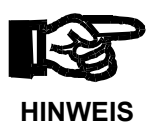

Sie werden auf eine mögliche drohende Situation hingewiesen, die zu Schäden am Produkt oder in der Umgebung führen kann. Es weist außerdem auf Voraussetzungen zu einwandfreiem Funktionieren hin.

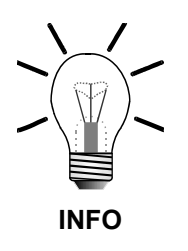

Sie werden auf Anwendungen und andere nützliche Informationen hingewiesen. Hier werden auch Ratschläge erteilt, wie Hardware und Software effektiv und wirtschaftlich genutzt werden können.

 **· / -** Mit Punkten oder Spiegelstrichen werden Aufzählungen markiert.

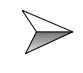

Mit diesen Pfeilen werden Handlungsanweisungen markiert.

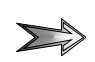

Mit diesem Pfeil werden automatisch ablaufende Vorgänge oder Ergebnisse markiert, die erreicht werden sollen.

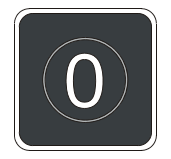

Darstellung der Tasten auf der PC-Tastatur und der Bediengeräte.

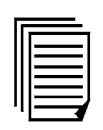

Unter diesem Symbol finden sich weitere Referenzen (Datenblätter, Literatur usw.) zum gegebenen Thema, Produkt usw. Hier werden Sie auch durch das Handbuch geführt.

# **[Inhalt](#page-10-0)**

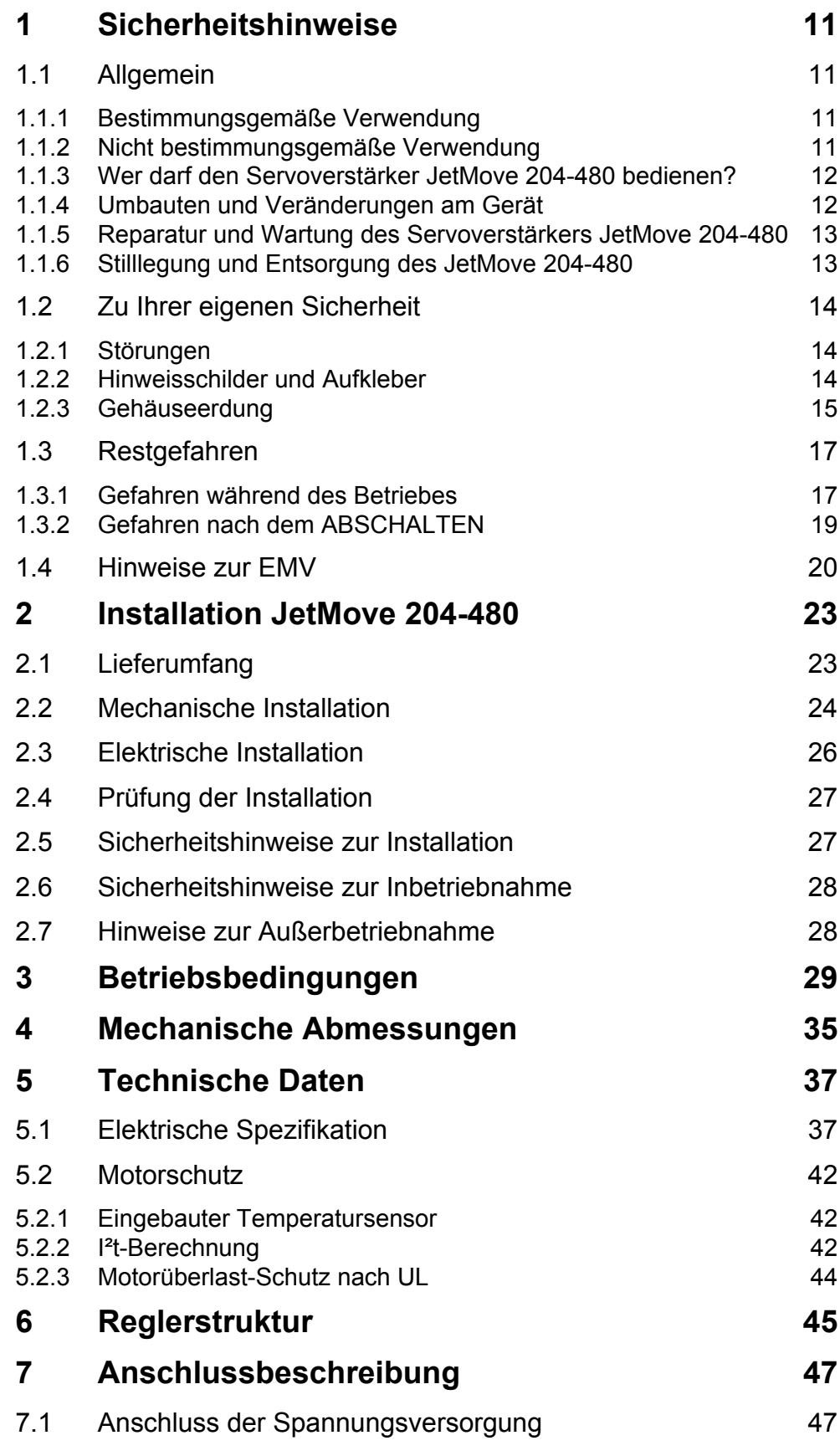

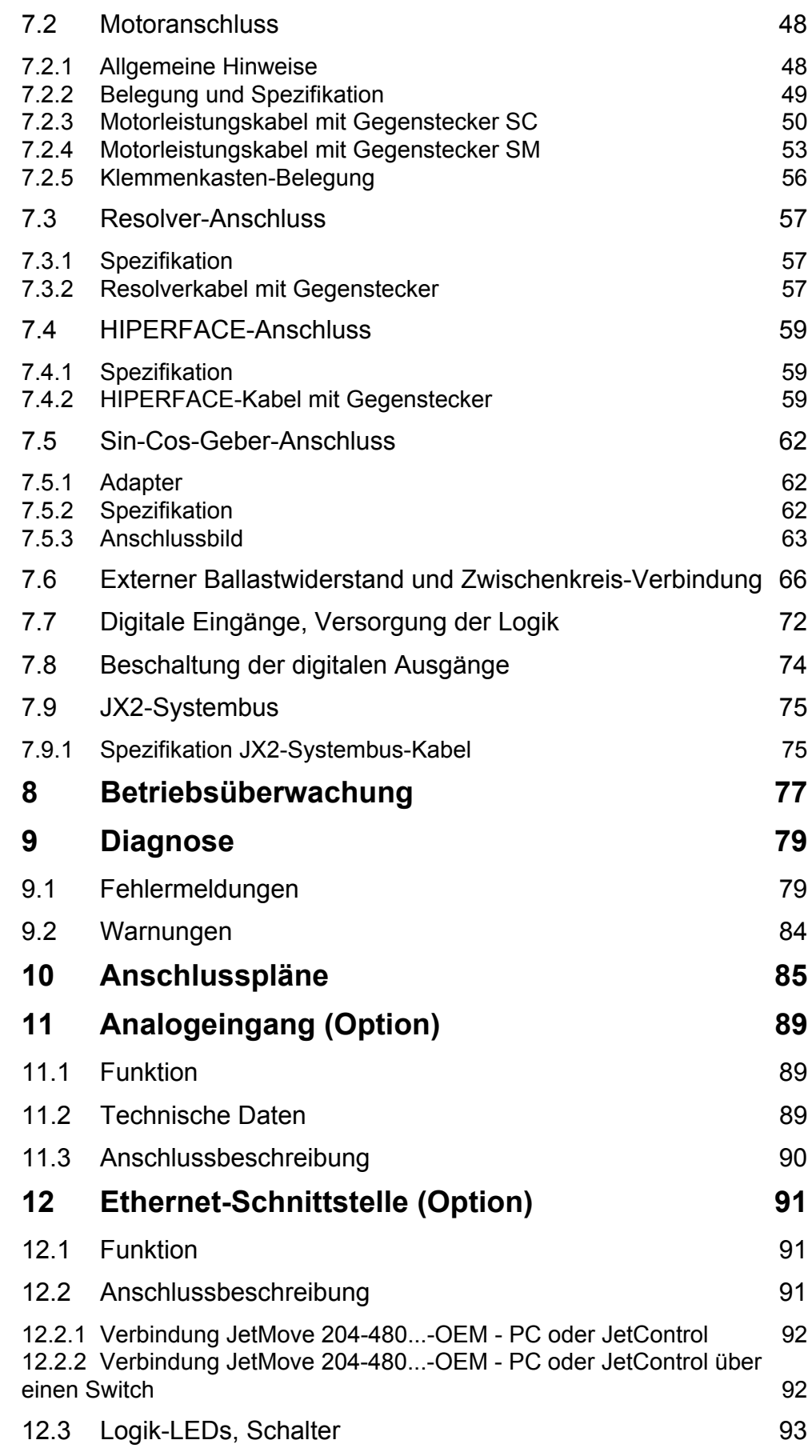

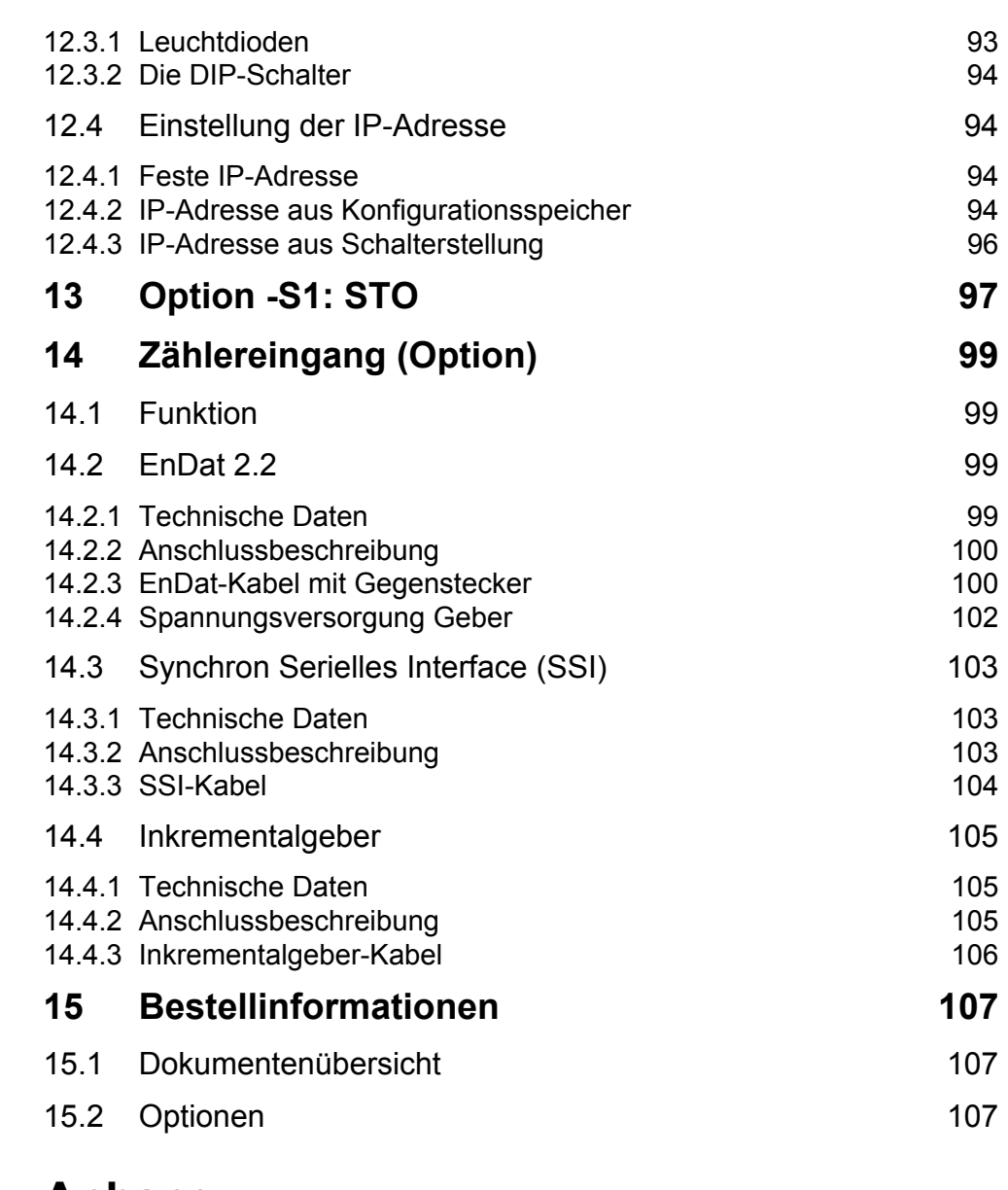

### **[Anhang](#page-110-0)**

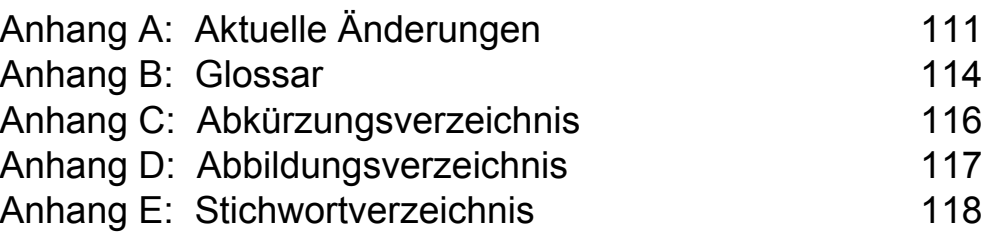

<span id="page-10-1"></span><span id="page-10-0"></span>**Inhalt 1 Sicherheitshinweise**

### <span id="page-10-2"></span>**1.1 Allgemein**

Der digitale Servoverstärker JetMove 204-480 erfüllt die geltenden Sicherheitsbestimmungen und Normen. Auf die Sicherheit der Anwender wurde besonderer Wert gelegt.

Für den Anwender gelten zusätzlich die

- einschlägigen Unfallverhütungsvorschriften;
- allgemein anerkannten sicherheitstechnischen Regeln;
- EG-Richtlinien oder sonstige länderspezifische Bestimmungen.

### <span id="page-10-3"></span>**1.1.1 Bestimmungsgemäße Verwendung**

Die bestimmungsgemäße Verwendung beinhaltet das Vorgehen gemäß der Betriebsanleitung.

**Der digitale Servoverstärker JetMove 204-480 darf nur im geschlossenen Schaltschrank und innerhalb der Grenzen der angegebenen Daten betrieben werden.**

**Legen Sie an den digitalen Servoverstärker JetMove 204-480 keine höhere als die vorgeschriebene Betriebsspannung an.**

Die Betriebsspannung des digitalen Servoverstärkers JetMove 204-480 beträgt dreiphasig zwischen AC 340 V and AC 530 V. Der digitale Servoverstärker JetMove 204-480 fällt somit unter die EG-Niederspannungsrichtlinie.

**Der digitale Servoverstärker JetMove 204-480 ist ausschließlich dazu bestimmt, bürstenlose Synchron-Servomotoren, Asynchronmotoren und dreiphasige Schrittmotoren drehmoment-, drehzahl-, und/oder lagegeregelt anzutreiben. Die Nennspannung der Motoren muss höher oder mindestens gleich der vom Servoverstärker gelieferten Zwischenkreisspannung sein.**

Der digitale Servoverstärker JetMove 204-480 wird zum Antreiben von Maschinen wie z. B. Förderanlagen, Produktionsanlagen und Handling-Maschinen verwendet.

### <span id="page-10-4"></span>**1.1.2 Nicht bestimmungsgemäße Verwendung**

**Verwenden Sie den digitalen Servoverstärker JetMove 204-480 nicht in technischen Systemen, für die eine hohe Ausfallsicherheit vorgeschrieben ist, wie z. B. bei Seilbahnen und Flugzeugen.**

**Verwenden Sie die integrierte Bremsschaltung nicht bei sicherheitskritischen Systemen.**

**Der Servoverstärker JetMove 204-480 ist kein Sicherheitsbauteil gemäß Machinenrichtlinie 2006/42/EG. Deshalb ist der Einsatz des Servoverstärkers für sicherheitsrelevante Aufgaben im Sinne de Personenschutzes ungeeignet und unzulässig.** 

#### **Eine Ausnahme hiervon macht die STO-Funktion der Geräte mit der Option -S1, siehe [Kapitel 13 "Option -S1: STO", Seite 97](#page-96-1).**

Soll der digitale Servoverstärker JetMove 204-480 bei Umgebungsbedingungen betrieben werden, die von den in Kapitel [Kapitel 3 "Betriebsbedingungen", Seite 29](#page-28-1), genannten abweichen, ist mit dem Hersteller vorher Rücksprache zu halten.

### <span id="page-11-2"></span><span id="page-11-0"></span>**1.1.3 Wer darf den Servoverstärker JetMove 204-480 bedienen?**

Nur eingewiesene, geschulte und dazu beauftragte Personen dürfen den digitalen Servoverstärker JetMove 204-480 bedienen.

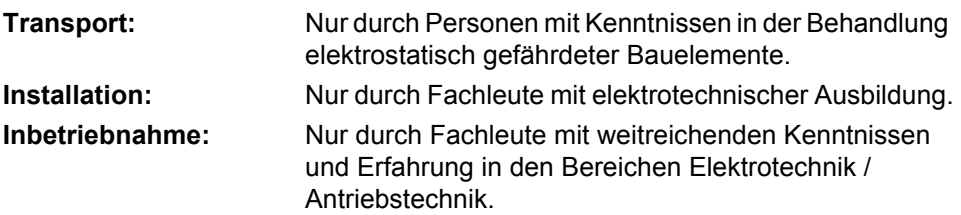

### <span id="page-11-1"></span>**1.1.4 Umbauten und Veränderungen am Gerät**

**Aus Sicherheitsgründen sind Öffnen, Umbauten und Veränderungen des digitalen Servoverstärkers JetMove 204-480 und von dessen Funktion nicht gestattet.**

Nicht ausdrücklich durch den Hersteller genehmigte Umbauten am Servoverstärker JetMove 204-480 führen zum Verlust jeglicher Garantie- und Haftungsansprüche gegen die Firma Jetter AG.

#### **Die Originalteile sind speziell für den Servoverstärker JetMove 204-480 konzipiert. Teile und Ausstattungen anderer Hersteller sind von uns nicht geprüft und deshalb auch nicht freigegeben.**

Ihr An- und Einbau kann die Sicherheit und einwandfreie Funktion des digitalen Servoverstärkers JetMove 204-480 beeinträchtigen.

Für Schäden, die durch die Verwendung von nicht originalen Teilen und Ausstattungen entstehen, ist jegliche Haftung durch die Firma Jetter AG ausgeschlossen.

### <span id="page-12-0"></span>**1.1.5 Reparatur und Wartung des Servoverstärkers JetMove 204-480**

Reparaturen an dem digitalen Servoverstärker JetMove 204-480 dürfen nicht vom Betreiber selbst durchgeführt werden. Der digitale Servoverstärker JetMove 204-480 enthält keine vom Betreiber reparierbaren Teile.

Der Servoverstärker JetMove 204-480 ist zur Reparatur an die Firma Jetter AG einzuschicken.

Der digitale Servoverstärker JetMove 204-480 ist wartungsfrei. Daher sind für den laufenden Betrieb keine Inspektions- und Wartungsintervalle nötig.

### <span id="page-12-1"></span>**1.1.6 Stilllegung und Entsorgung des JetMove 204-480**

Für die Stilllegung und Entsorgung des digitalen Servoverstärkers JetMove 204-480 gelten für den Standort der Betreiberfirma die Umweltrichtlinien des jeweiligen Landes.

Sie können den digitalen Servoverstärker JetMove 204-480 über Schraubverbindungen in Hauptkomponenten zerlegen (Aluminium-Kühlkörper und -Seitenteil, Stahl-Gehäusedeckel, Elektronikplatinen).

### <span id="page-13-0"></span>**1.2 Zu Ihrer eigenen Sicherheit**

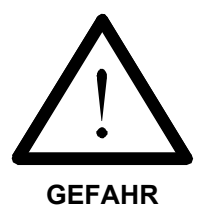

Trennen Sie den digitalen Servoverstärker JetMove 204-480 vom Stromnetz, wenn Arbeiten zur Instandhaltung durchgeführt werden. Dadurch werden Unfälle durch elektrische Spannung und bewegliche Teile verhindert.

Beachten Sie [Kapitel 1.3 "Restgefahren", Seite 17.](#page-16-0)

Schutz- und Sicherheitseinrichtungen, wie die Schutzabdeckung und die  $\rightarrow$ Verkleidung des Klemmenkastens, dürfen in keinem Fall überbrückt oder umgangen werden.

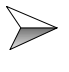

Demontierte Sicherheitseinrichtungen, wie z. B. die Sicherungen und die Motorschutzschalter, müssen vor Inbetriebnahme wieder angebracht und auf ihre ordnungsgemäße Funktion überprüft werden.

Vor der Inbetriebnahme muss der Maschinenhersteller eine Gefahrenanalyse für die Maschine erstellen und geeignete Maßnahmen treffen, dass unvorhergesehene Bewegungen nicht zu Verletzungen von Personen und zu Sachschäden führen können.

### <span id="page-13-1"></span>**1.2.1 Störungen**

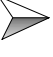

**Im Falle von Störungen oder sonstigen Schäden trennen Sie sofort den digitalen Servoverstärker JetMove 204-480 vom Stromnetz.** Beachten Sie [Kapitel 1.3 "Restgefahren", Seite 17.](#page-16-0)

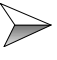

Melden Sie Störungen oder sonstige Schäden unverzüglich einer dafür zuständigen Person.

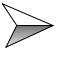

Sichern Sie den digitalen Servoverstärker JetMove 204-480 gegen missbräuchliche oder versehentliche Benutzung.

### <span id="page-13-2"></span>**1.2.2 Hinweisschilder und Aufkleber**

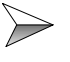

Beachten Sie unbedingt die Beschriftungen, Hinweisschilder und Aufkleber und halten Sie sie lesbar.

Erneuern Sie beschädigte oder unlesbare Hinweisschilder und Aufkleber.

### <span id="page-14-1"></span><span id="page-14-0"></span>**1.2.3 Gehäuseerdung**

 $\geqslant$  Schrauben Sie das Gehäuse des digitalen Servoverstärkers JetMove 204-480 auf eine gut leitende, geerdete Montageplatte.

Verwenden Sie den digitalen Servoverstärker JetMove 204-480 nur am dreiphasigen, geerdeten Industrienetz (TN-Netz, TT-Netz mit geerdetem Sternpunkt, max. 5.000 A symmetrischer Nennstrom bei 400/480 V +10 %).

Der digitale Servoverstärker darf nicht an ungeerdeten Netzen und nicht an unsymmetrisch geerdeten Netzen betrieben werden.

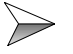

**Der Ableitstrom des digitalen Servoverstärkers JetMove 204-480 ist größer als 3,5 mA. Zum Schutz vor Körperströmen wird ein zweiter Schutzleiter benötigt.**

Im Zusammenhang damit müssen die folgenden Vorkehrungen getroffen werden:

- Schließen Sie den Schutzleiter am PE-Bolzen der Gehäuseoberseite (1) und an der PE-Anschlussklemme X1 (2) an, vgl. hierzu [Abb. 1\)](#page-15-0). Der Querschnitt der beiden Erdungsleitungen muss gleich oder größer sein als der Querschnitt der Versorgungsleitungen (mindestens  $1,5 \text{ mm}^2$ ).
- Stellen Sie eine dauerhafte Verbindung zur Netzspannung des digitalen Servoverstärkers JetMove 204-480 her.
- Führen Sie eine saubere Verkabelung der Erdung (PE) nach den Anschlussplänen durch, siehe [Kapitel 10 "Anschlusspläne", Seite 85.](#page-84-1)

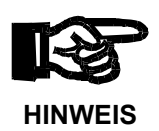

Die Jetter AG gibt Ihnen folgende wichtige Installationshinweise zum Anzugsmoment des PE-Bolzens (1), damit er nicht lose wird oder sogar abbricht:

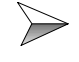

Ziehen Sie die Mutter des PE-Bolzens (1) nur bis zu einem max. Anzugsmoment von **3 Nm** an!

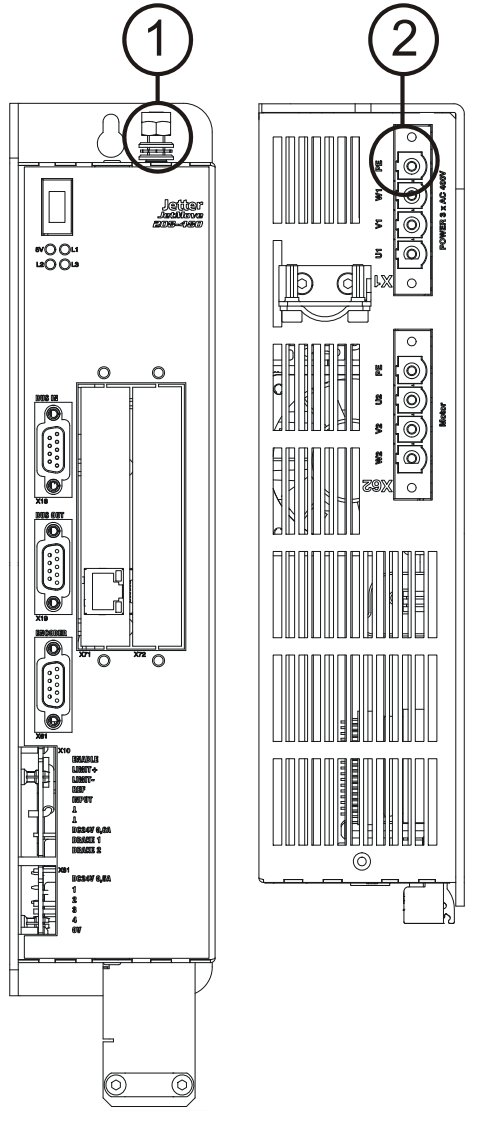

<span id="page-15-0"></span>**Abb. 1: Doppelte Erdung**

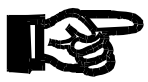

#### **HINWEIS**

#### **Schleifen Sie keinen Fehlerstromschutzschalter in die**   $\gg$ **Netzspannungsversorgung ein.**

Keinen Fehlerstromschutzschalter in die Netzspannungsversorgung einbauen. Wird trotzdem ein Fehlerstromschutzschalter eingebaut, so schaltet er den digitalen Servoverstärker JetMove 204-480 ab, obwohl keine Fehlfunktion vorhanden ist.

Wenn es erforderlich ist, einen Fehlerstromschutzschalter in den JetMove 204-480 einzubauen, muss ein Trenntrafo verwendet werden.

# <span id="page-16-0"></span>**1.3 Restgefahren**

### <span id="page-16-1"></span>**1.3.1 Gefahren während des Betriebes**

### **Gefahr durch hohe Betriebsspannung!**

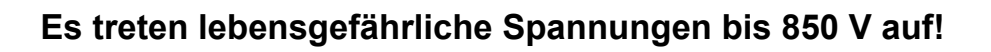

Diese Spannungen führen zu Muskelverkrampfungen, Verbrennungen, Bewusstlosigkeit, Atemstillstand und Tod.

Halten Sie während des Betriebes alle Abdeckungen und Schaltschranktüren geschlossen.

- Öffnen Sie das Gerät nicht.
	- Lösen Sie die elektrischen Anschlüsse des digitalen Servoverstärkers
	- JetMove 204-480 nie unter Spannung.

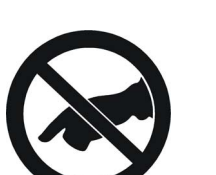

**Berühren Sie während des Betriebs nicht die Anschlussklemmen X1, X62 und X63.** Hierbei haben die Klemmen folgende Bedeutung:

- **X1:** AC 400/480 V Spannungsversorgung
- **X62:** DC Motorspannung bis 850 V
- **X63:** Zwischenkreisspannung bis 850 V

### **Vorsicht! Heiße Oberflächen!**

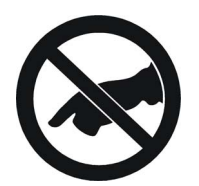

Während des Betriebs können die Oberflächen bzw. Kühlkörper des digitalen Servoverstärkers JetMove 204-480 heiß werden. Der interne Kühlkörper kann Temperaturen bis 85 °C erreichen.

**VORSICHT**

**Berühren Sie keinesfalls das Gehäuse in der Nähe des internen Kühlkörpers des digitalen Servoverstärkers JetMove 204-480 während des Betriebs und in der Abkühlphase nach dem Abschalten.**

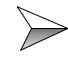

Stellen Sie sicher, dass keine temperaturempfindlichen Teile an den digitalen Servoverstärker JetMove 204-480 angeschlossen sind.

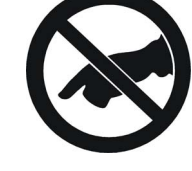

**GEFAHR**

**GEFAHR**

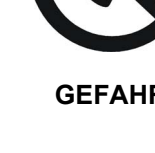

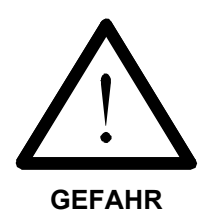

### **Gefahr in explosionsgefährdeten Bereichen!**

**Setzen Sie den digitalen Servoverstärker JetMove 204-480 nicht in explosionsgefährdeten Bereichen ein.**

### **Gefahr durch mechanische Krafteinwirkung!**

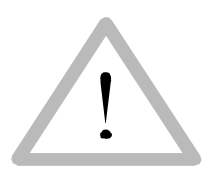

**VORSICHT**

Der digitale Servoverstärker JetMove 204-480 betreibt einen Servomotor. Dieser Servomotor bewegt mechanische Teile oder scharfe Kanten. Deshalb können Versagen bzw. Fehlfunktionen des digitalen Servoverstärkers JetMove 204-480, je nach Anlage, zu einer Gefährdung des Menschen oder einem Schaden an der Anlage führen. Dies sollte durch Einbauen von zusätzlichen Sicherheitsmaßnahmen verhindert werden.

- Eine Sicherheitsmaßnahme ist ein zweiter Satz Endschalter, die die Leistungsversorgung des Motors unterbrechen.
- Eine weitere Sicherheitsmaßnahme ist eine Schutzabdeckung.

Stellen Sie sicher, dass auch bei ungewollter Bewegung des Antriebs keine personelle Gefährdung eintreten kann.

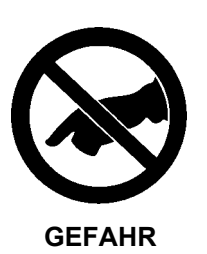

Entfernen Sie keine erforderlichen Schutzabdeckungen.

**Tragen Sie keine Handschuhe,** damit Sie nicht doch damit versehentlich in der drehenden Antriebswelle hängen bleiben.

**Greifen Sie niemals mit den Händen in die sich drehende Antriebswelle.**

### <span id="page-18-1"></span><span id="page-18-0"></span>**1.3.2 Gefahren nach dem ABSCHALTEN**

Kondensatoren führen bis zu 7 Minuten nach Abschalten der

Betriebsspannungen gefährliche Restspannungen.

#### **Gefahr durch Stromschlag!**

abgesunken ist.

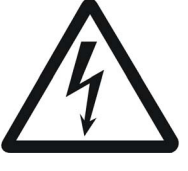

**GEFAHR**

Messen Sie zur Sicherheit die Spannung im Zwischenkreis (Anschlussklemme X63) und warten Sie, bis die Spannung unter DC 40 V

Warten Sie **immer** mindestens diese 7 Minuten nach dem Abschalten, bevor Sie das Gerät vom Netz trennen oder Anschlüsse lösen.

Warten Sie **immer** mindestens 10 Minuten nach dem Abschalten, bevor Sie

– die Schrauben der Anschlussklemmen X1, X62 und X63 berühren;

– die Anschlussklemmen trennen und die Kontakte berühren.

### <span id="page-19-1"></span><span id="page-19-0"></span>**1.4 Hinweise zur EMV**

Der digitale Servoverstärker JetMove 204-480 ist für den Einsatz in industrieller Umgebung vorgesehen. Dieses Modul kann im Wohnbereich Funkstörungen verursachen. Der Betrieb dieses Moduls geschieht auf eigene Gefahr.

Die Störsicherheit einer Anlage verhält sich wie die schwächste Komponente in der Anlage. Deshalb ist auch der Anschluss der Leitungen, bzw. die richtige Schirmung für die Störsicherheit wichtig.

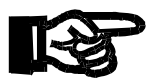

#### **HINWEIS**

Maßnahmen zur Erhöhung der Störsicherheit in Anlagen:

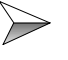

Erden Sie das Gehäuse entsprechend [Kapitel 1.2.3 "Gehäuseerdung",](#page-14-0)  [Seite 15.](#page-14-0)

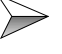

 $\geqslant$  Schließen Sie alle Erdanschlüsse des JetMove 204-480 an. Es ist ein doppelter Erdanschluss notwendig!

- Den Erdanschluss an das Gehäuse anschließen. Dazu siehe [Abb. 1](#page-15-0) auf [Seite 16.](#page-15-0)
- Verbinden Sie die Schutzerde (PE / GND) mit Klemme X1

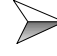

**Der Abstand von den optionalen Netzfiltern zum digitalen Servoverstärker** JetMove 204-480 ist möglichst kurz zu halten.

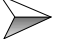

 $\triangleright$  Wenn ein Motorkabel mit integrierten Bremsleitungen verwendet wird, müssen diese separat geschirmt werden.

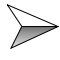

Beachten Sie die von der Firma Jetter AG erstellte Application Note 016 "EMV-gerechte Schaltschrankinstallation".

**Die folgenden Anweisungen sind ein Auszug aus der Application Note 016:**

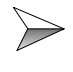

Signal- und Leistungsleitungen grundsätzlich **räumlich trennen**. Wir empfehlen einen Abstand größer als 20 cm. Leitungskreuzungen sollten unter einem Winkel von 90° erfolgen.

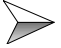

Für folgende Leitungen **sind** geschirmte Kabel zu verwenden: Analoge Leitungen, Datenleitungen, Motorleitungen von Wechselrichterantrieben (Servo-Endstufe, Frequenzumformer), Leitungen zwischen Komponenten und Entstörfilter, wenn das Entstörfilter nicht direkt an der Komponente platziert ist.

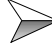

Schirm **beidseitig** auflegen.

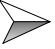

Ungeschirmte Aderenden von geschirmten Leitungen möglichst kurz halten.

**Der Schirm muss in seinem ganzen Umfang** hinter die Isolierung zurückgezogen und dann großflächig unter eine flache geerdete Kabelschelle geklemmt werden.

#### **Bei Verwendung von Steckern:**

Der Schirm **muss** in seinem ganzen Umfang (niederohmig) unter die Schrimbefestigung der metallisierten Steckergehäuse bzw. der EMV gerechten Verschraubungen und großflächig unter die Zugentlastung geklemmt werden.

Verwenden Sie nur metallisierte Stecker, zum Beispiel Sub-D mit metallisiertem Gehäuse. Auch hier ist auf direkte Verbindung der Zugentlastung mit dem Gehäuse zu achten (siehe [Abb. 2](#page-20-0)).

<span id="page-20-0"></span>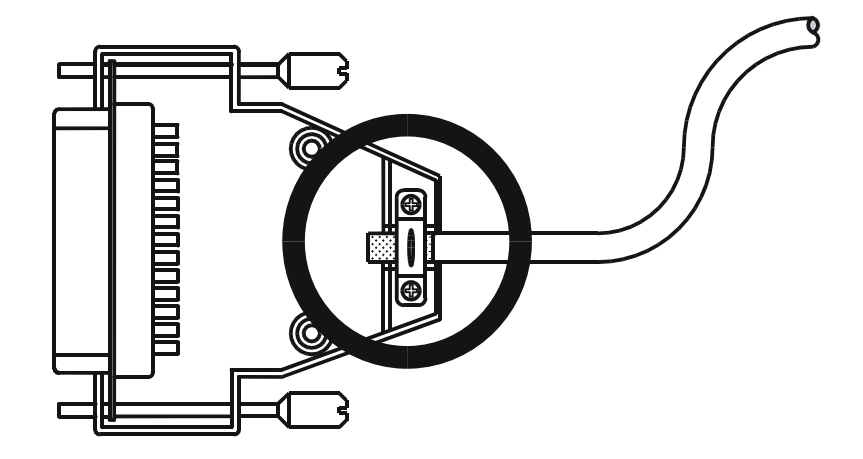

**Abb. 2: EMV-konformer Schirmanschluss bei Sub-D-Steckern**

**Falls der Schirm nicht direkt am Stecker aufgelegt werden kann, z. B. bei Anschluss des Signals an Schraubklemmen:** 

Der Schirm und die Zugentlastung muss niederohmig und großflächig mit einer geerdeten Fläche verbunden sein. Die Erdung muss dabei so erfolgen, dass das ungeschirmte Stück der Leitung möglichst kurz gehalten wird.

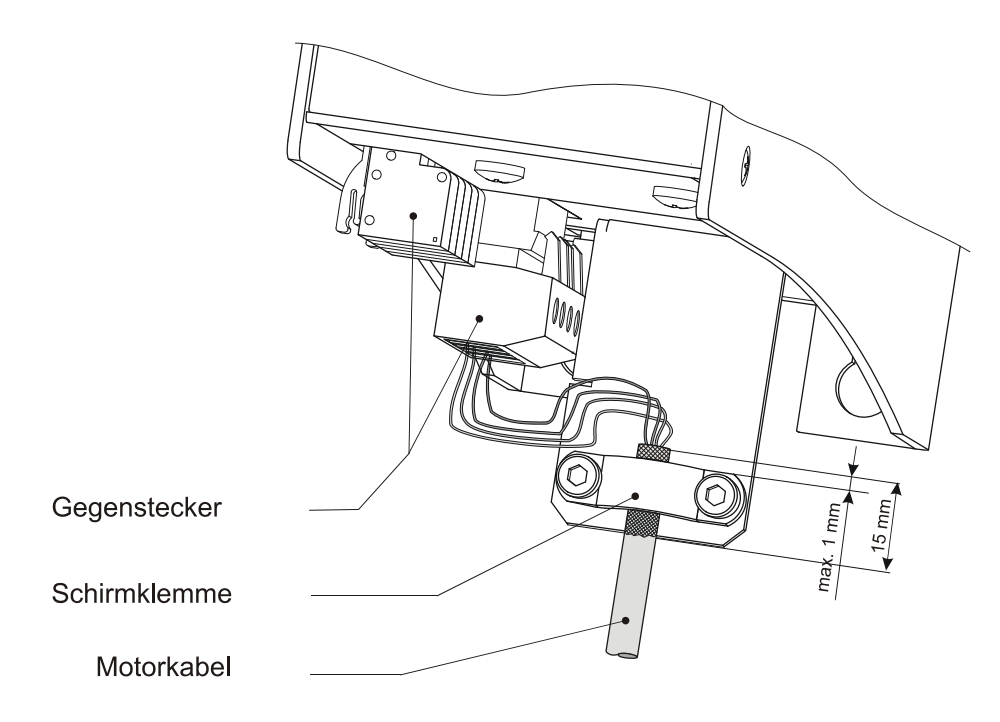

<span id="page-21-0"></span>**Abb. 3: EMV-konforme Befestigung der Motorkabel**

# <span id="page-22-0"></span>**2 Installation JetMove 204-480**

# <span id="page-22-1"></span>**2.1 Lieferumfang**

- Digitaler Servoverstärker JetMove 204-480
- Gegenstecker aufgesteckt
- Befestigungsschelle zur Zugentlastung und Schirmung des Motorkabels
- Betriebsanleitung

**Montagezubehör** (nicht im Lieferumfang enthalten)

(Bitte fordern Sie ein individuelles Angebot beim Jetter Stammhaus, bei den Jetter-Tochtergesellschaften oder beim Händler an.)

- JX2-Systembus-Kabel mit KABEL-KONF-NR. 530 x.x m; Länge: 0,2 m bis 5,0 m. Vgl. hierzu [Kapitel 7.9 "JX2-Systembus", Seite 75](#page-74-2)
- Motorleistungskabel, vgl. hierzu [Kapitel 7.2 "Motoranschluss", Seite 48](#page-47-2)
- Resolverkabel, vgl. hierzu [Kapitel 7.3 "Resolver-Anschluss", Seite 57](#page-56-3)
- HIPERFACE-Kabel, vgl. hierzu [Kapitel 7.4 "HIPERFACE-Anschluss", Seite 59](#page-58-3)
- Synchron-Servomotoren, z. B. die Jetter Motorentypen JL, JK oder JH
- Motorschutzschalter, vgl. hierzu [Kapitel 5 "Technische Daten", Seite 37](#page-36-2)
- Leistungsschutzschalter, vgl. hierzu [Kapitel 5 "Technische Daten", Seite 37](#page-36-2)
- Motor-Temperaturschutzschalter, vgl. hierzu [Kapitel 7 "Anschlussbeschreibung",](#page-46-2)  [Seite 47](#page-46-2)
- Befestigungsschrauben 2 Stück, vgl. hierzu [Abb. 5, Seite 35](#page-34-1)

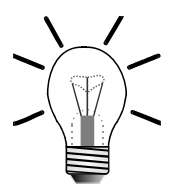

#### **INFO**

Sollten Sie nicht sicher sein, welches Montagezubehör Sie benötigen, kontaktieren Sie bitte die Jetter AG.

# <span id="page-23-0"></span>**2.2 Mechanische Installation**

Sie diese fest.

 $\gg$ Prüfen Sie den digitalen Servoverstärker auf eventuell vorhandene Transportschäden, bevor Sie ihn installieren.  $\gg$ Überprüfen Sie, ob alle Teile der Lieferung vollständig vorhanden sind.  $\gg$ Befestigen Sie die Befestigungsschelle zur Zugentlastung und Schirmung des Motorkabels neben die Buchse X62 (siehe [Abb. 3](#page-21-0), [Seite 22](#page-21-0)).  $\gg$ Überprüfen Sie, ob die Montageplatte des Schaltschrankes unlackiert ist, damit die einwandfreie Funktion des JetMove 204-480 gewährleistet ist. Einbaulage ist nur senkrecht - siehe ["Rück- und Frontansicht des](#page-24-0)   $\gg$ [Gehäuses des JetMove 204-480 mit Bohrungen" auf Seite 25](#page-24-0).  $\gg$ Für ungehinderte Luftzirkulation ist oberhalb und unterhalb des Gehäuses des JetMove 204-480 ein Freiraum von mindestens 100 mm einzuhalten. Markieren Sie auf der Montageplatte zwei Stellen für die  $\gg$ Befestigungsgewinde des JetMove 204-480 (siehe [Abb. 4, Seite 25](#page-24-0)).  $\gg$ Bohren Sie die Löcher und schneiden Sie die passenden Gewinde in die Montageplatte.  $\gg$ Schrauben Sie die entsprechenden Montageschrauben ungefähr zur Hälfte in das Gewinde. Hängen Sie den JetMove 204-480 mit Hilfe der in der Rückplatte  $\gg$ vorhandenen Langlöcher auf die Montageschrauben und schrauben

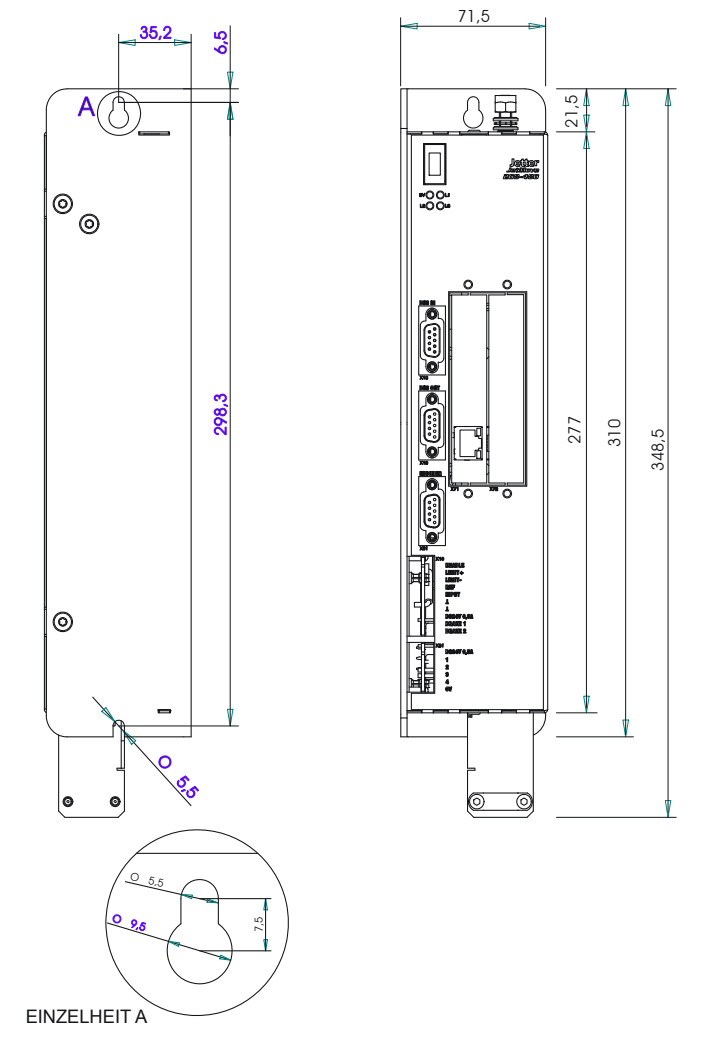

<span id="page-24-1"></span><span id="page-24-0"></span>**Abb. 4: Rück- und Frontansicht des Gehäuses des JetMove 204-480 mit Bohrungen**

# <span id="page-25-0"></span>**2.3 Elektrische Installation**

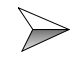

Überprüfen Sie, ob die Zuordnung von Servoverstärker und Motor richtig ist.

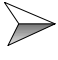

Vergleichen Sie die Nennspannung und den Nennstrom von Servoverstärker und Motor. Der Motor muss für eine Spannung von mindestens DC 850 V isoliert sein, siehe auch ["Kompatible Synchron-Servomotoren" auf Seite 41](#page-40-0).

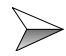

Schließen Sie den JetMove 204-480 nach den zutreffenden Kabelanschlussplänen an, entsprechend [Kapitel 10 "Anschlusspläne",](#page-84-1)  [Seite 85](#page-84-1).

Insbesondere kontrollieren Sie auf richtiges Absichern der Starkstromleitungen, siehe ["Überlastschutz" auf Seite 37.](#page-36-3) Absichern der Motorleitungen ist nicht zu empfehlen.

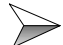

Wählen Sie Leitungen gemäß der geltenden Normen aus.

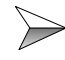

Schließen Sie alle Erdungskabel an (doppelte Erdung), siehe [Kapitel](#page-14-1)  [1.2.3 "Gehäuseerdung", Seite 15](#page-14-1).

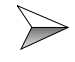

Sie können für Resolver- und Leistungsanschlüsse unsere vorkonfektionierten Leitungen verwenden oder diese auch selbst anfertigen. Siehe hierzu [Kapitel 7 "Anschlussbeschreibung", Seite 47](#page-46-2).

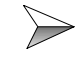

Für die EMV-gerechte Installation sind besonders folgende Punkte zu beachten:

- Leistungs- und Steuerkabel möglichst getrennt verlegen;
- Den Geber anschließen (Resolver oder HIPERFACE-Geber);
- Schirmklemmen bzw. EMV-Stecker verwenden;
- Motor-Haltebremse anschließen, sofern vorhanden, und Abschirmung beidseitig auflegen;
- Motorleitungen anschließen nach [Abb. 3](#page-21-0), [Seite 22.](#page-21-0)

Beachten Sie darüber hinaus das [Kapitel 1.4 "Hinweise zur EMV",](#page-19-1)  [Seite 20](#page-19-1).

### <span id="page-26-0"></span>**2.4 Prüfung der Installation**

- Prüfen Sie die Verdrahtung und Anschlüsse an Motor und Servoverstärker anhand der Anschlusspläne.
- $\gg$ Prüfen Sie die Funktion der Haltebremse, sofern vorhanden.
- $\gg$ Prüfen Sie, ob alle erforderlichen Berührungsschutz-Maßnahmen für bewegte und spannungsführende Teile getroffen wurden.
- Führen Sie weitere für Ihre Anlage spezifischen und notwendigen  $\gg$ Prüfungen durch.

# <span id="page-26-1"></span>**2.5 Sicherheitshinweise zur Installation**

**Gefahr durch hohe Betriebsspannung und Stromschlag!**

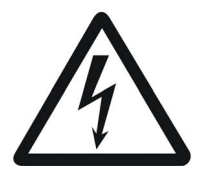

**GEFAHR**

**Es treten lebensgefährliche Spannungen bis 850 V auf!**

Beachten Sie die folgenden Maßnahmen, um Muskelverkrampfungen, Verbrennungen, Bewusstlosigkeit, Atemstillstand usw., und Tod zu vermeiden:

 $\triangleright$  Lassen Sie die Installations- und Wartungsarbeiten nur von qualifiziertem Fachpersonal durchführen, siehe [Kapitel 1.1.3 "Wer darf den](#page-11-2)  [Servoverstärker JetMove 204-480 bedienen?", Seite 12](#page-11-2).

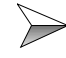

 $\gg$ 

Schalten Sie die Betriebsspannung ab.

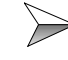

Beachten Sie die Hinweise auf Restgefahren in Kapitel 1.3.2 "Gefahren [nach dem ABSCHALTEN", Seite 19](#page-18-1).

Trennen Sie den Servoverstärker JetMove 204-480 und alle mit ihm verbundenen Geräte vom Stromnetz (Netzstecker ziehen), bevor Sie jetzt Installations- und Wartungsarbeiten durchführen.

# <span id="page-27-0"></span>**2.6 Sicherheitshinweise zur Inbetriebnahme**

**Gefahr durch hohe Betriebsspannung und Stromschlag!**

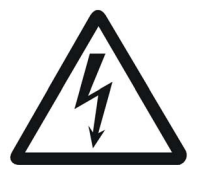

**GEFAHR**

#### **Es treten lebensgefährliche Spannungen bis 850 V auf!**

Beachten Sie die folgenden Maßnahmen, um Muskelverkrampfungen, Verbrennungen, Bewusstlosigkeit, Atemstillstand usw., und Tod zu vermeiden:

 $\triangleright$  Lassen Sie die Inbetriebnahme nur von qualifiziertem Fachpersonal durchführen, siehe [Kapitel 1.1.3 "Wer darf den Servoverstärker](#page-11-2)  [JetMove 204-480 bedienen?", Seite 12.](#page-11-2)

#### **Vor der Inbetriebnahme:**

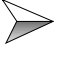

Entfernte Sicherheitseinrichtungen sind wieder zu installieren und ein Funktionstest der Sicherheitseinrichtungen ist durchzuführen. Dies kann vor beweglichen Teilen der Maschine schützen.

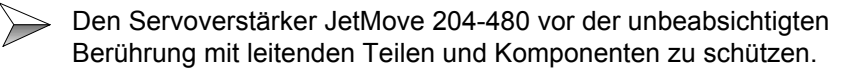

 $\triangleright$  Nur Einheiten oder elektrische Komponenten mit den Signalleitungen des JetMove 204-480 (Enable, Limit+/-, REF, BRAKE 1 und BRAKE 2) verbinden, wenn sie ausreichend vom angeschlossenen Stromkreis isoliert sind. Diese Signalleitungen dürfen nur mit Einheiten verbunden werden, die das Massepotential der DC 24-V-Spannungsversorgung haben.

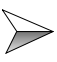

Der Ableitstrom des digitalen Servoverstärkers JetMove 204-480 ist größer als 3,5 mA. Zum Schutz vor Körperströmen wird ein zweiter Schutzleiter benötigt. Im Zusammenhang damit müssen die in [Kapitel 1.2.3 "Gehäuseerdung",](#page-14-1)  [Seite 15,](#page-14-1) beschriebenen Vorkehrungen getroffen werden.

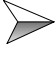

 $\triangleright$  Es ist jede Inbetriebnahme, auch nur ein kurzer Funktionstest, grundsätzlich mit richtig angeschlossener Erdung (PE, GND) durchzuführen.

# <span id="page-27-1"></span>**2.7 Hinweise zur Außerbetriebnahme**

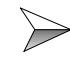

Entfernen Sie vor einer Rücksendung die Befestigungsschelle zur Zugentlastung und Schirmung des Motorkabels.

# <span id="page-28-1"></span><span id="page-28-0"></span>**3 Betriebsbedingungen**

**Gefahr bei Nichteinhaltung der Betriebsparameter bei der Option "STO" der Verstärker JM-2xx-xxx...-S1**

#### **Es können lebensgefährliche Verletzungen entstehen!**

Zum Beispiel durch:

- Elektrischen Schlag, weil die elektrische Sicherheit durch Nichteinhaltung des Verschmutzungsgrads verletzt wurde.
- Quetschen, wenn die Funktionsfähigkeit der Sicherheitsfunktion STO nicht mehr gewährleistet ist.

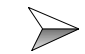

Halten Sie die folgenden Betriebsparameter ein.

<span id="page-28-2"></span>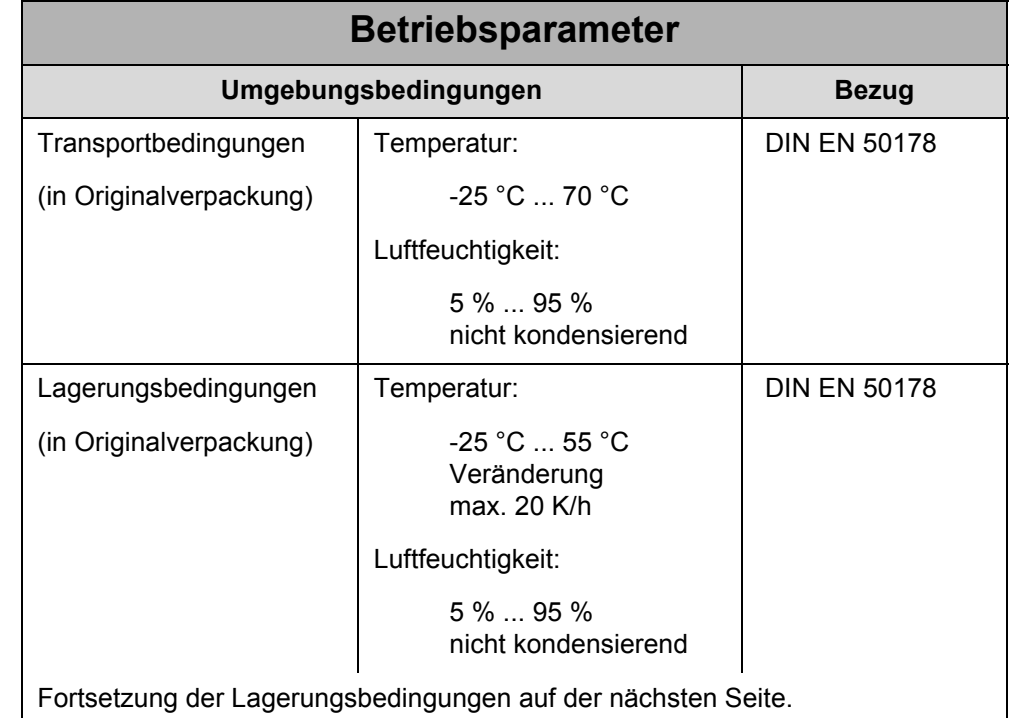

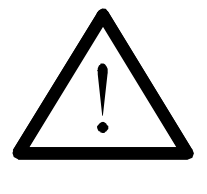

**GEFAHR**

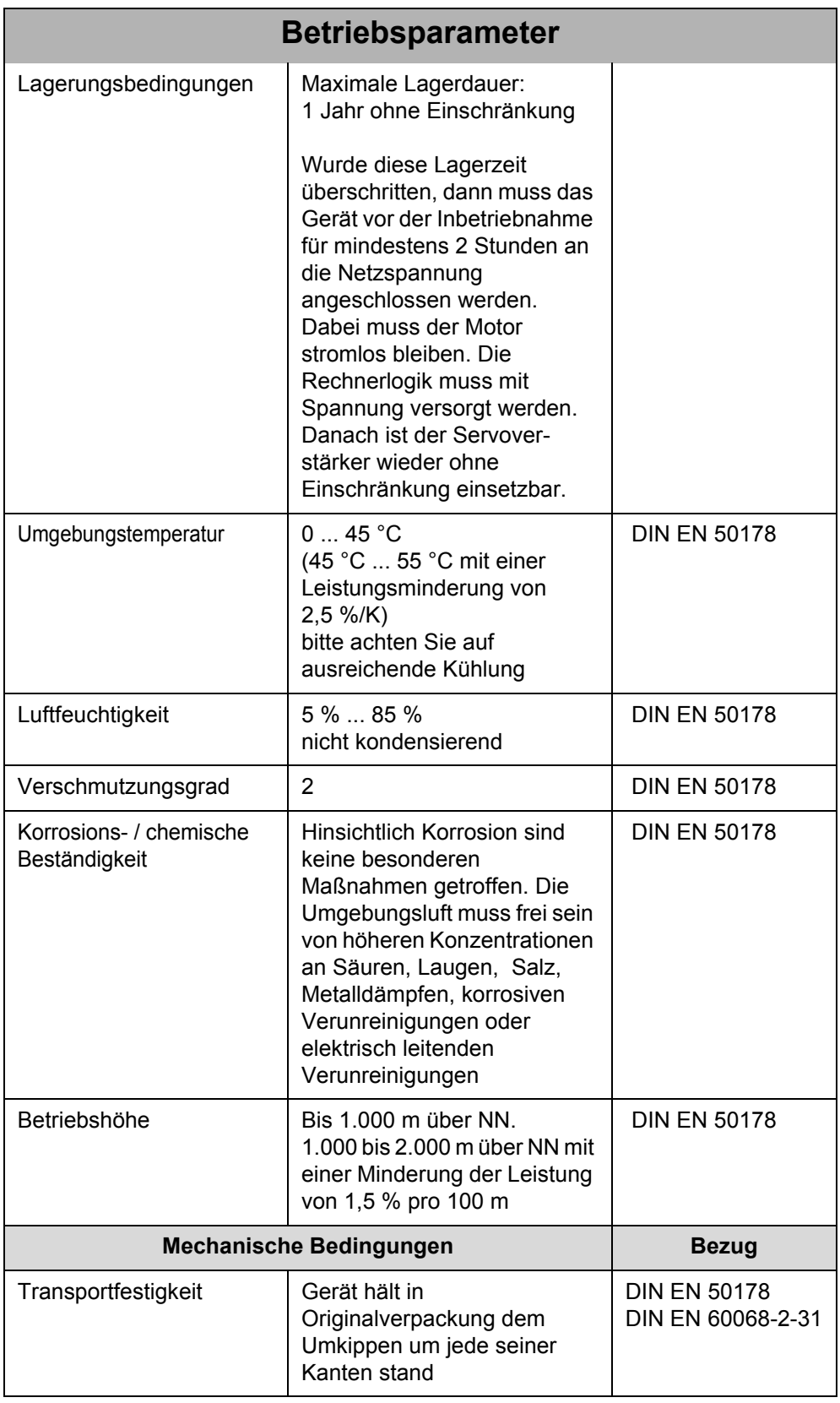

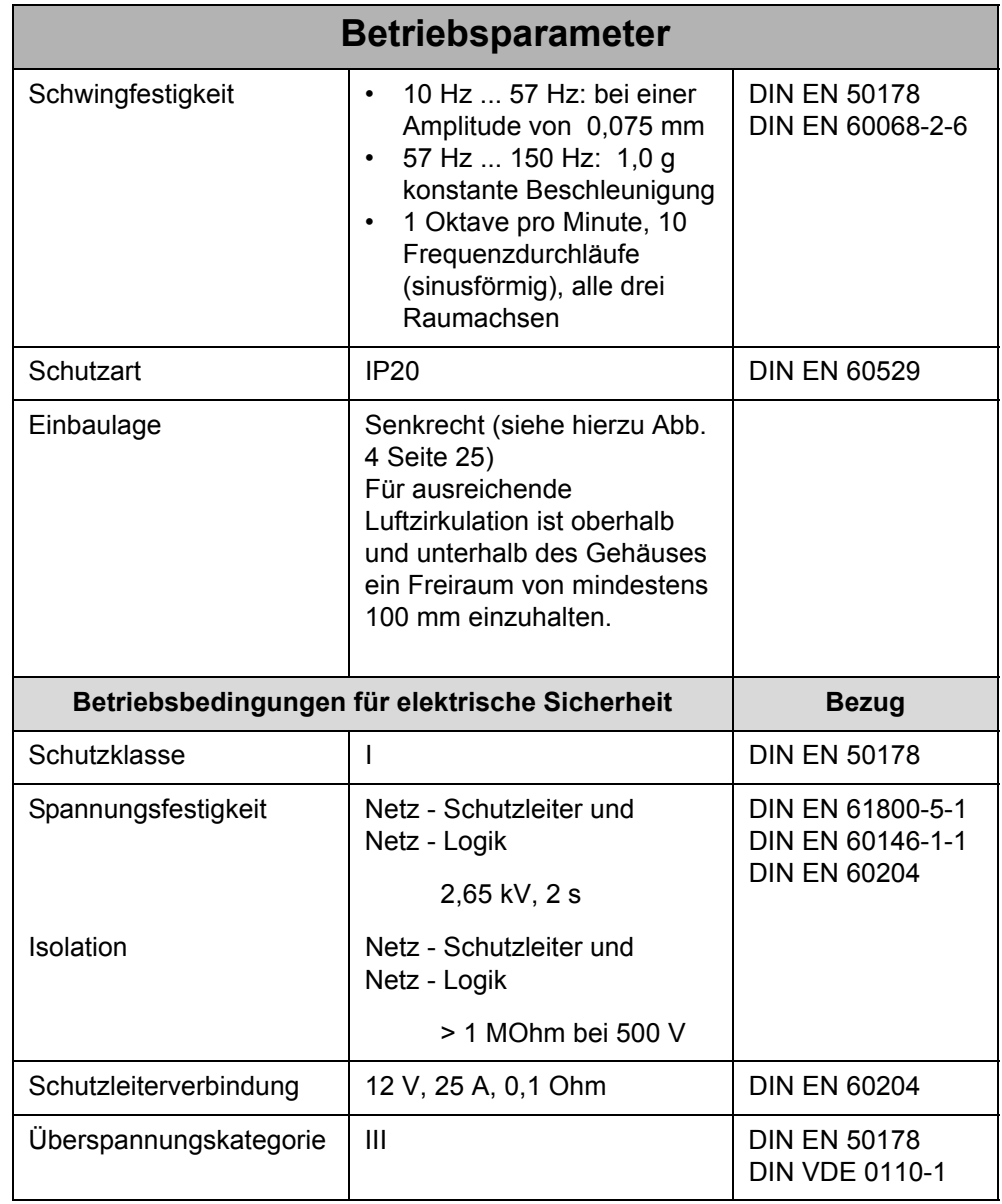

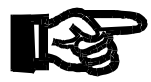

#### **HINWEIS**

Maßnahmen zur Vermeidung von Transport- und Lagerschäden:

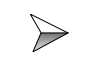

Wählen Sie das Verpackungsmaterial und den Lagerort so, dass die Werte aus obiger Tabelle ["Betriebsparameter" auf Seite 29](#page-28-2) eingehalten werden.

Der folgende Hinweis ist bei den Verstärkertypen JM-2xx-xxx-OEM-... zu beachten:

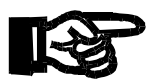

#### **HINWEIS**

Die Qualität des Ethernet-Kabels hat maßgeblichen Einfluss auf die EMV-Werte, die in den folgenden Tabellen angegeben sind.

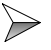

Verwenden Sie als Ethernet-Kabel ein CAT6-Kabel (S/FTP-Aufbau).

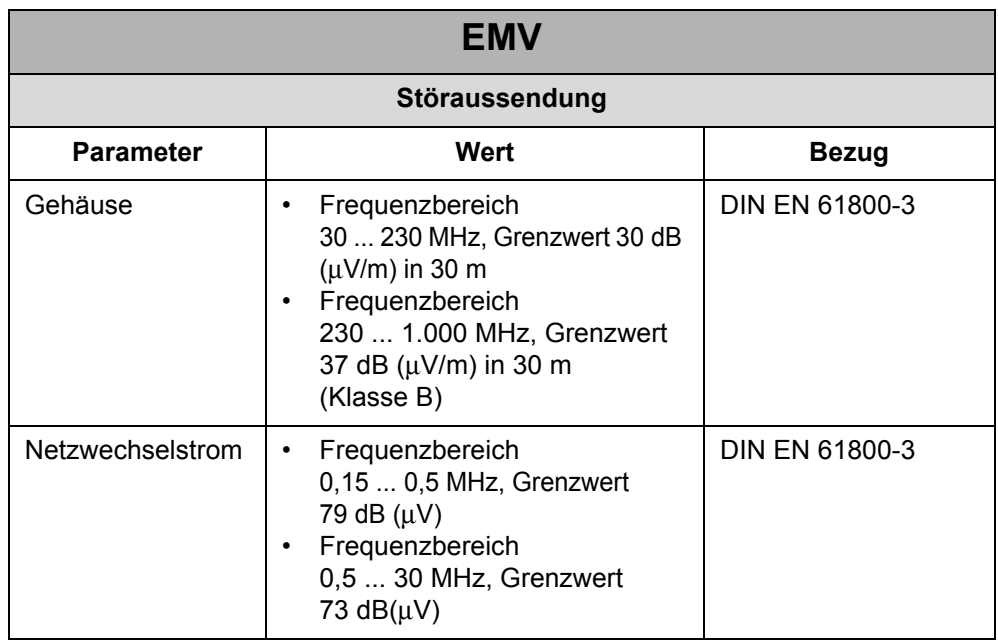

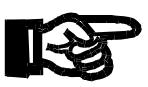

#### **HINWEIS**

Dies ist ein Produkt mit eingeschränkter Erhältlichkeit nach IEC/EN 61800-3. In einer Wohnumgebung kann dieses Produkt Funkstörungen verursachen. Beachten Sie die folgende Handlungsanweisung:

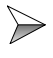

Bei Verwendung in einer Wohnumgebung müssen Sie als Anwender angemessene Maßnahmen vornehmen. Eine Maßnahme kann sein, zusätzliche Netzfilter zu verwenden, siehe ["Netzfilter" auf Seite 38.](#page-37-0)

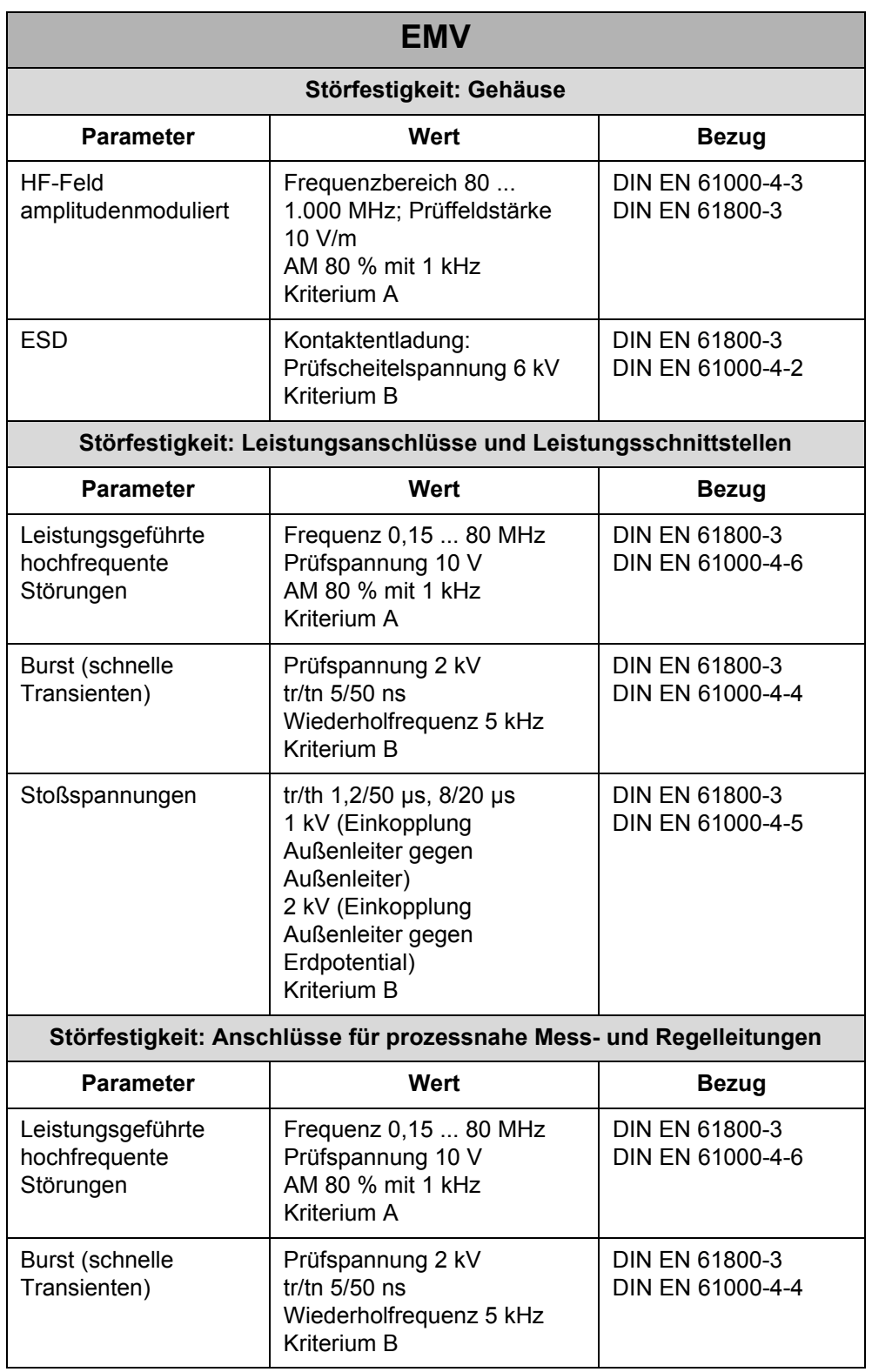

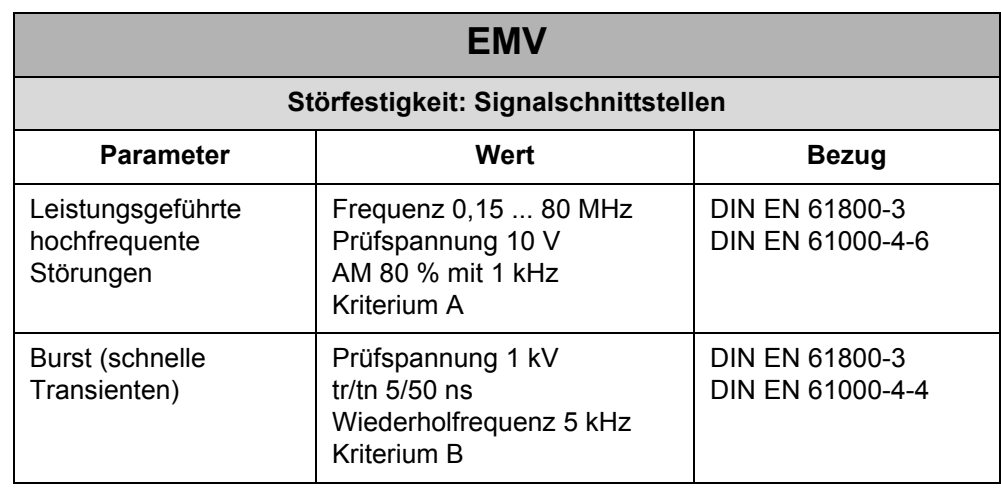

# <span id="page-34-0"></span>**4 Mechanische Abmessungen**

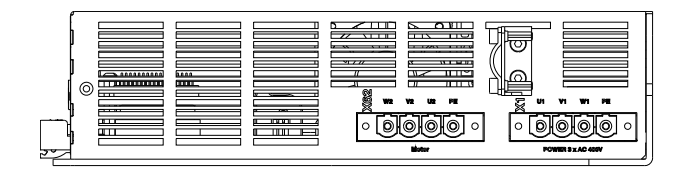

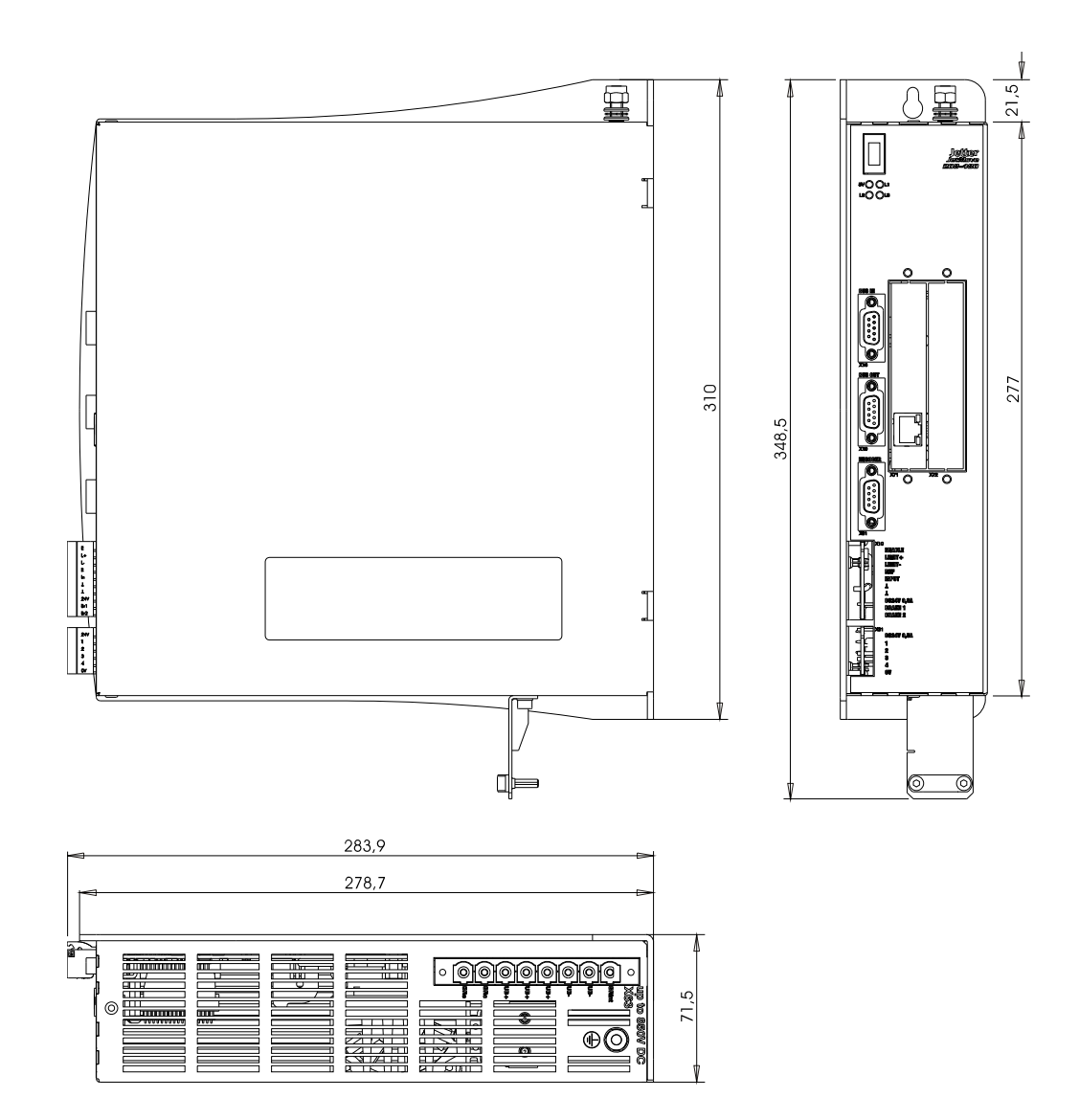

<span id="page-34-1"></span>**Abb. 5: Mechanische Abmessungen JetMove 204-480 (in mm)**
# **5 Technische Daten**

# **5.1 Elektrische Spezifikation**

**Gefahr bei Nichteinhaltung der elektrischen Spezifikation bei der Option "STO" der Verstärker JM-2xx-xxx...-S1**

Es können lebensgefährliche Verletzungen z. B. durch Quetschen entstehen, wenn die Funktionsfähigkeit der Sicherheitsfunktion STO nicht mehr gewährleistet ist.

**GEFAHR**

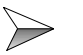

Halten Sie die folgende elektrische Spezifikation ein.

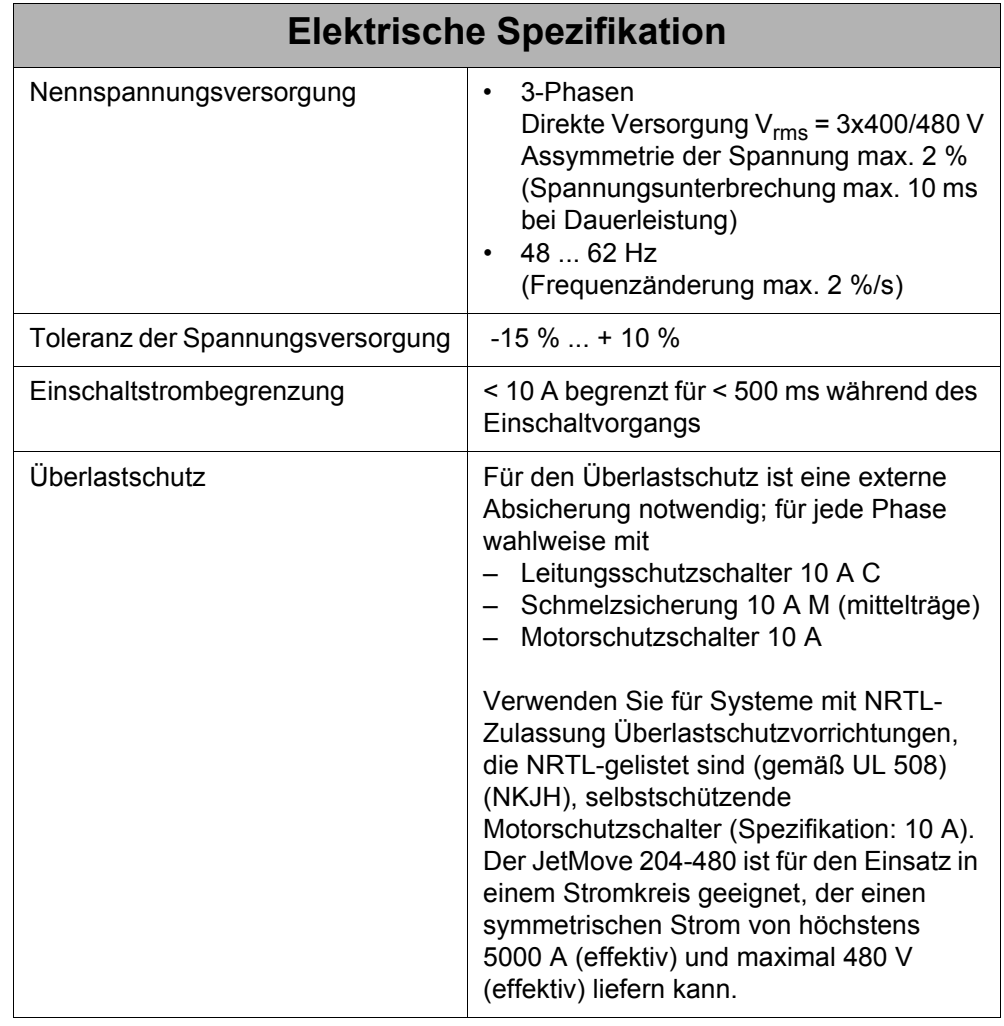

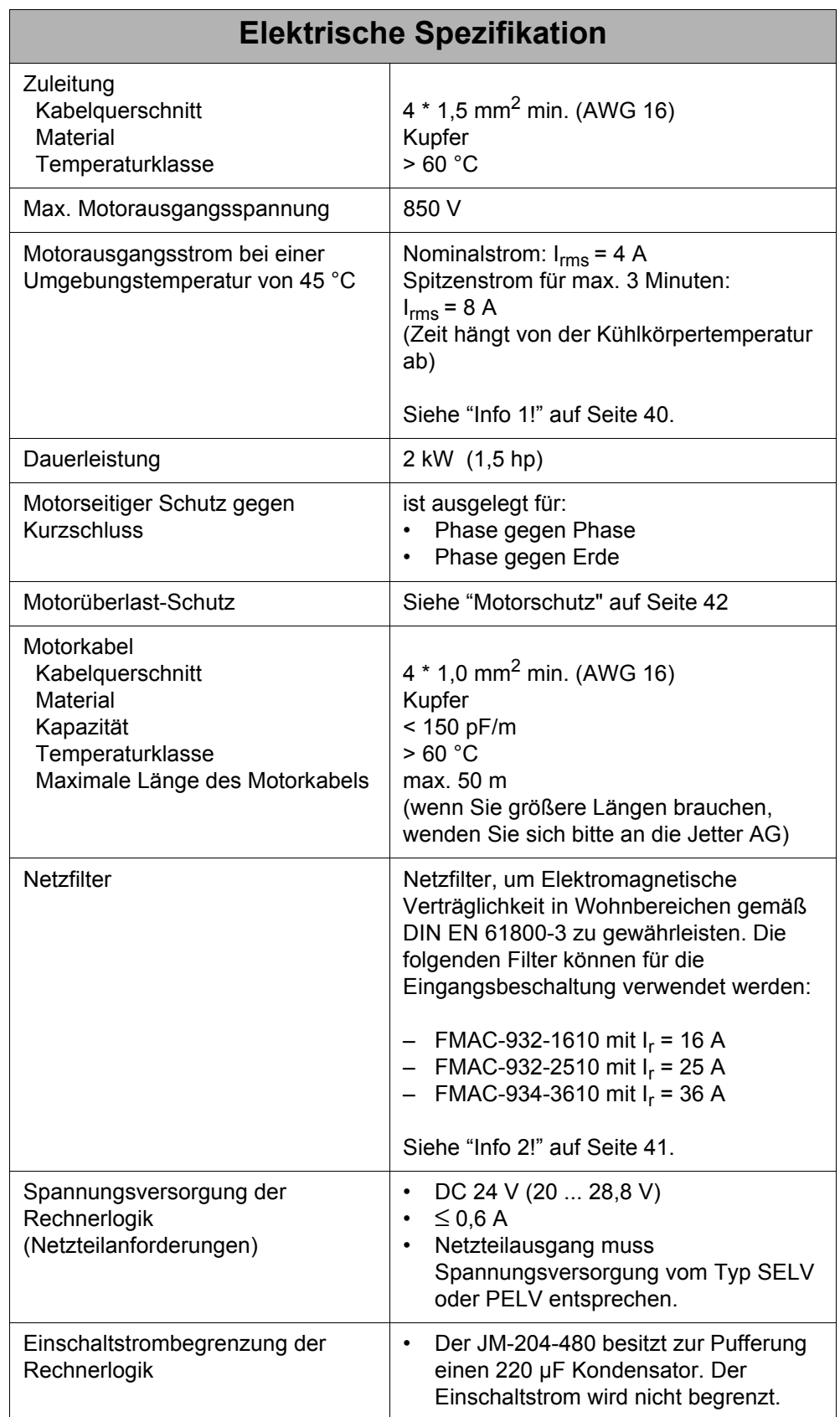

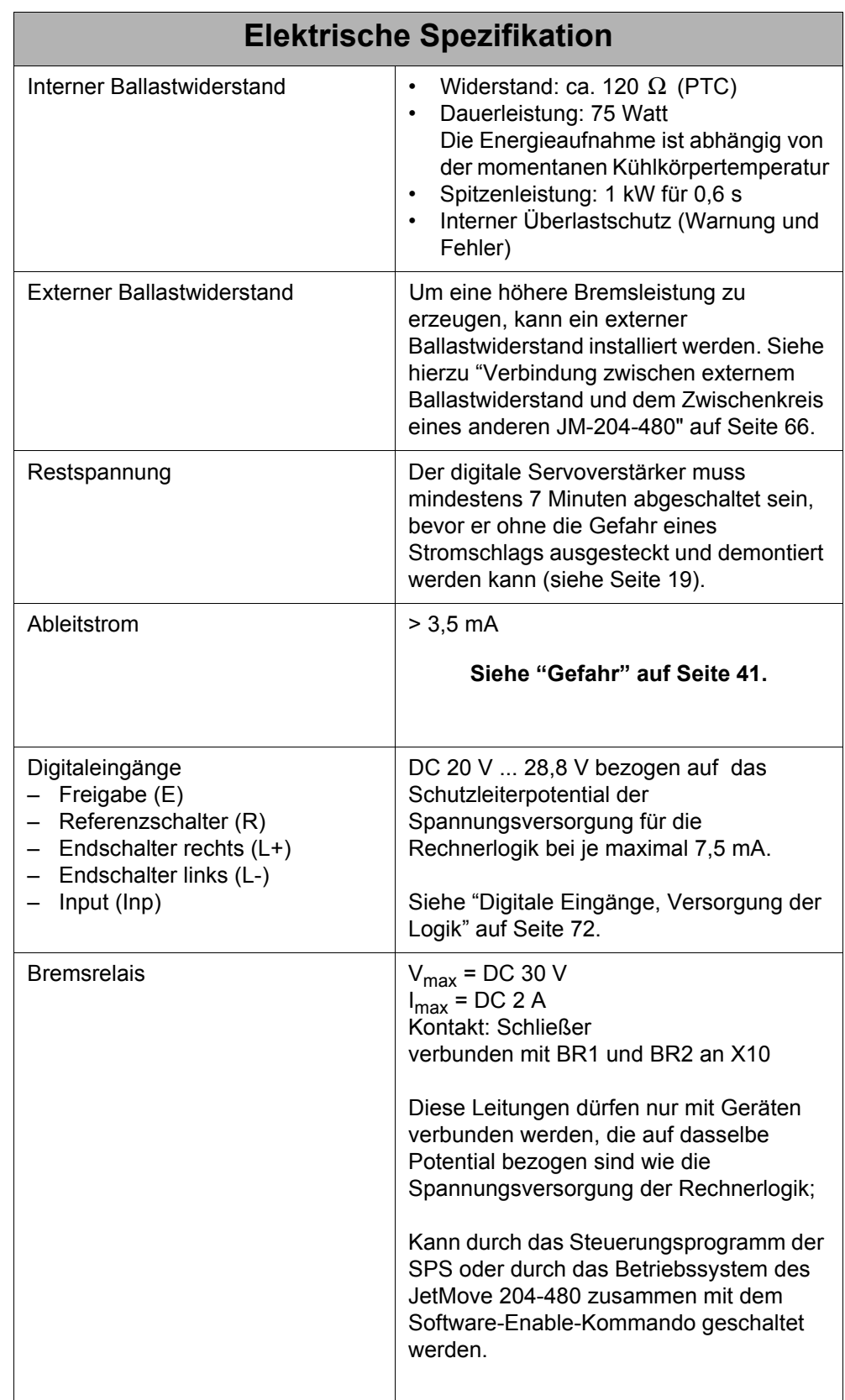

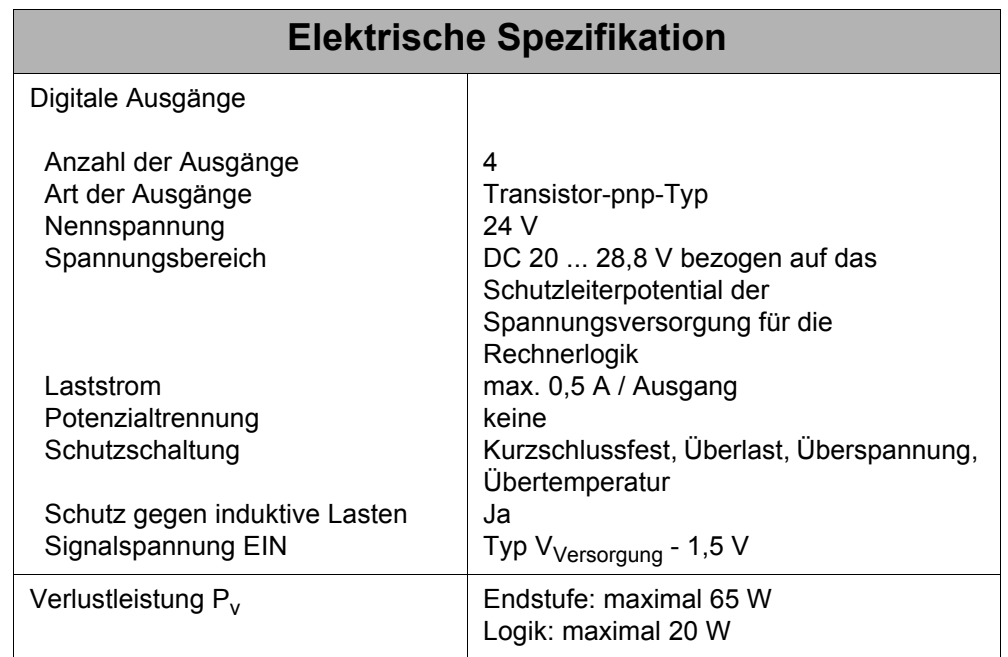

### <span id="page-39-0"></span>**INFO 1**

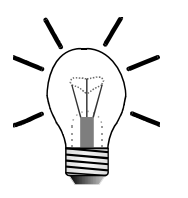

#### **Aktive Kühlung**:

- Der Lüfter schaltet bei 60 °C ein und bei 40 °C wieder ab.
- Die Kühlkörper-Grenztemperatur für die Übertemperaturabschaltung wird dynamisch je nach Überlastpunkt eingestellt.

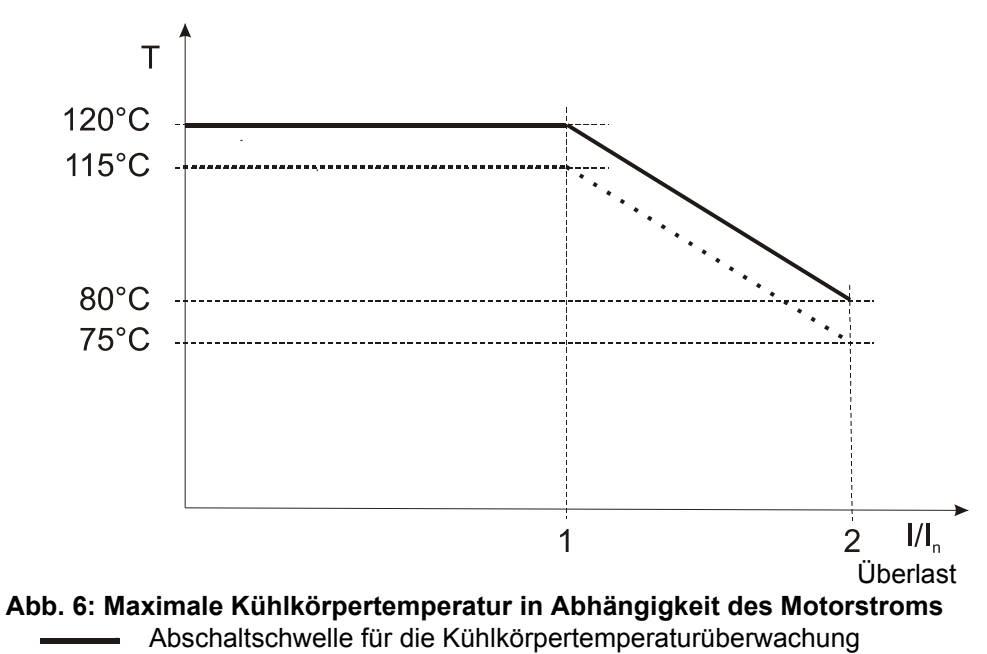

- Warnschwelle für die Kühlkörpertemperaturüberwachung ........
- Die Zeitspanne für den Betrieb mit maximalem Motorstrom wird bei einer Starttemperatur von 45 °C am Kühlkörper ermittelt.

### <span id="page-40-0"></span>**INFO 2**

 $\gg$ 

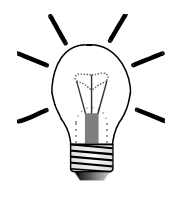

Ein Netzfilter kann mehrere digitale Servoverstärker versorgen, sobald I<sub>f</sub> (der Strom des Netzfilters) größer ist als der Gesamtstrom, welcher von allen angeschlossenen Servoverstärkern benötigt wird.

### **Gefahr durch Stromschlag!**

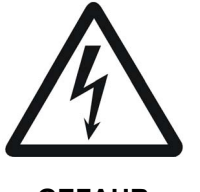

Erden Sie zur Vermeidung von Stromschlägen den digitalen Servoverstärker JetMove 204-480 **unbedingt** über zwei Punkte, siehe dazu in das [Kapitel 1.2.3 "Gehäuseerdung", Seite 15.](#page-14-0)

<span id="page-40-1"></span>**GEFAHR**

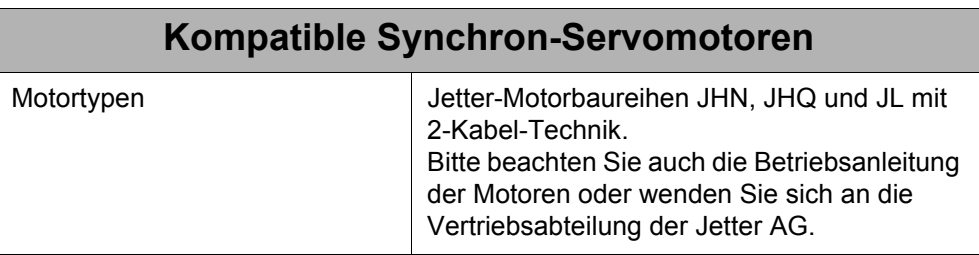

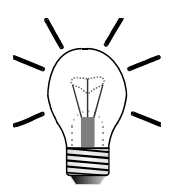

### **INFO**

Wenn Sie andere Typen von Motoren als die oben beschriebenen verwenden wollen, halten Sie dazu bitte Rücksprache mit der Firma Jetter AG.

# <span id="page-41-0"></span>**5.2 Motorschutz**

Es gibt drei Arten von Motorschutz.

## **5.2.1 Eingebauter Temperatursensor**

Der Servoverstärker JetMove 204-480 kann drei verschiedene Temperaturfühler auslesen und die Daten verarbeiten:

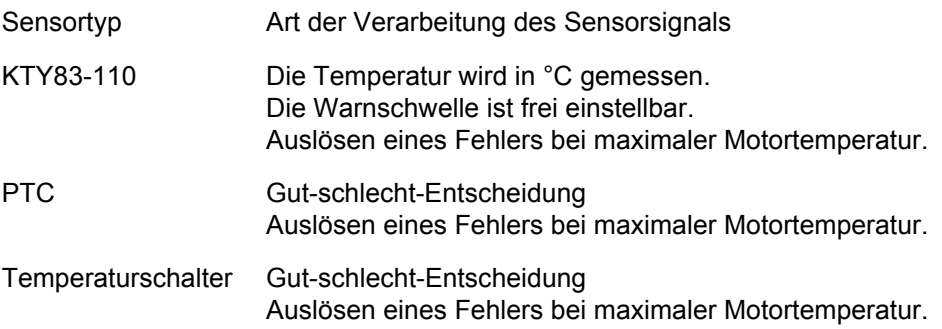

## **5.2.2 I²t-Berechnung**

Der digitale Servoverstärker JetMove 204-480 berechnet das Modell der Motorverlustleistung mittels einer I²t-Berechnung. Der ermittelte Wert steht in Relation zur Durchschnittsverlustleistung des Motors. Er wird in Prozent der maximalen Verlustleistung des Motors angegeben.

Für diese Berechnung ist es wichtig, dass die folgenden Parameter richtig eingegeben werden:

- Nennstrom (das ist der kleinere von Motor- oder Verstärkernennstrom)
- Überlastfaktor
- und die Zeitkonstante des Motors

Die I²t-Berechnung muss durch JetSym oder das Steuerungsprogramm aktiviert werden.

Es ist möglich, eine Warnschwelle zu parametrieren. Die Fehlerschwelle (Error 30) liegt bei 100 %.

Der I²t-Wert kann mittels JetSym oder über die Steuerung in einem Register des JetMove 204-480 ausgelesen werden.

Der digitale Servoverstärker JetMove 204-480 berechnet den Wert für die prozentuale Motorverlustleistung nach folgender Formel:

$$
x(t) = 100\% \times \left(\frac{\text{durchschn. Motorstrom}}{\text{Nennstrom}}\right)^2 \times \left(1 - e^{-\frac{t}{T}}\right)
$$

x(t) = angezeigter Wert der Motorverlustleistung in % t = Zeit seit dem Start des Motors, betrieben mit diesem durchschnittlichen Dauerstrom (in Sekunden) T = Motorzeitkonstante (in Sekunden)

Daraus ist ersichtlich, dass der 100-%-Wert nie erreicht wird, solange der durchschnittliche Motorstrom nicht größer als der Nennstrom des Motors ist. Außerdem beginnt die Berechnung immer mit 0 (bei t = 0 beträgt das Ergebnis der Gleichung 0). Das Ergebnis ändert sich nach einer Zeit, die sehr viel größer als die Motorzeitkonstante ist, praktisch nicht mehr.

Die Zeit bis zur Fehlerauslösung (x = 100 %) ergibt sich aus folgender Formel:

$$
t = -T \times \ln \left[ 1 - \left( \frac{\text{Nennstrom}}{\text{durchschn. Motorstrom}} \right)^2 \right]
$$

Nach dem Reset haben die maßgeblichen Parameter folgende Werte:

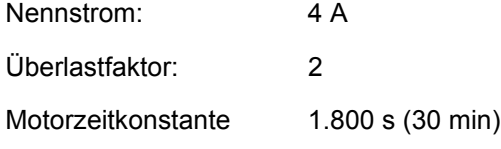

Mit diesen Parametern wird die 100-%-Fehlerschwelle erreicht, wenn der Motor zum Beispiel etwa 8 Minuten und 30 Sekunden lang mit 8 A betrieben wird.

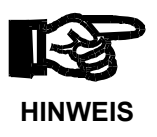

Weil nach einem Reset die I²t-Berechnung immer mit null beginnt, ist die Berechnung der Motorüberlast falsch, wenn beim Einschalten (d.h. 24-V-Logik-Spannungsversorgung angelegt und Parametrierung der I²t-Berechnung abgeschlossen) des digitalen Servoverstärkers JetMove 204-480 der Motor schon heiß ist.

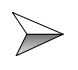

Warten Sie deswegen bis der Motor kalt ist, bevor die Achse erneut freigegeben wird.

## **5.2.3 Motorüberlast-Schutz nach UL**

Die UL-Norm schreibt die Erkennung der Motorüberlast für Servoverstärker nach folgenden Gesichtspunkten vor:

Der "Trip-Strom" wird definiert als das 1,15-fache des eingestellten Nennstroms.

- Entspricht der durchschnittliche Motorstrom dem Trip-Strom, muss der Überlastschutz den Motor nach einer endlichen Zeit abschalten.
- Ist der durchschnittliche Motorstrom zweimal größer als der Trip-Strom, muss der Überlastschutz den Motor spätestens nach 8 Minuten abschalten.
- Ist der durchschnittliche Motorstrom sechsmal größer als der Trip-Strom, muss der Überlastschutz den Motor nach spätestens nach 20 Sekunden abschalten.

Diese Überwachung (Fehler 31 wird ausgelöst) kann nur über den Parameter "Nennstrom" eingestellt werden.

Der Motorüberlast-Schutz ist immer aktiv und kann nicht deaktiviert werden.

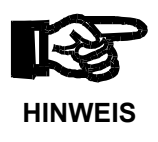

Weil nach einem Reset die Motorüberlast-Berechnung immer mit null beginnt, ist das Ergebnis falsch, wenn beim Einschalten (d.h. 24-V-Logik-Spannungsversorgung angelegt) des digitalen Servoverstärkers JetMove 204-480 der Motor schon heiß ist.

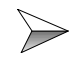

Warten Sie deswegen bis der Motor kalt ist, bevor die Achse erneut freigegeben wird.

# **6 Reglerstruktur**

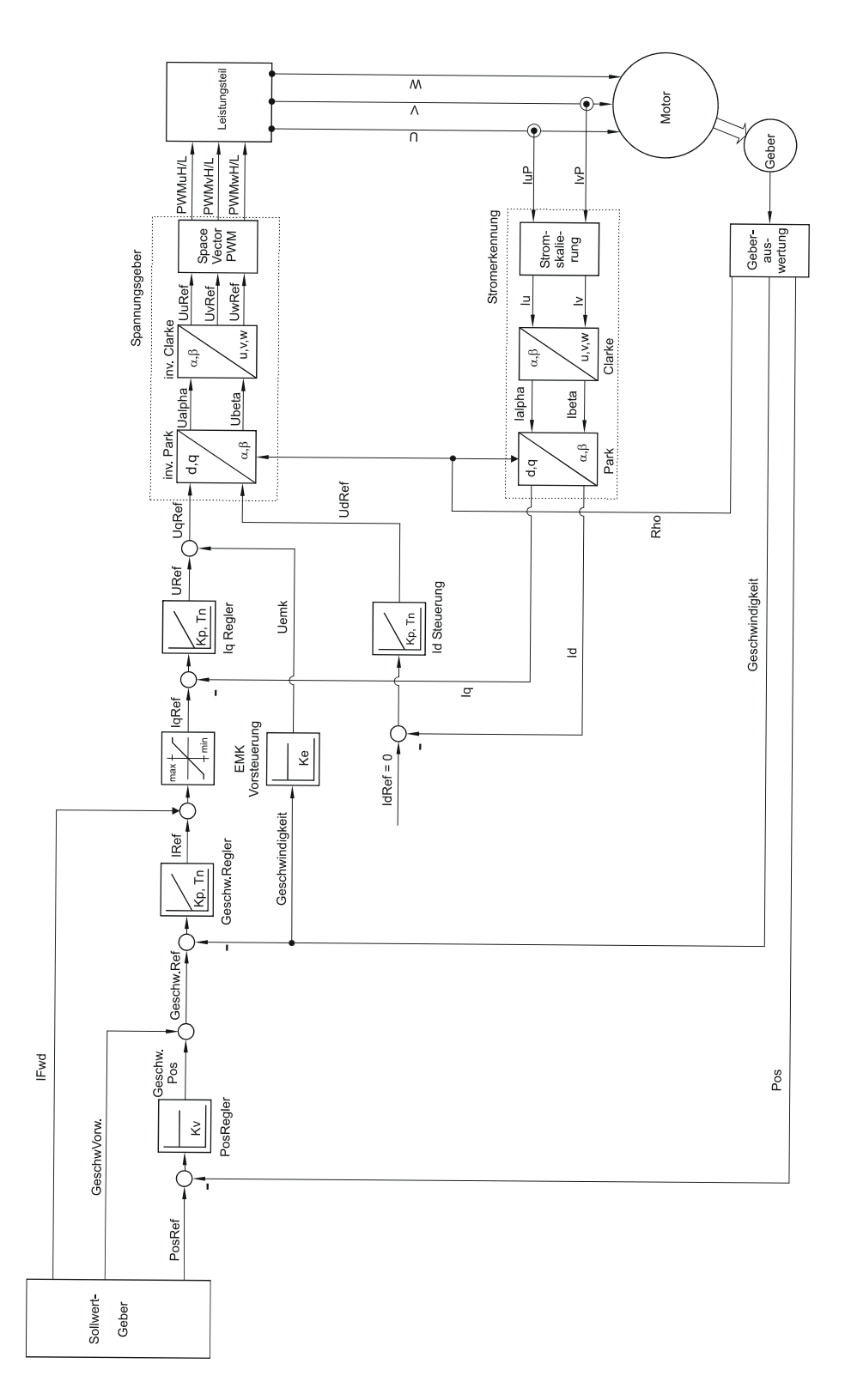

**Abb. 7: Blockschaltbild der Reglerstruktur**

Alle Reglerarten sind mit dem Steuerungsprogramm parametrierbar.

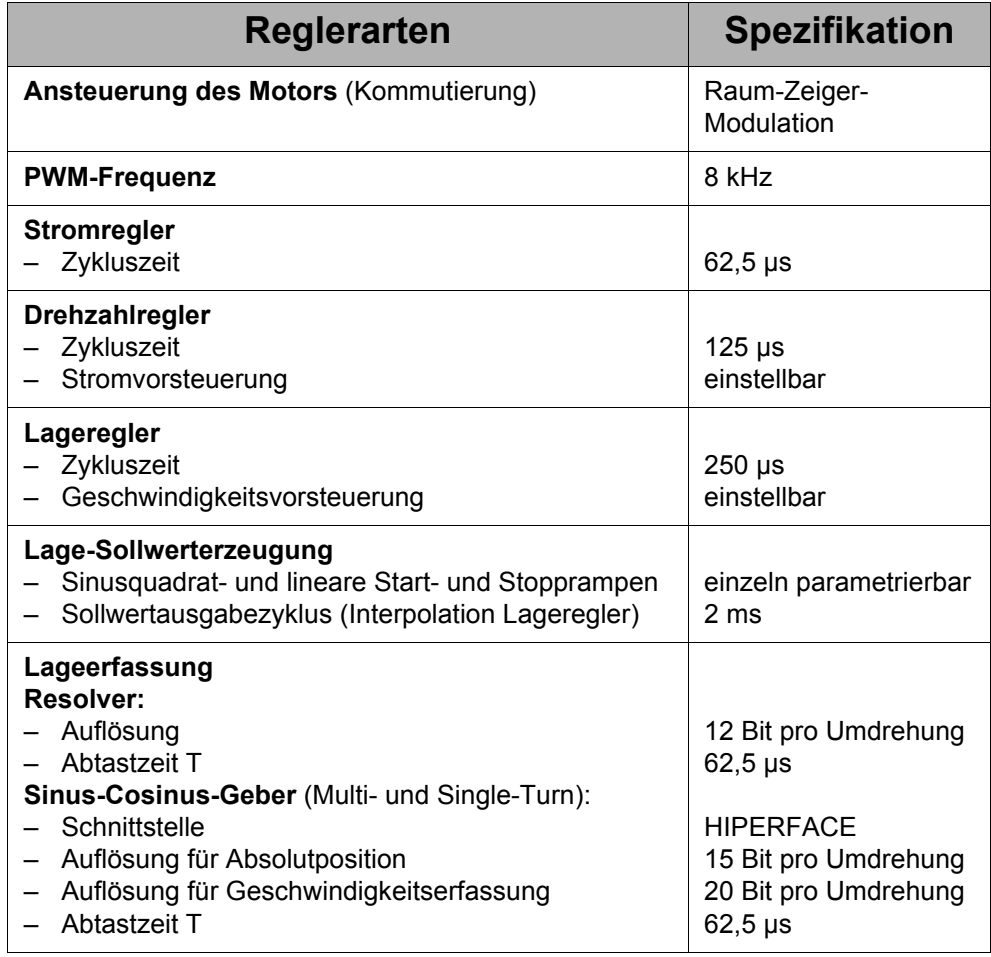

# **7 Anschlussbeschreibung**

# **7.1 Anschluss der Spannungsversorgung**

### **Spezifikation Klemme X1**

- 4-poliger Stecker; Schraubverbinder (Typ: Phoenix PC 6 / 4 ST 10,16)
- Anschließbarer Adernquerschnitt: max.  $0.5 ... 6$  mm<sup>2</sup> (AWG 20 ... 7)
- Moment: 1,2 ... 1,5 Nm (10.6 ... 13.3 lbf-inch)
- Umgebungstemperatur: max. 45 °C
- Prozessbedingte Verdrahtung

### **Spezifikation Anschlusskabel**

- Kabelquerschnitt: min. 4 \* 1,0 mm² (AWG 18)
- Material: Kupfer
- Temperaturklasse: 60 °C

### **Schirmung**

• Nicht erforderlich.

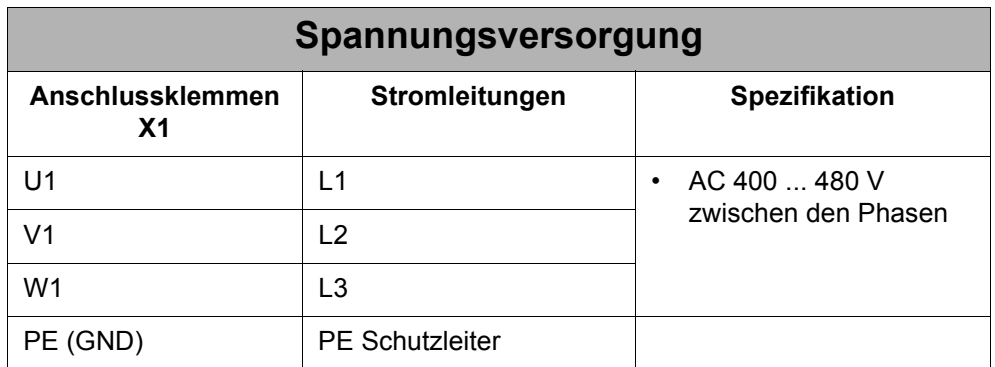

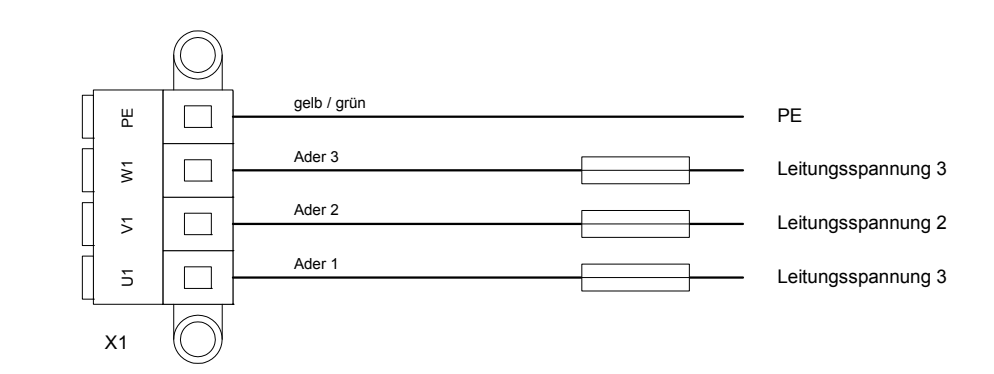

**Abb. 8: Anschluss der Spannungsversorgung**

# **7.2 Motoranschluss**

## **7.2.1 Allgemeine Hinweise**

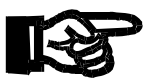

### **HINWEIS**

Maßnahme zur Vermeidung von Funktionsstörungen bei Steuerung und Motor:

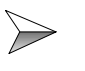

Die Bremsleitungen immer an einer separaten Spannungsversorgung DC 24 V anschließen, falls die Brems- und Motorleitungen in einem Kabelstrang zusammengefasst und nicht getrennt geschirmt sind.

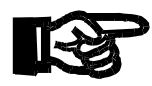

### **HINWEIS**

Maßnahme zur Vermeidung der Oszillation und Blockierung des Motors:

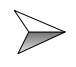

Verwechseln der Phasenleitungen vermeiden bzw. auf die richtige Pinbelegung der Phasenleitungen achten.

## **7.2.2 Belegung und Spezifikation**

### **Spezifikation Klemme X62**

- 4-poliger Stecker (Typ: Phoenix PC 6 / 4 ST 10,16)
- Anschließbarer Adernquerschnitt: max.  $0.5...6$  mm<sup>2</sup> (AWG 20 ... 7)
- Moment: 1,2 ... 1,5 Nm (10,6 ... 13,3 lbf-inch)
- Umgebungstemperatur: max. 45 °C
- Prozessbedingte Verdrahtung

#### **Spezifikation Anschlusskabel**

- Kabelquerschnitt: min. 4 \* 1,0 mm² (AWG 18)
- Material: Kupfer
- Temperaturklasse: 60 °C

#### **Schirmung**

• Kupfergeflecht mit min. 80 % Bedeckung

Der Anschluss des Motors an den Servoverstärker JetMove 204-480 erfolgt nach folgendem Schaltplan. Der Anschluss der Bremse ist optional. In diesem Fall müssen die Adern für die Bremse min. 300 mm länger sein, als die Adern für den Motor.

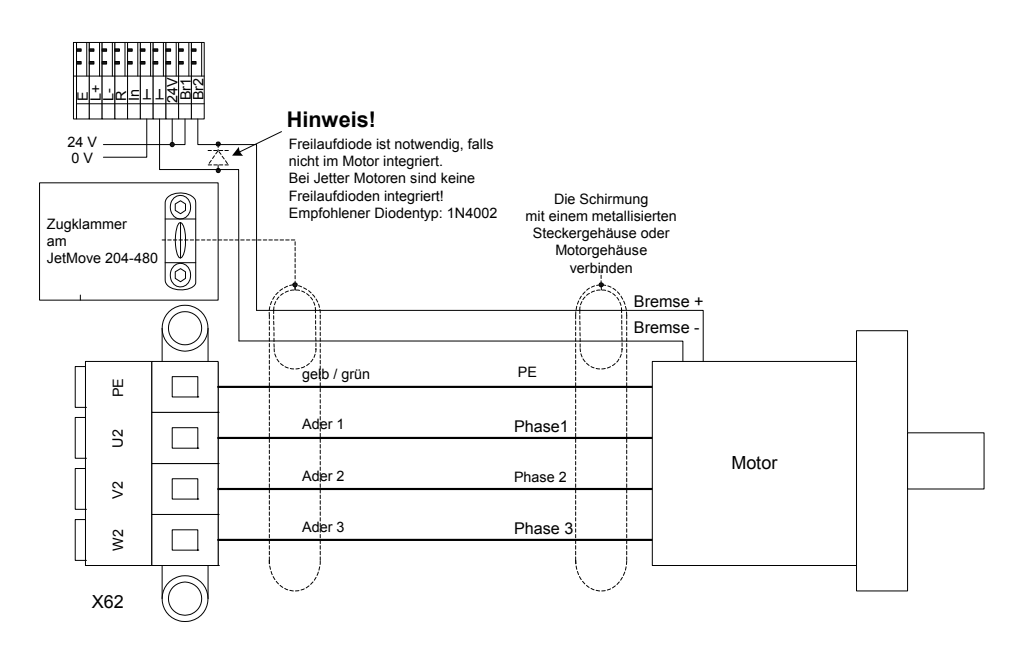

**Abb. 9: Anschluss der Motorleitungen**

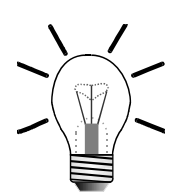

# **7.2.3 Motorleistungskabel mit Gegenstecker SC**

### **INFO**

Der passende Motorgegenstecker SC (Buchse) kann unter der Artikelnummer 15100070 bei der Jetter AG bestellt werden.

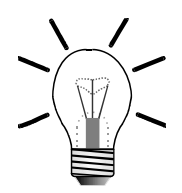

### **INFO**

Das Motorleistungskabel mit Gegenstecker SC kann bei der Jetter AG unter Angabe der folgenden KABEL-KONF-Nummern bestellt werden. Es wird mit dem passenden Motorgegenstecker konfektioniert.

### **Ohne Bremse:**

KABEL-KONF-NR. 26.1

**Mit Bremse:**

KABEL-KONF-NR. 24.1

### **Motorgegenstecker (Lötseite)**

Lötseite

**Abb. 10: Sicht auf Motorgegenstecker der Serie SC (Gewinde M23)**

## **Kabelspezifikation des Motorleistungskabels mit Gegenstecker SC für JetMove 204-480**

Anschluss ohne Motorhaltebremse

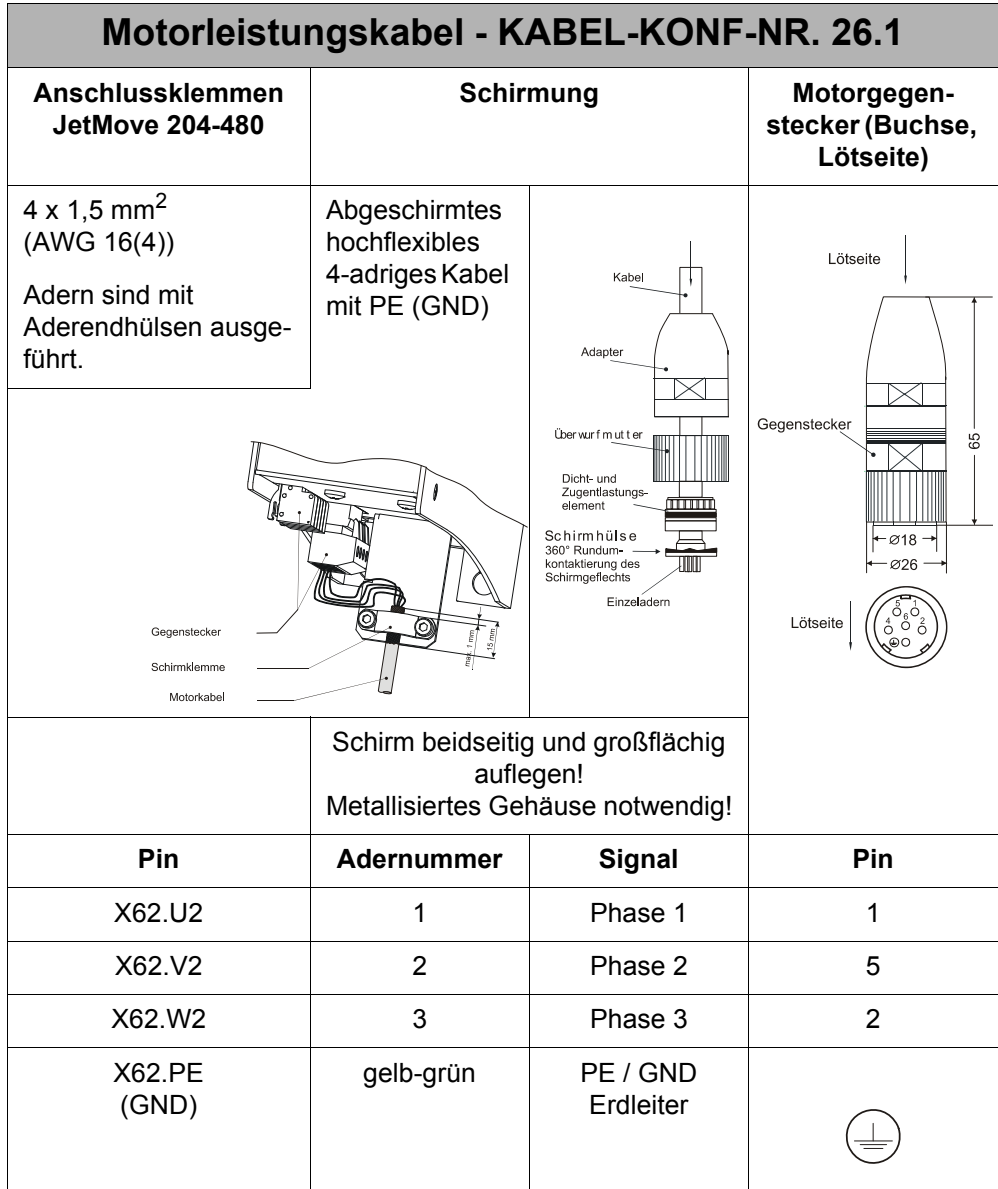

Die Maße des Motorgegensteckers sind in Millimeter angegeben.

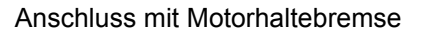

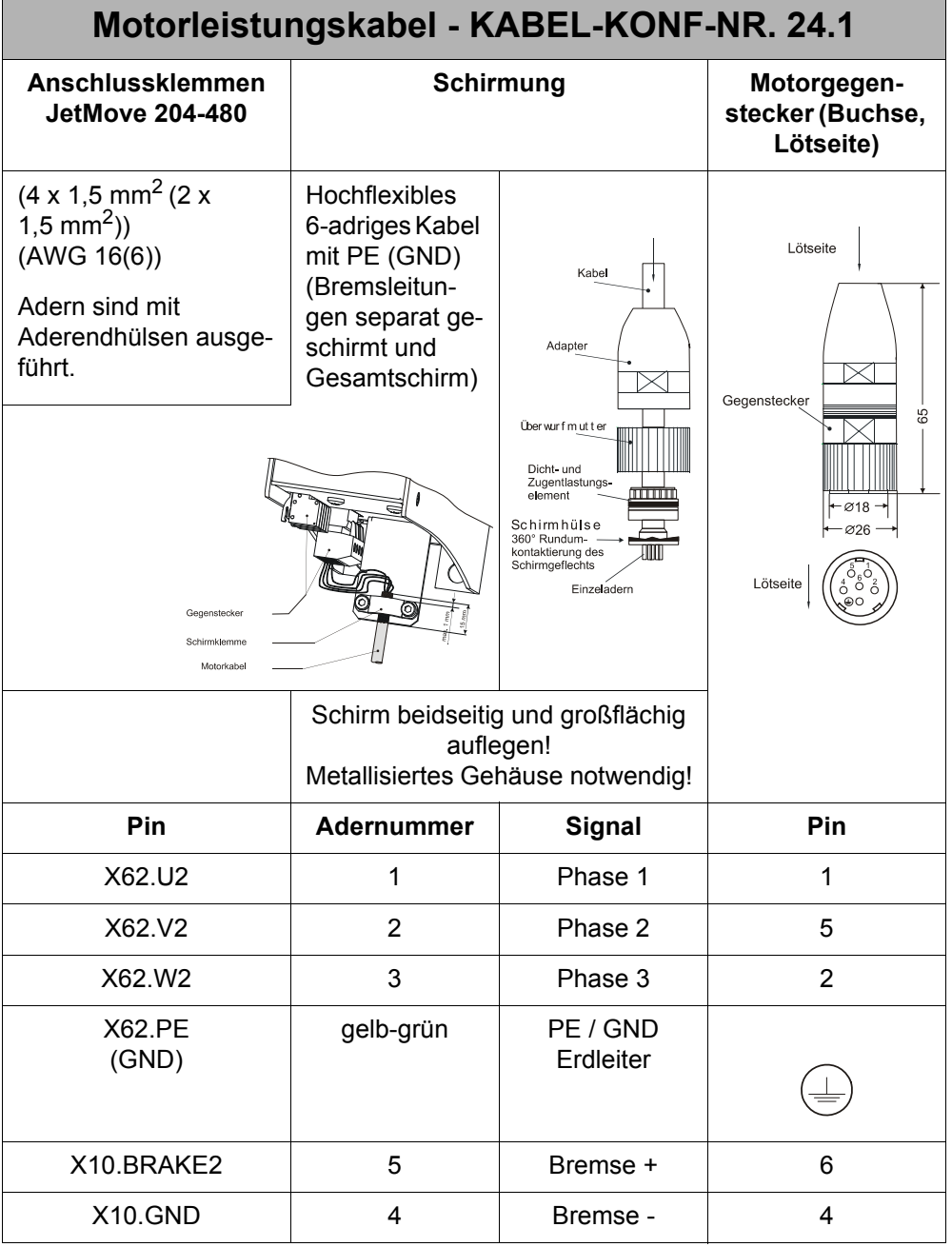

Die Maße des Motorgegensteckers sind in Millimeter angegeben.

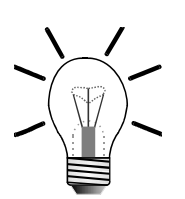

## **7.2.4 Motorleistungskabel mit Gegenstecker SM**

### **INFO**

Der passende Motorgegenstecker SM (Buchse) kann unter der Artikelnummer 60860443 bei der Jetter AG bestellt werden.

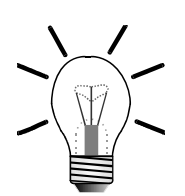

### **INFO**

Das Motorleistungskabel mit Gegenstecker SM kann von der Jetter AG unter Angabe der folgenden KABEL-KONF-Nummern bestellt werden. Es wird mit dem passenden Motorgegenstecker konfektioniert.

#### **Ohne Bremse:**

KABEL-KONF-NR. 201

**Mit Bremse:**

KABEL-KONF-NR. 202

### **Motorgegenstecker (Lötseite)**

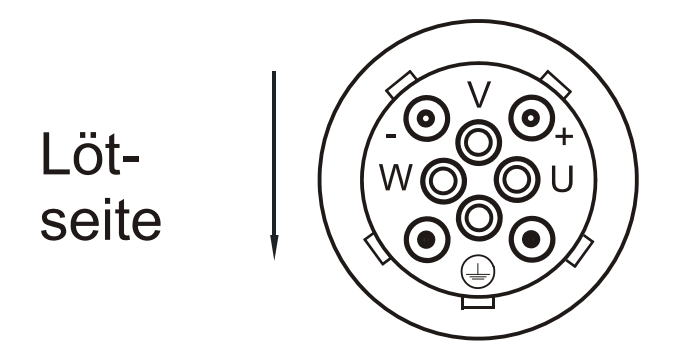

**Abb. 11: Motorgegenstecker für die SM-Serie (Gewinde M40)**

## **Kabelspezifikation des Motorleistungskabels mit Gegenstecker SM für JetMove 204-480**

Anschluss ohne Motorhaltebremse

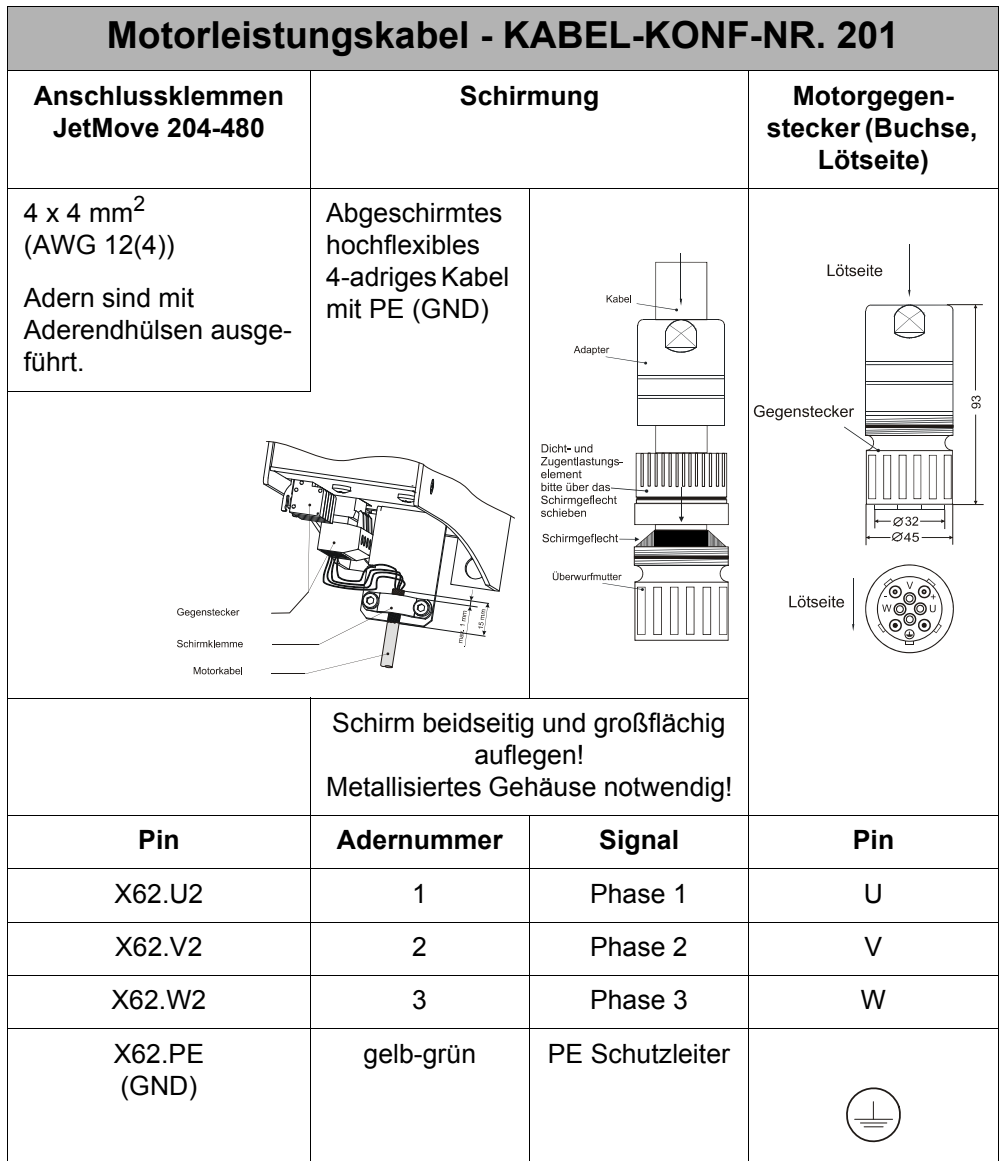

Die Maße des Motorgegensteckers sind in Millimeter angegeben.

Anschluss mit Motorhaltebremse

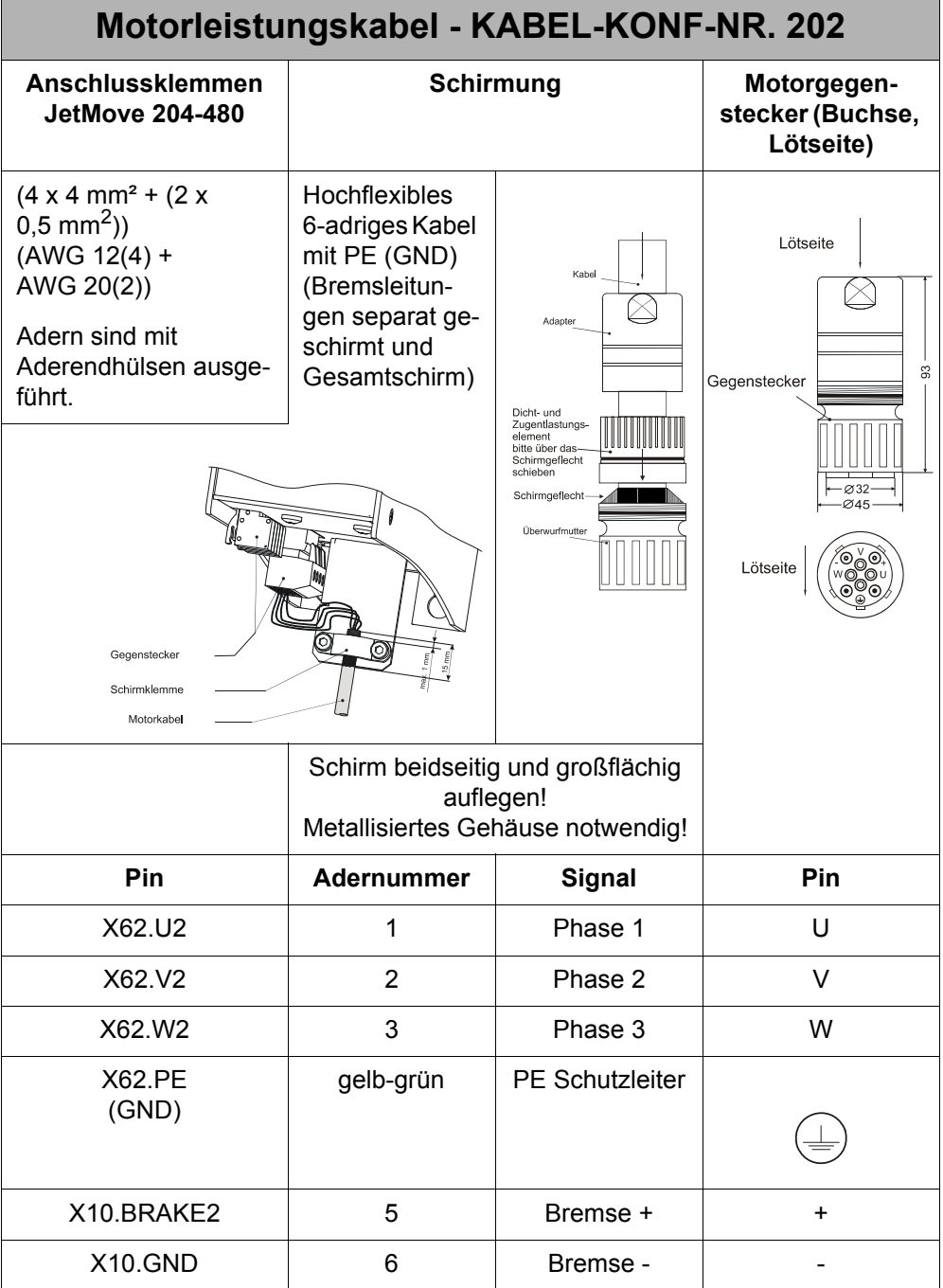

Die Maße des Motorgegensteckers sind in Millimeter angegeben.

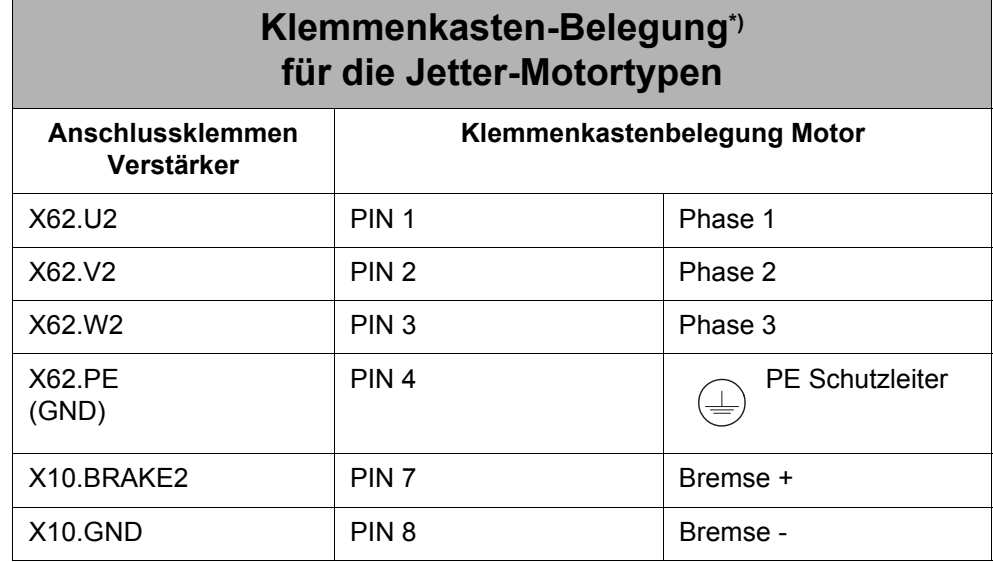

# **7.2.5 Klemmenkasten-Belegung**

\*) optional zu den Motor-Steckverbindungen

# **7.3 Resolver-Anschluss**

## **7.3.1 Spezifikation**

### **Spezifikation des Gegensteckers für X61 (ENCODER)**

- 9-poliger Sub-D-Stecker (male)
- Metallisiertes Gehäuse

### **Spezifikation des Resolverkabels**

- Kabelquerschnitt:  $4 * 2 * 0,14$  mm<sup>2</sup> (AWG 26(8))
- Adern paarweise verdrillt und geschirmt mit Gesamtschirm
- Der Schirm muss auf beiden Seiten einen großflächigen Kontakt zu den Steckergehäusen haben.
- Material: Kupfer
- Temperaturklasse: 60 °C
- Max. Kabellänge: 50 m

## **7.3.2 Resolverkabel mit Gegenstecker**

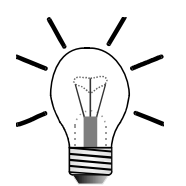

### **INFO**

Der Resolver- bzw. HIPERFACE-Gegenstecker kann unter der Artikelnummer 15100069 bei der Jetter AG bestellt werden.

Das komplette Resolverkabel zwischen der Servoverstärker-Serie JetMove 2xx und den Jetter-Motoren kann bei der Jetter AG unter Angabe der folgenden KABEL-KONF-Nummer bestellt werden:

KABEL-KONF-NR. 23 für die Servoverstärker-Serie JetMove 2xx

### **Gegenstecker für den Resolver (Lötseite)**

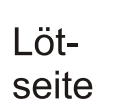

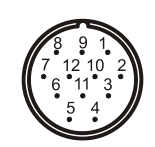

**Abb. 12: Resolver-Gegenstecker der Serie RC (Gewinde M23)**

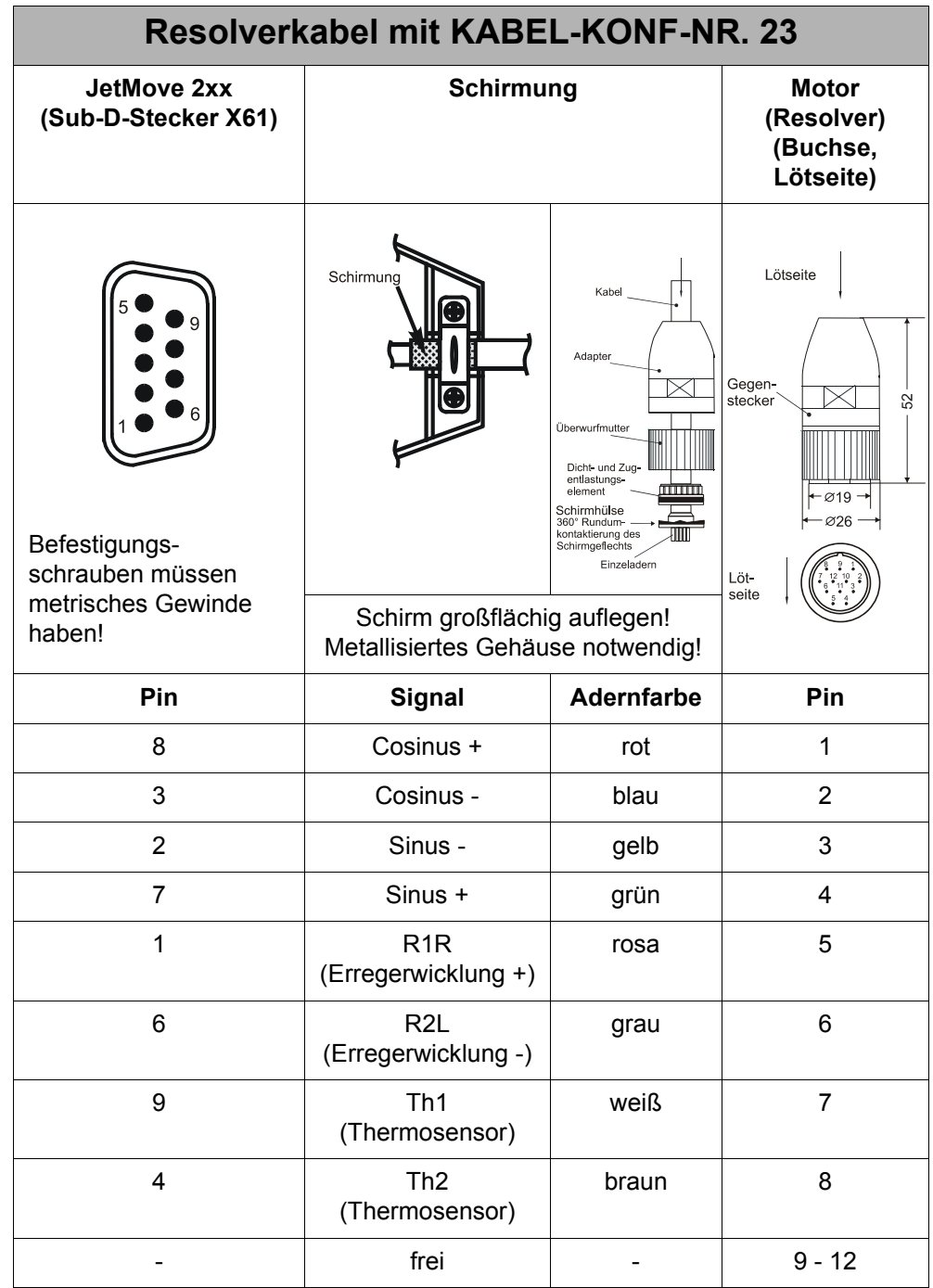

Die Maße des Resolver-Gegensteckers sind in Millimeter angegeben.

# **7.4 HIPERFACE-Anschluss**

## **7.4.1 Spezifikation**

### **Spezifikation des Gegensteckers für X61 (ENCODER)**

- 9-poliger Sub-D-Stecker (male)
- Metallisiertes Steckergehäuse

### **Spezifikation HIPERFACE-Kabel**

- Kabelquerschnitt:  $4 * 2 * 0.14$  mm<sup>2</sup> +  $2 * 0.5$  mm<sup>2</sup> (AWG 26(8) + AWG 20(2)) 2 \* 0,5 mm² (AWG 20(2)) ist für die Spannungsversorgung und die GND-Leitung zu verwenden.
- Die Adern müssen paarweise verdrillt und mit Gesamtschirm ausgeführt sein.
- Die folgenden Signalleitungen müssen paarig verdrillt sein: Sinus + und Referenz-Sinus Cosinus + und Referenz-Cosinus DATA - und DATA + 0 V und Spannungsversorgung
- Der Schirm muss auf beiden Seiten einen großflächigen Kontakt zu den Steckergehäusen haben.
- Material: Kupfer
- Temperaturklasse: 60 °C
- Max. Kabellänge: 50 m

# **7.4.2 HIPERFACE-Kabel mit Gegenstecker**

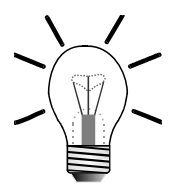

### **INFO**

Der Resolver- bzw. HIPERFACE-Gegenstecker kann unter der Artikelnummer 15100069 bei der Jetter AG bestellt werden.

Das komplette HIPERFACE-Kabel zwischen der Servoverstärker-Serie JetMove 2xx und den Jetter-Motoren kann bei der Jetter AG unter Angabe der folgenden KAY-Nummer mit der entsprechenden Kabellänge in cm bestellt werden:

KAY\_0723-xxxx für die Servoverstärker-Serie JetMove 2xx

## **Sicht auf HIPERFACE-Gegenstecker (Lötseite)**

Lötseite

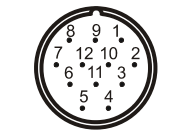

**Abb. 13: Sicht auf HIPERFACE-Gegenstecker der Serie RC (Gewinde M23)**

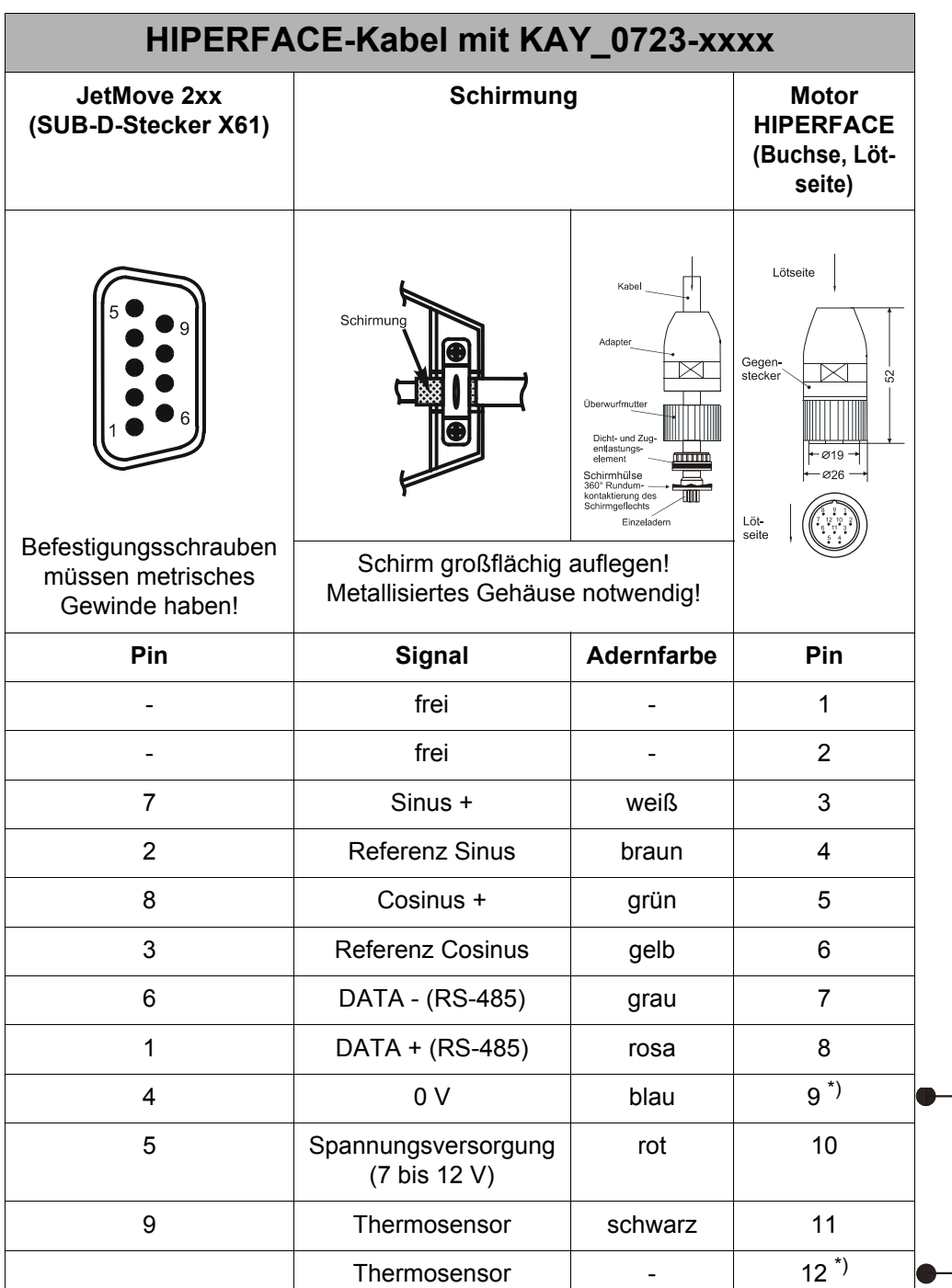

\*) Pin 9 und Pin 12 sind gebrückt

Die Maße des HIPERFACE-Gegensteckers sind in Millimeter angegeben.

# **7.5 Sin-Cos-Geber-Anschluss**

## **7.5.1 Adapter**

Der Anschluss eines Sin-Cos-Gebers ist nur mit Hilfe eines Adapters möglich. Dieser Adapter ist bei der Jetter AG unter der folgenden Bezeichnung zu beziehen:

JM-200-ENC-ADAP (Artikel-Nr: 10000430)

An diesen Adapter kann wiederum ein 9-poliger Sub-D-Stecker des Geber-Kabels angeschlossen werden. Außerdem ermöglicht er den separaten Anschluss des Motortemperatursensors, dessen Signale bei Verwendung von Sin-Cos-Gebern meistens nicht im Geber-Kabel mitgeführt werden.

## **7.5.2 Spezifikation**

### **Spezifikation des Gegensteckers für X61 (ENCODER)**

- 9-poliger Sub-D-Stecker (male)
- Metallisiertes Steckergehäuse

### **Spezifikation Sin-Cos-Geber-Kabel**

- Kabelquerschnitt:  $2 * 2 * 0.14$  mm<sup>2</sup> +  $2 * 0.5$  mm<sup>2</sup> (AWG 26(4) + AWG 20(2)), wenn kein Index-Signal vorhanden ist.
- Kabelquerschnitt:  $3 \times 2 \times 0.14$  mm<sup>2</sup> + 2  $\times$  0.5 mm<sup>2</sup> (AWG 26(6) + AWG 20(2)), wenn ein Index-Signal vorhanden ist.
- 2 \* 0,5 mm² (AWG 20(2)) ist für die Spannungsversorgung und die GND-Leitung zu verwenden.
- Die Adern müssen paarweise verdrillt und mit Gesamtschirm ausgeführt sein.
- Die folgenden Signalleitungen müssen paarig verdrillt sein: Sinus + und Referenz-Sinus Cosinus + und Referenz-Cosinus Index + und Referenz Index 0 V und Spannungsversorgung
- Der Schirm muss auf beiden Seiten einen großflächigen Kontakt zu den Steckergehäusen haben.
- Material: Kupfer
- Temperaturklasse: 60 °C
- Max. Kabellänge: 100 m

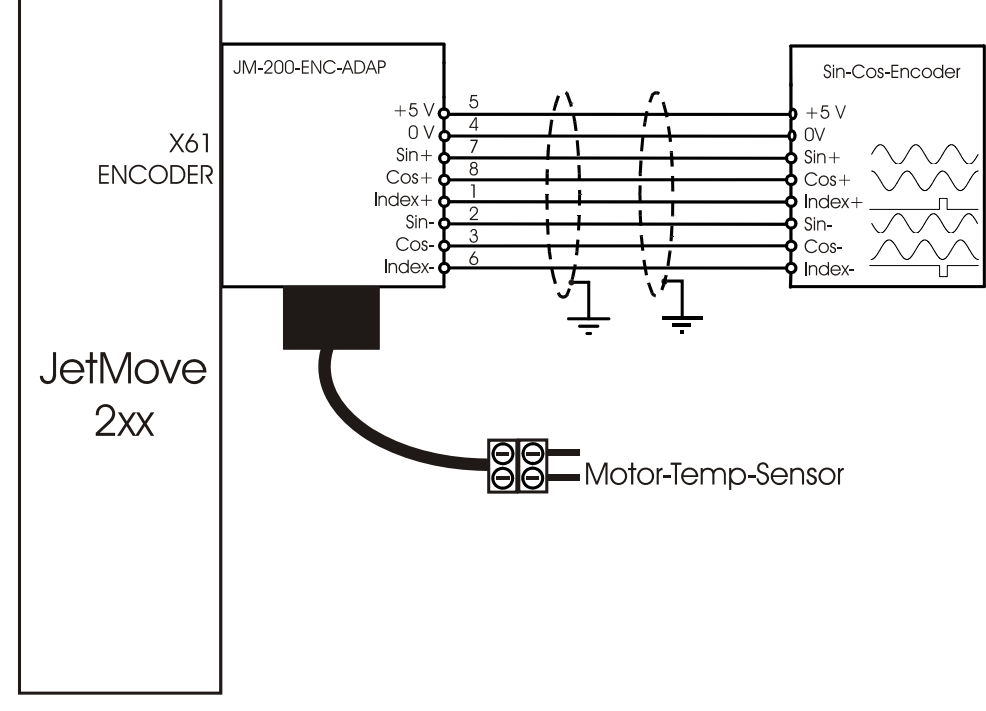

## **7.5.3 Anschlussbild**

**Abb. 14: Anschluss Sin-Cos-Geber mit Adapter**

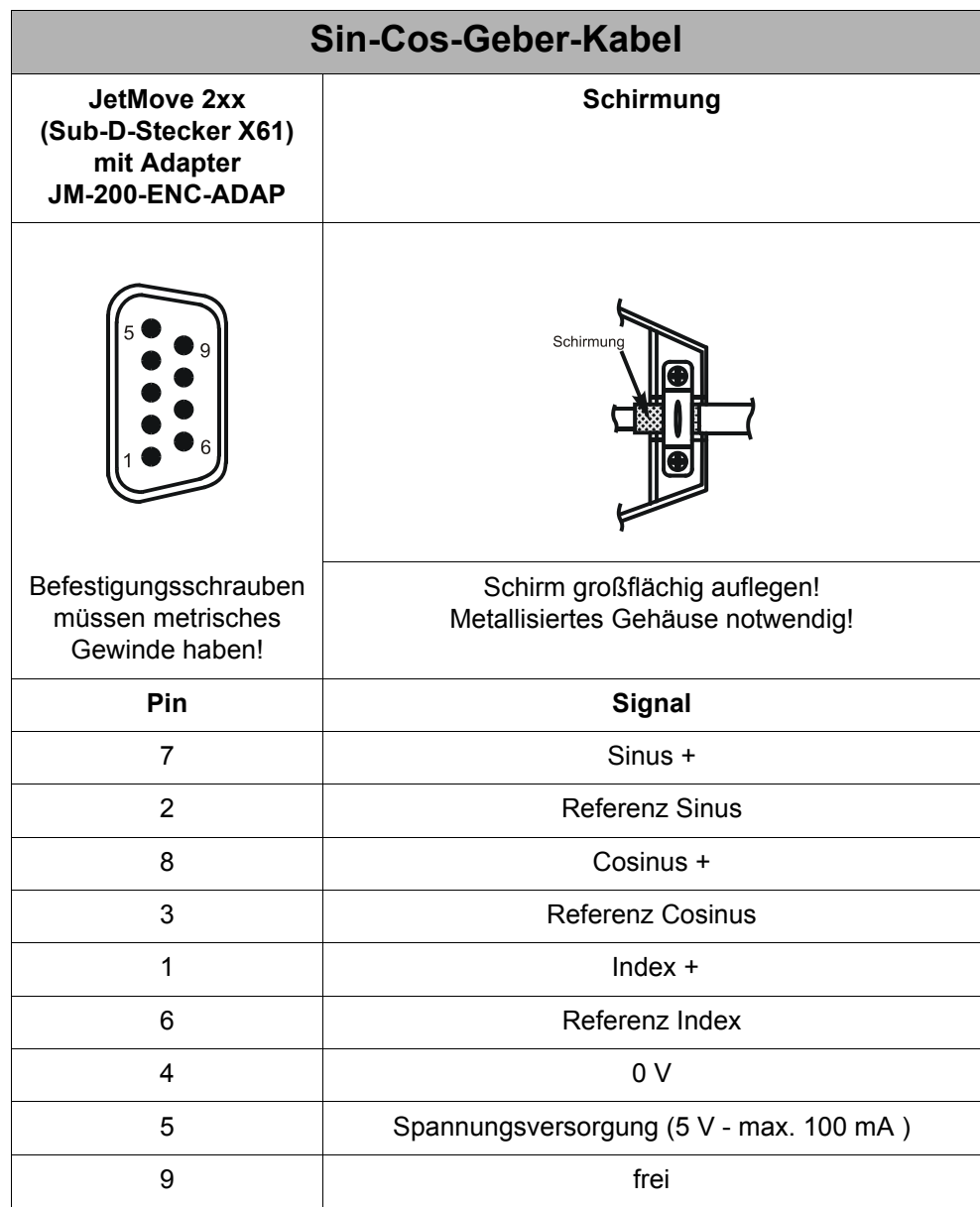

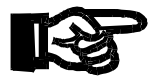

### **HINWEIS**

### **Zu beachten beim Anschluss von Sin-Cos-Gebern**

 $\gg$ Bei Verwendung eines Sin-Cos-Gebers muss vor dem ersten Freigeben nach dem Anlegen der Logik-Versorgungsspanung am JetMove 2xx **immer** eine Kommutierungssuche durchgeführt werden. Wird dies nicht beachtet, kann der Motor unkontrollierte Bewegungen ausführen.

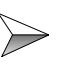

Die Zählrichtung der Position im JetMove 2xx wird in folgenden Fällen herumgedreht: Fall 1: Vertauschen der Signale von Sinus+ mit Cosinus+ und

Referenz-Sinus mit Referenz-Cosinus Fall 2: Vertauschen des Signals Sinus mit Referenz-Sinus Fall 3: Vertauschen des Signals Cosinus mit Referenz-Cosinus

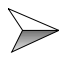

Durch Leitungsverluste kann am Geber eine kleinere Spannung als 5 V anstehen. Wenn notwendig müssen die Adern für die Geberversorgung einen größeren Querschnitt haben.

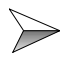

Wird kein Motor-Temperatur-Sensor verwendet, müssen die Eingänge am Adapter kurzgeschlossen werden, damit der JetMove 2xx keinen Fehler anzeigt.

# **7.6 Externer Ballastwiderstand und Zwischenkreis-Verbindung**

#### <span id="page-65-0"></span>**Verbindung zwischen externem Ballastwiderstand und dem Zwischenkreis eines anderen JM-204-480 Anschlussklemmen**   $\blacksquare$ **Steckerbelegung**

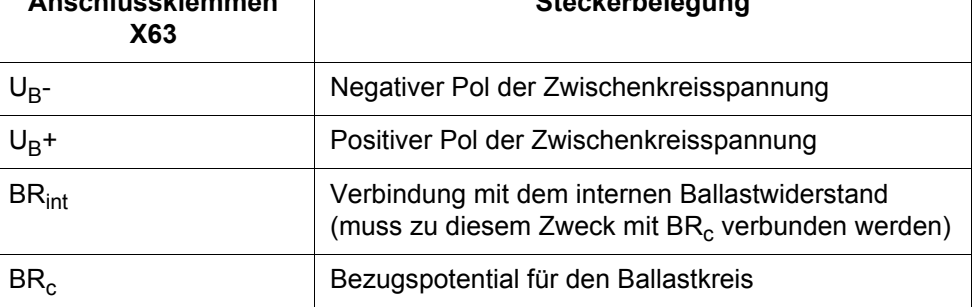

### **Gefahr durch hohe Betriebsspannung und Stromschlag!**

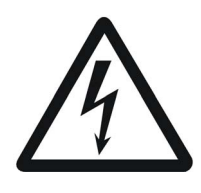

**GEFAHR**

### **Es treten lebensgefährliche Spannungen bis 850 V auf!**

Beachten Sie die folgenden Maßnahmen, um Muskelverkrampfungen, Verbrennungen, Bewusstlosigkeit, Atemstillstand usw. und Tod zu vermeiden:

#### **Alle 8 Anschlussklemmen von X63 sind mit einer hohen Zwischenkreisspannung verbunden!**

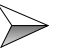

Stellen Sie niemals eine Verbindung zu diesen Anschlussklemmen her, während der JetMove 204-480 mit Spannung versorgt wird oder bis zu 7 Minuten, nachdem der JetMove 204-480 von der Spannungsversorgung getrennt ist.

### **Ballastsystem**

Wenn ein mechanisches System durch den Motor gebremst wird, wird die Energie an den Servoverstärker zurückgegeben. Diese Energie wird an den Ballastwiderstand umgeleitet; dort wird sie in Wärme umgewandelt. Der Ballastwiderstand wird mit Hilfe der Ballastschaltung auf den Zwischenkreis geschaltet. Der JetMove 204-480 wird mit einem internen Ballastwiderstand geliefert. Wenn die Energie, die an den internen Widerstand zurückgegeben wird, zu hoch ist, kann zusätzlich ein externer Ballastwiderstand verwendet werden. Man kann den JetMove 204-480 auch nur mit einem externen Ballastwiderstand betreiben.

#### **Der Gebrauch des internen Ballastwiderstands (Auslieferungszustand)**

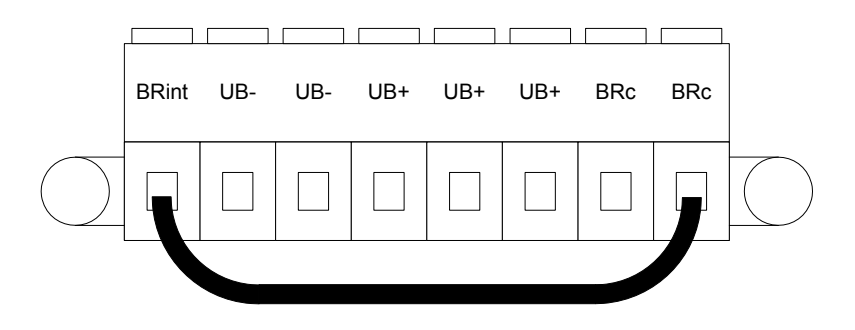

#### **Abb. 15: Verdrahtung von X63 zum Anschuss des internen Ballastwiderstands**

Für den Gebrauch des internen Ballastwiderstands muss eine Verbindung mit der Anschlussklemme BRint und mit einer zu X63 gehörigen Anschlussklemme BRc hergestellt werden. Dies ist die Standard-Verdrahtung des JetMove 204-480 im Auslieferungszustand von der Jetter AG.

JetMove 204-480 ermittelt die Belastung des Ballastwiderstands und setzt ein Warnungs-Bit, wenn die Last einen bestimmten Wert erreicht. Wenn der Widerstand überlastet ist, kommt eine Fehlermeldung (Fehler F06). In diesem Fall muss ein externer Ballastwiderstand verwendet werden.

#### **Gebrauch des externen Ballastwiderstandes zusätzlich zum internen Ballastwiderstand**

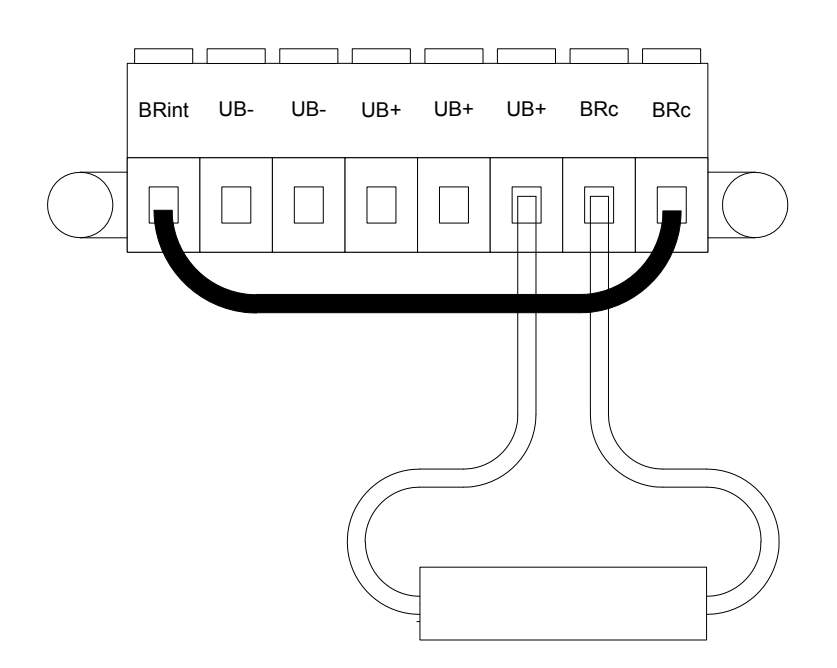

#### **Abb. 16: Verdrahtung von X63 zum Anschluss des internen und externen Ballastwiderstands**

Bringen Sie den externen Ballastwiderstand zwischen einer Anschlussklemme UB+ und einer Anschlussklemme BR<sub>c</sub> an.

Parameter des externen Ballastwiderstands bei dieser Konfiguration:

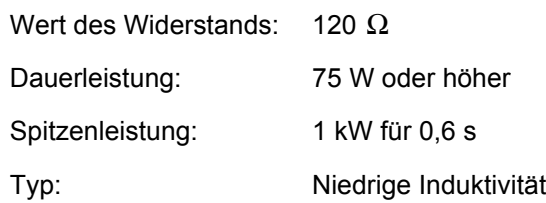

Bei dieser Konfiguration ist die Energieaufnahme doppelt so hoch wie bei der Konfiguration mit nur dem internen Widerstand.

Dennoch wird immer noch die Hälfte der Wärme unter der Abdeckung des Verstärkers abgegeben.

Um das zu vermeiden, kann man eine dritte Konfiguration wählen:

#### **Gebrauch des externen Ballastwiderstandes statt des internen Ballastwiderstands**

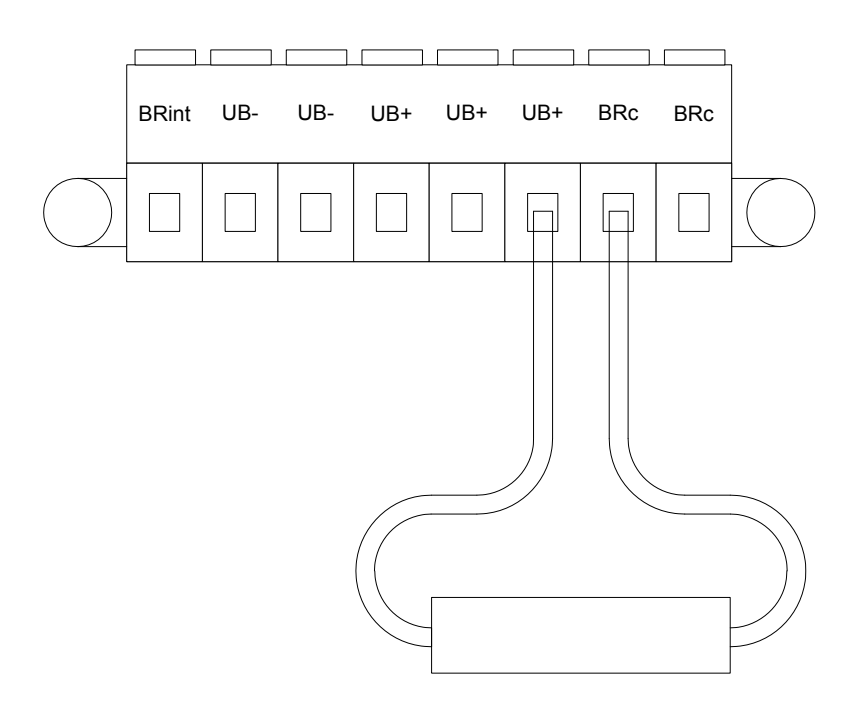

#### **Abb. 17: Verdrahtung von X63 zum Anschluss des externen Ballastwiderstands**

Bringen Sie den externen Ballastwiderstand zwischen einer Anschlussklemme UB+ und einer Anschlussklemme  $BR<sub>c</sub>$  an. Beseitigen Sie die Brücke zwischen BR<sub>int</sub> und BR<sub>c</sub>.

Parameter des externen Ballastwiderstands bei dieser Konfiguration:

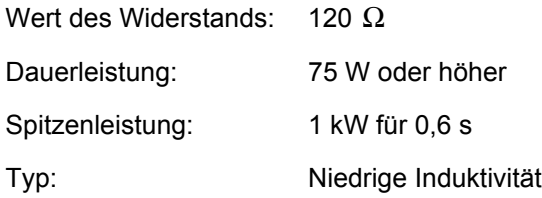

Das sind dieselben Werte wie beim internen Widerstand.

Alternativ dazu können folgende Parameter für den Widerstand gelten:

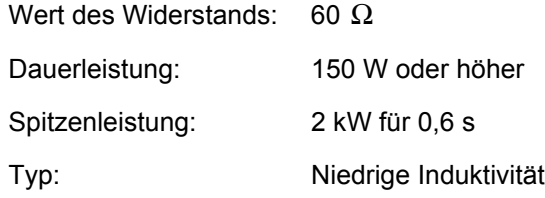

Bei dieser Konfiguration ist die Energieaufnahme doppelt so hoch wie bei der Konfiguration mit nur dem internen Widerstand.

Bei beiden Widerständen funktioniert die interne Überwachung der Überlast genauso, als wenn nur der interne Ballastwiderstand benutzt würde.

### **Zwischenkreise von zwei oder drei JetMove 204-480 verbinden**

Eine andere Art, die Energie, die während des Bremsvorgangs vom Motor kommt, nutzbar zu machen, ist das Verkoppeln der Zwischenkreise mehrerer JetMove 204-480. In den meisten Fällen müssen in einer Maschine nicht alle Achsen gleichzeitig bremsen. So können andere Achsen die rückgeführte Energie zur Beschleunigung nutzen.

Durch das Verkoppeln wird die Wärme im Verstärker, die durch den Ballastwiderstand erzeugt wurde, vermindert, während eine höhere Dynamik entsteht, wenn nicht alle Achsen gleichzeitig beschleunigen.

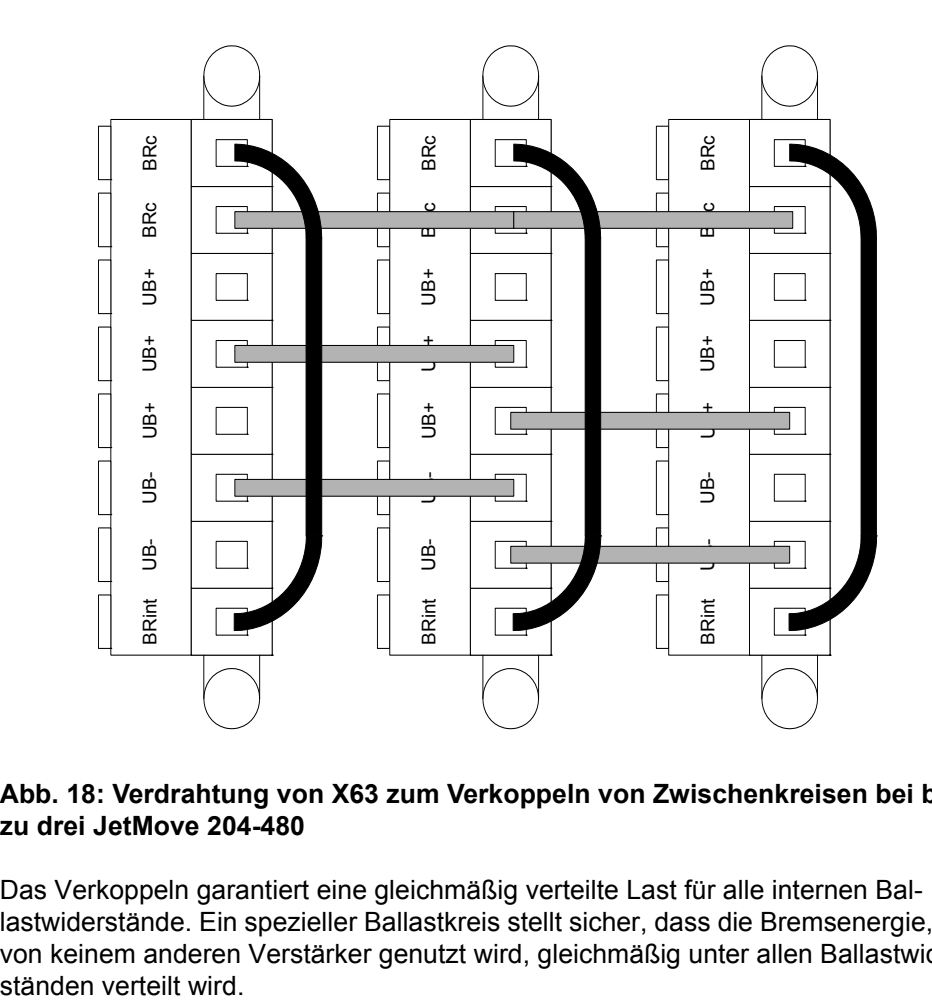

#### **Abb. 18: Verdrahtung von X63 zum Verkoppeln von Zwischenkreisen bei bis zu drei JetMove 204-480**

Das Verkoppeln garantiert eine gleichmäßig verteilte Last für alle internen Ballastwiderstände. Ein spezieller Ballastkreis stellt sicher, dass die Bremsenergie, die von keinem anderen Verstärker genutzt wird, gleichmäßig unter allen Ballastwider-

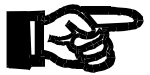

### **HINWEIS**

#### **Anforderungen beim Verkoppeln von Zwischenkreisen:**

 $\gg$ Verbinden Sie vollständig alle Drähte von X63 vor dem Zuschalten eines gekoppelten JetMove 204-480. **Andernfalls kann das Gerät beschädigt werden!**

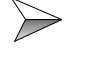

 $\gg$ 

 $\gg$ 

Verkoppeln Sie nicht mehr als drei JetMove 204-480.

 $\gg$ Verkoppeln Sie nicht JetMove 204-480 mit anderen Verstärkertypen.

Schalten Sie die anderen JetMove 204-480 nicht frei, wenn eines der verkoppelten Geräte nicht funktionsbereit ist.

Die Stromversorgungen verkoppelter JetMove 204-480 müssen gleichzeitig ein- und ausgeschaltet werden. Verbinden Sie deshalb bitte die Versorgungsleitungen der verkoppelten JetMove 204-480 mit ein- und demselben Schütz und derselben Sicherung und verwenden Sie einen einheitlichen Kabelquerschnitt und eine einheitliche Kabellänge (Unterschied < 0,5 m).

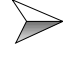

Der minimale Kabelquerschnitt für eine Zwischenkreisverbindung beträgt 4 mm² (AWG 12).

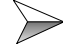

Die maximale Kabellänge zwischen zwei JetMove 204-480 beträgt 0,5 m.

Es ist auch möglich, verkoppelte Zwischenkreise mit externen Ballastwiderständen zu kombinieren. In diesem Fall ist es wichtig, dieselben Widerstände und dieselben Kabel bei allen miteinander verkoppelten JetMove 204-480 zu verwenden.

# **7.7 Digitale Eingänge, Versorgung der Logik**

### **Spezifikation Klemme X10**

- 10-polige Federkraftklemme (Typ: ZEC 1,0/10-ST-3,5)
- Anschließbarer Adernquerschnitt: 0,2 ... 1 mm<sup>2</sup> (AWG 24 ... AWG 16) mit Aderendhülse mit Kunststoffhülse: 0,25 ... 0,75 mm<sup>2</sup> (AWG 24 ... AWG 18)
- Schraubendreher mit Klinge: 0,4 x 2,5 mm

<span id="page-71-0"></span>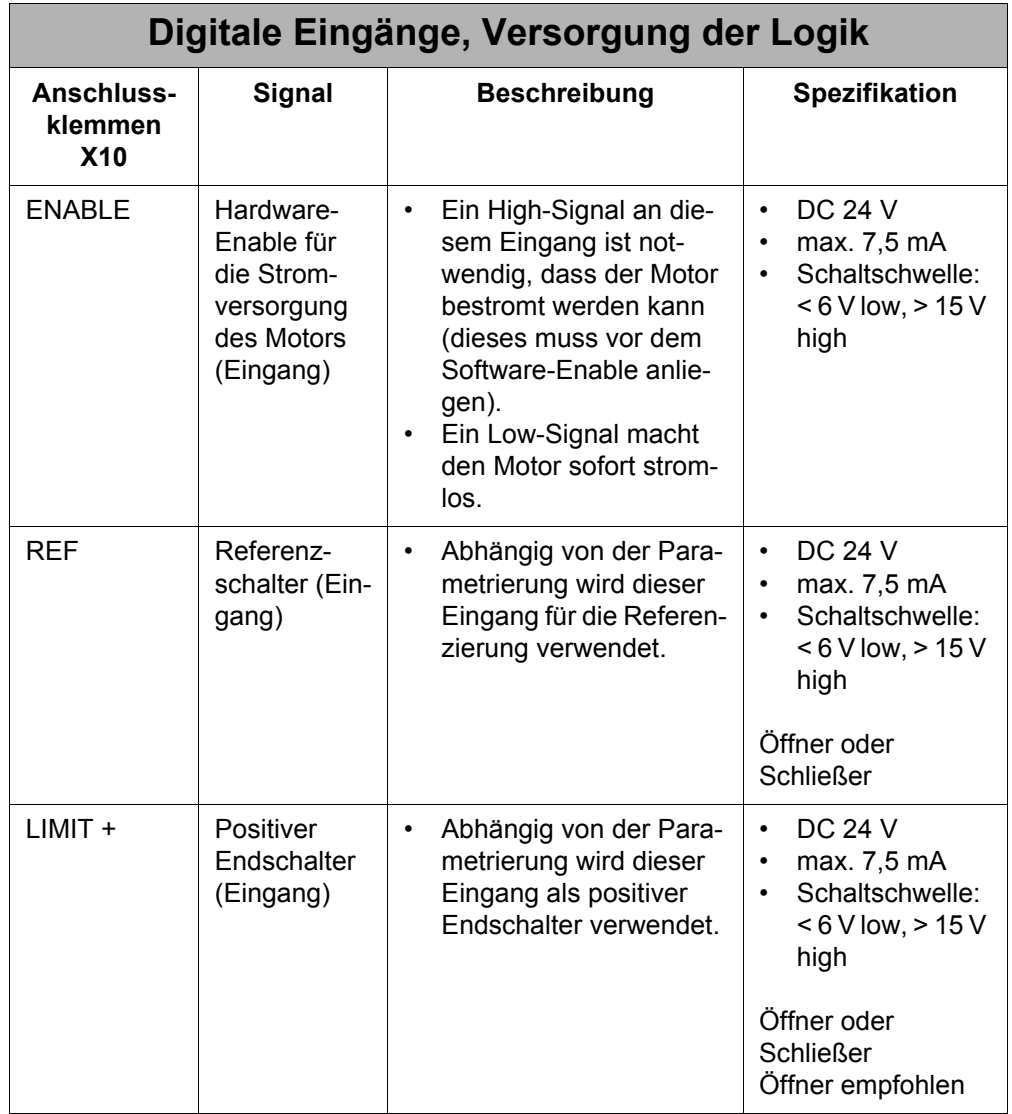
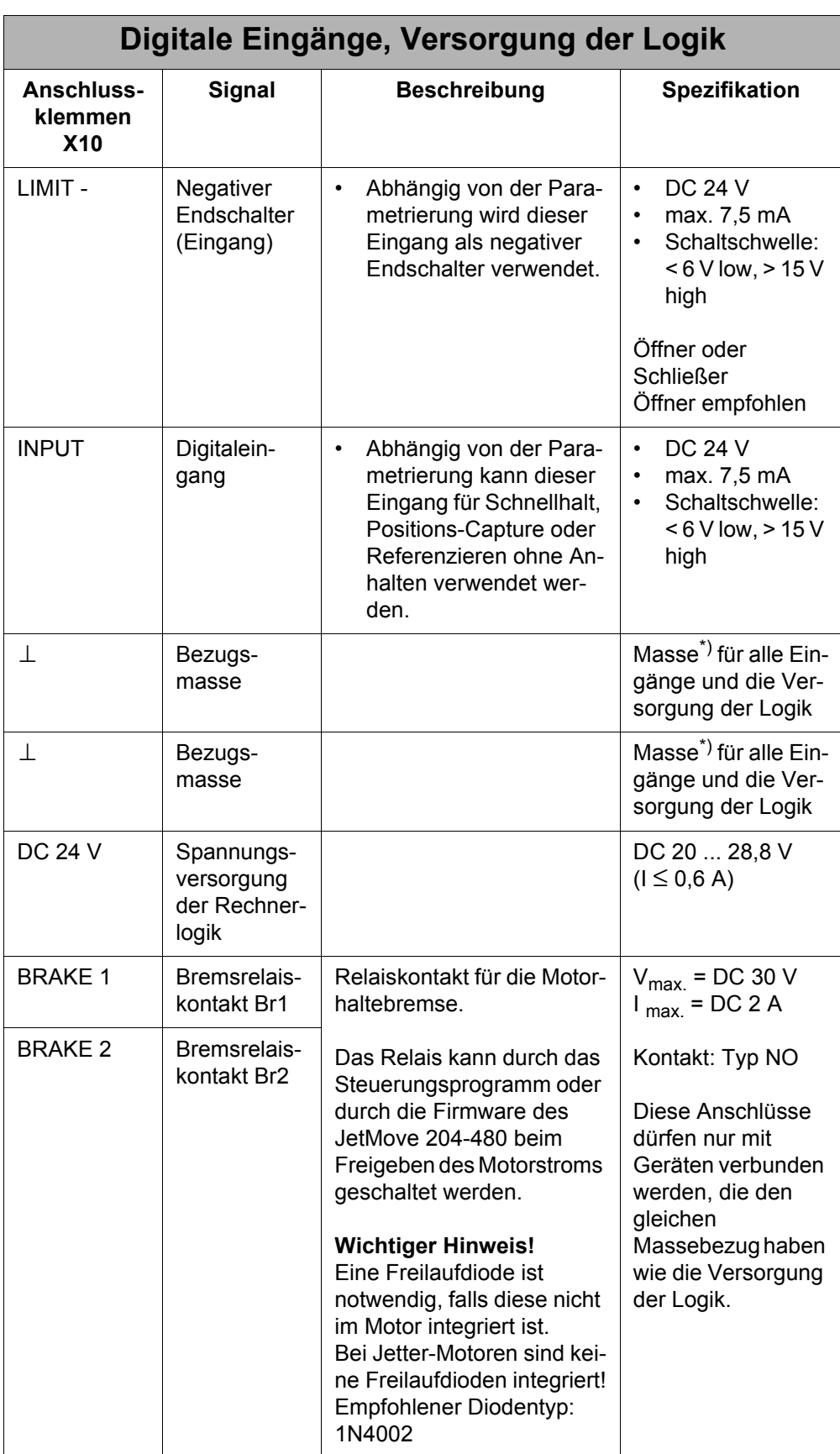

\*) ist mit der Masse der Steuerung verbunden

Anschlussplan siehe ["Anschlusspläne", Seite 85](#page-84-0).

# **7.8 Beschaltung der digitalen Ausgänge**

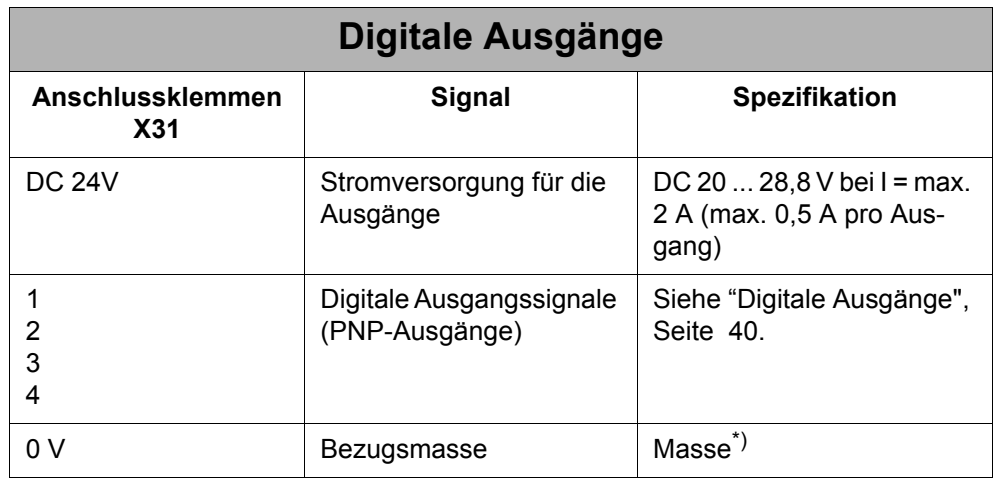

\*) ist mit der Masse der Steuerung verbunden

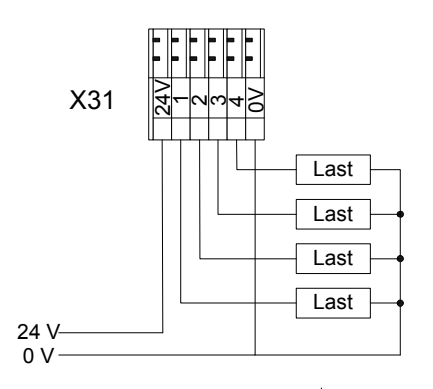

**Abb. 19: Beschaltung der digitalen Ausgänge**

## <span id="page-74-0"></span>**7.9 JX2-Systembus**

Über den JX2-Systembus wird der JetMove 204-480 mit der Steuerung, beziehungsweise mit weiteren JetMoves oder JX2-Peripheriemodulen verbunden. Dabei ist der JX2-Systembus-Eingang BUS-IN ein 9-poliger Sub-D-Stecker und der JX2-Systembus-Ausgang BUS-OUT eine 9-polige Sub-D-Buchse.

### **7.9.1 Spezifikation JX2-Systembus-Kabel**

#### **Spezifikation Stecker**

#### **BUS-OUT-Seite (X19)**

- 9-poliger Sub-D-Stecker (male)
- Metallisiertes Gehäuse

#### **BUS-IN-Seite (X18)**

- 9-polige Sub-D-Buchse (female)
- Metallisiertes Gehäuse

#### **Spezifikation JX2-Systembus-Kabel**

Um ein Systembus-Kabel herzustellen, sind die folgenden Mindestanforderungen von Bedeutung:

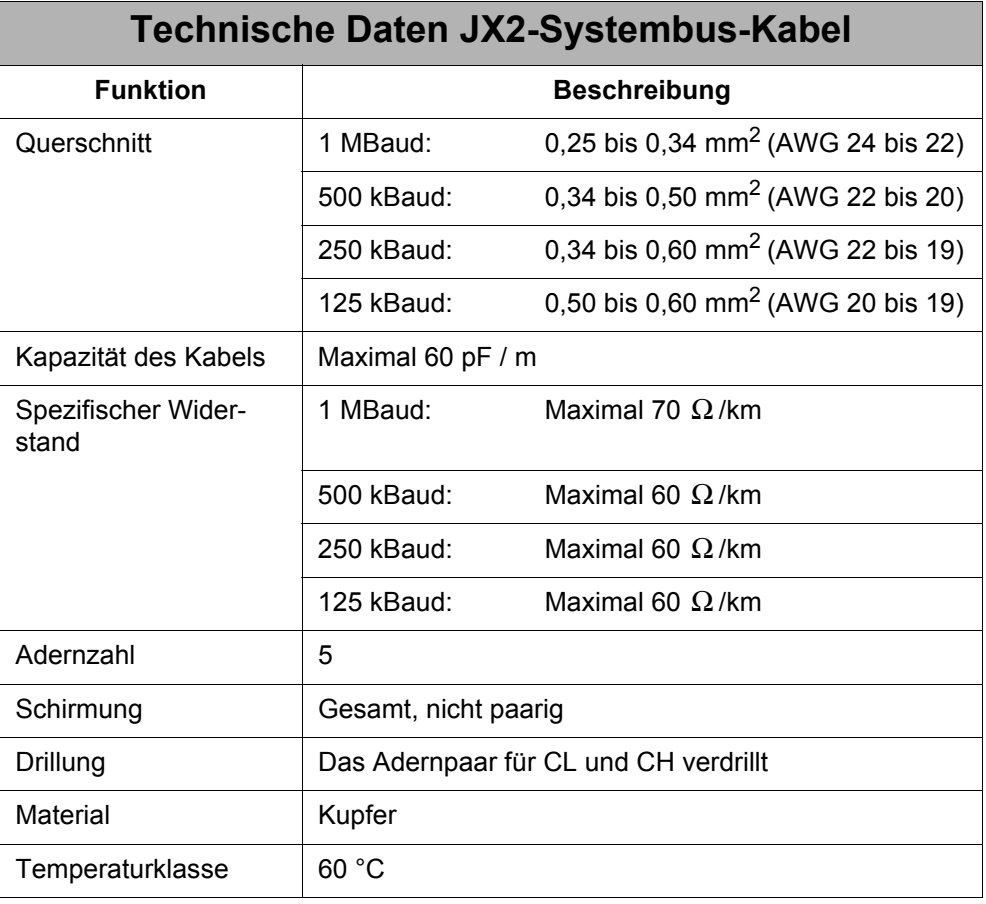

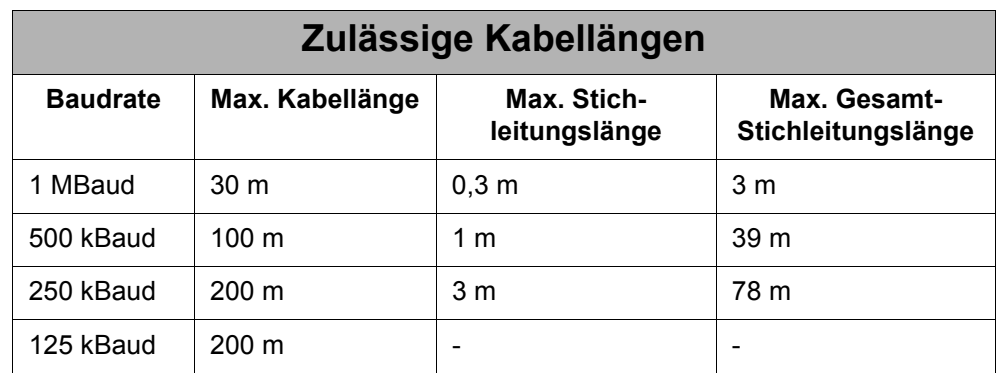

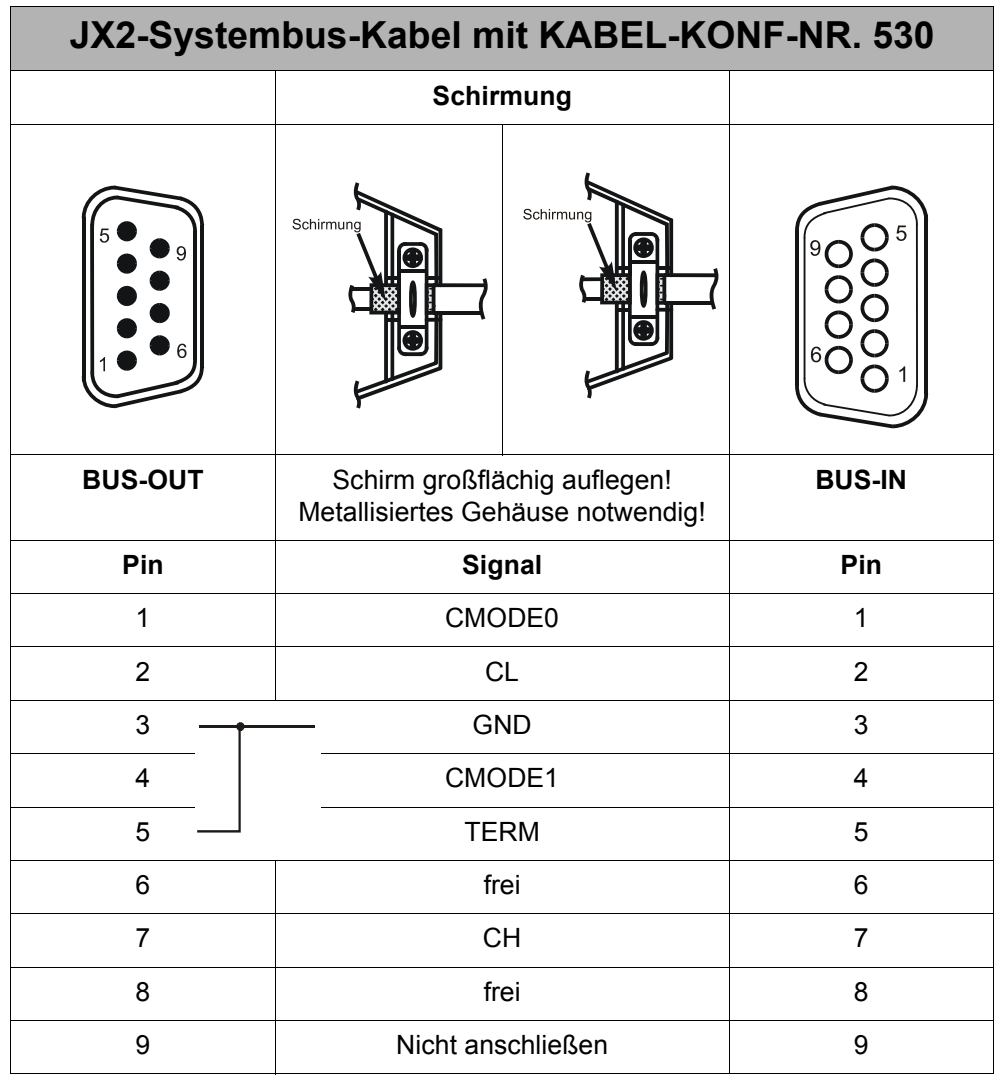

# **8 Betriebsüberwachung**

Die Leuchtdioden der Endstufe zeigen die Betriebszustände des digitalen Servoverstärkers an.

5 V ( ) ( ) L 1  $L2$   $\bigcirc$   $\bigcirc$   $L3$ 

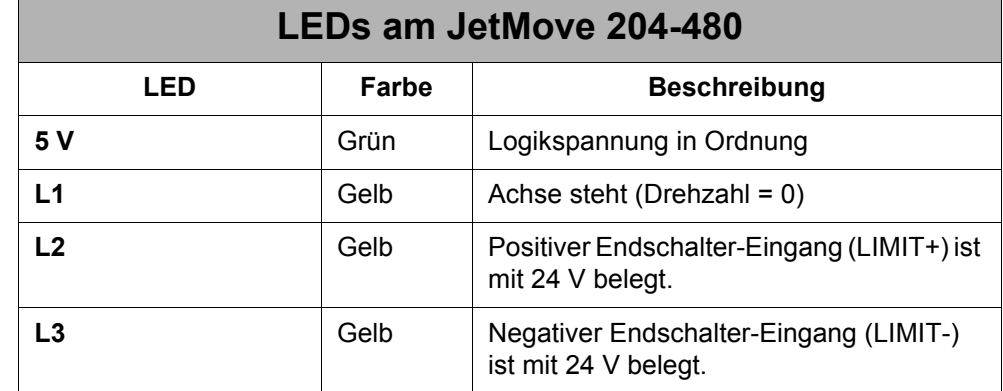

#### **INFO**

Die 7-Segment-Anzeige der Endstufe zeigt Betriebs- und Fehlerzustände des digitalen Servoverstärkers an. Die unterschiedlichen Display-Modi werden im Motion Setup festgelegt. Modus 0 (default) wird für den normalen Betrieb und Modus 1 für die Inbetriebnahme eingesetzt.

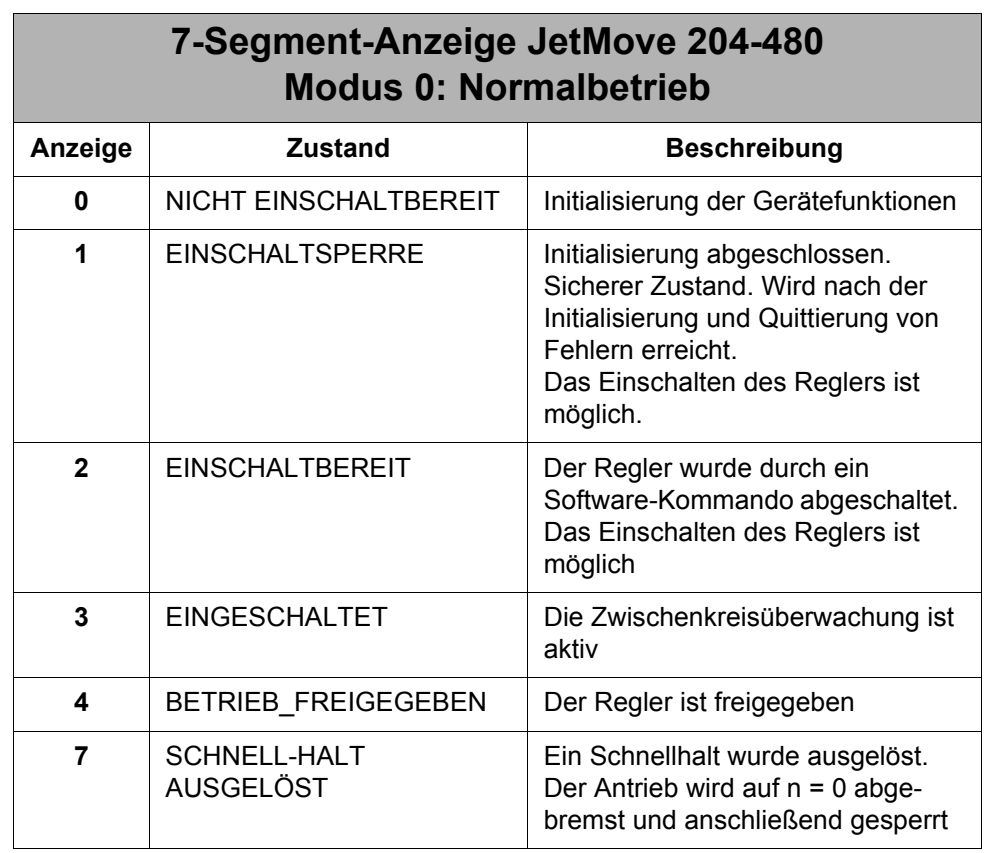

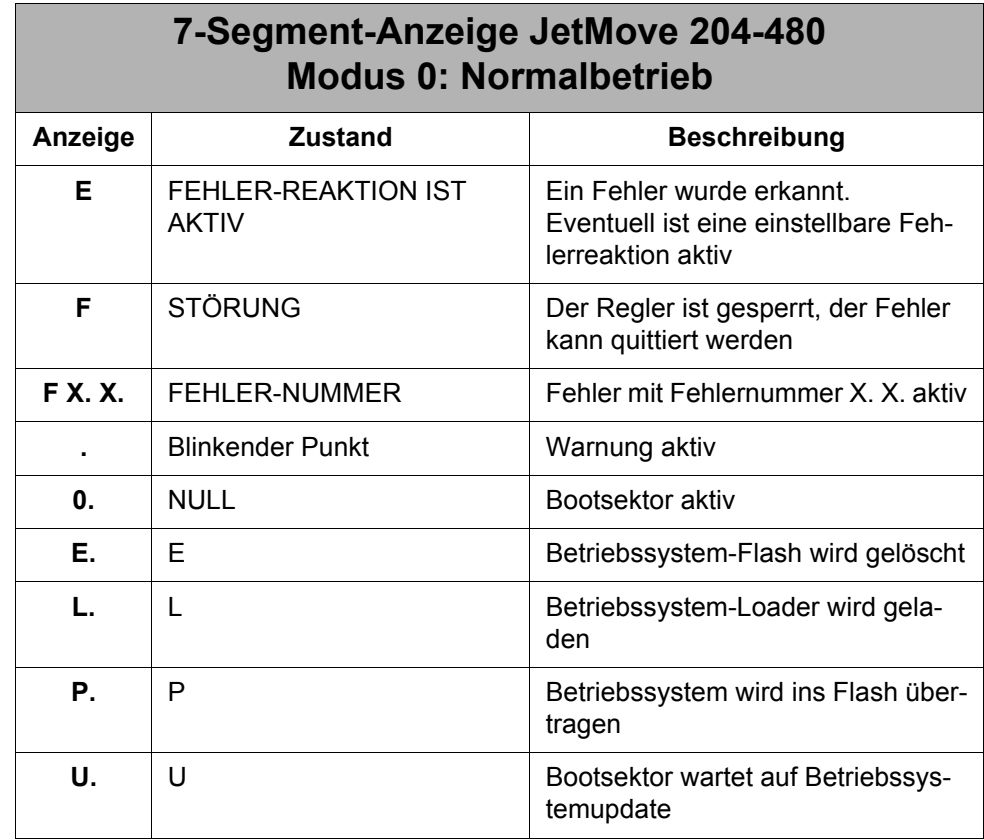

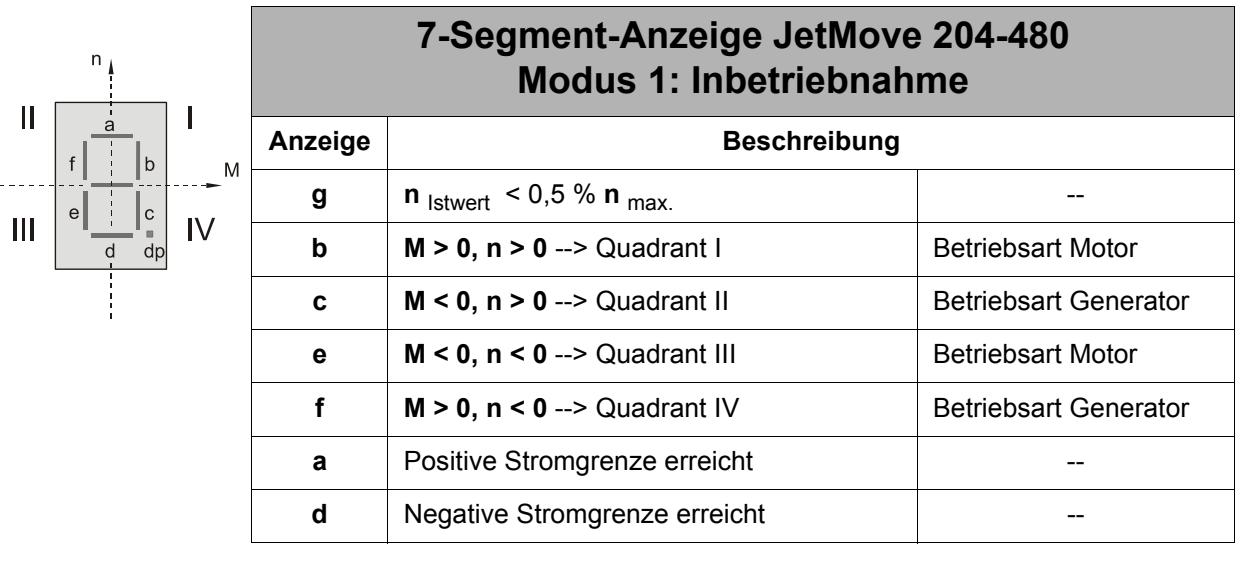

# **9 Diagnose**

# **9.1 Fehlermeldungen**

#### **INFO**

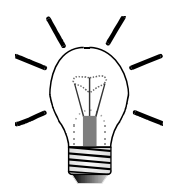

Bei einer Fehlermeldung erscheint im Sekundentakt in der 7-Segment-Anzeige nacheinander ein F und zwei aufeinander folgende Ziffern.

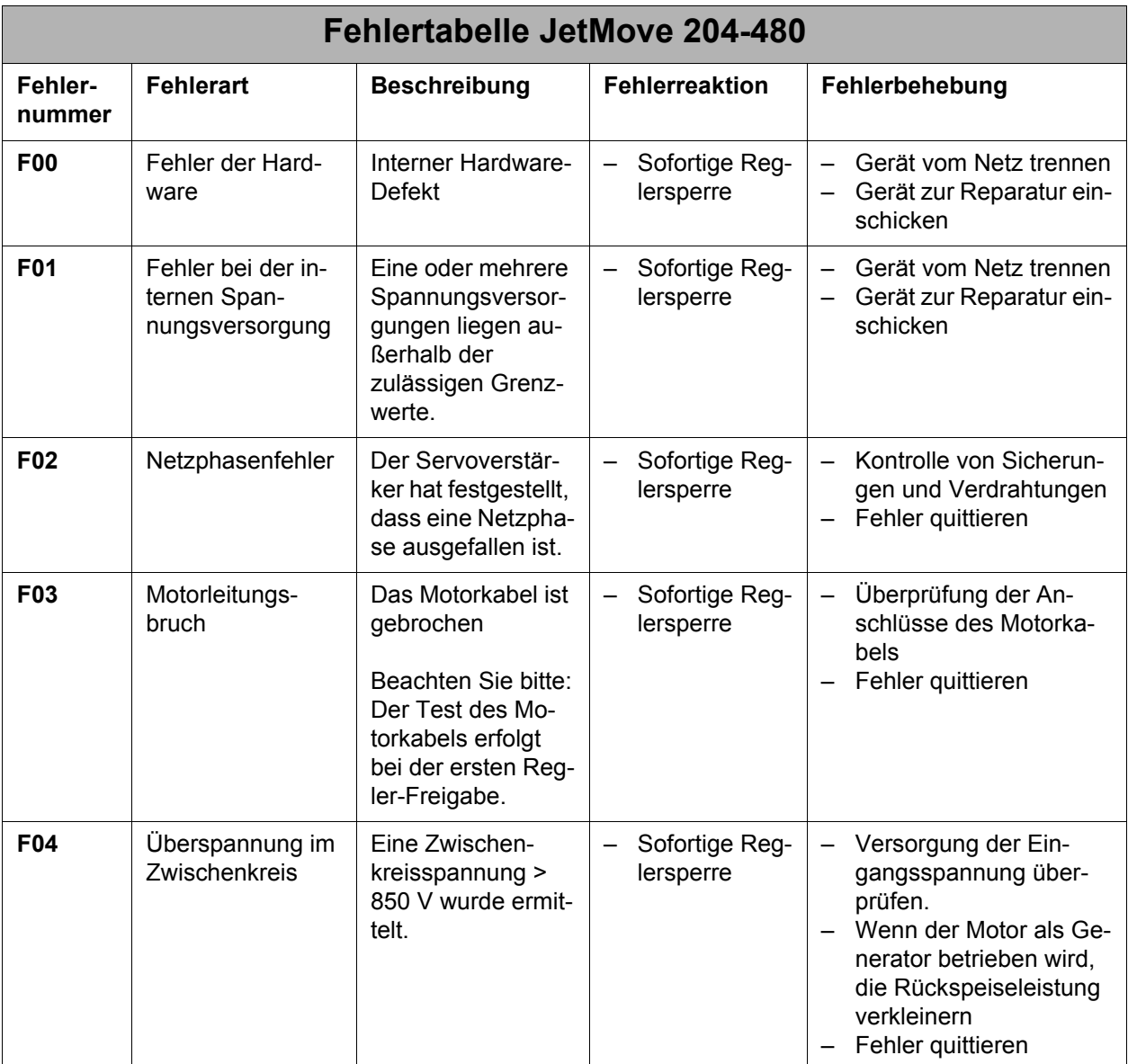

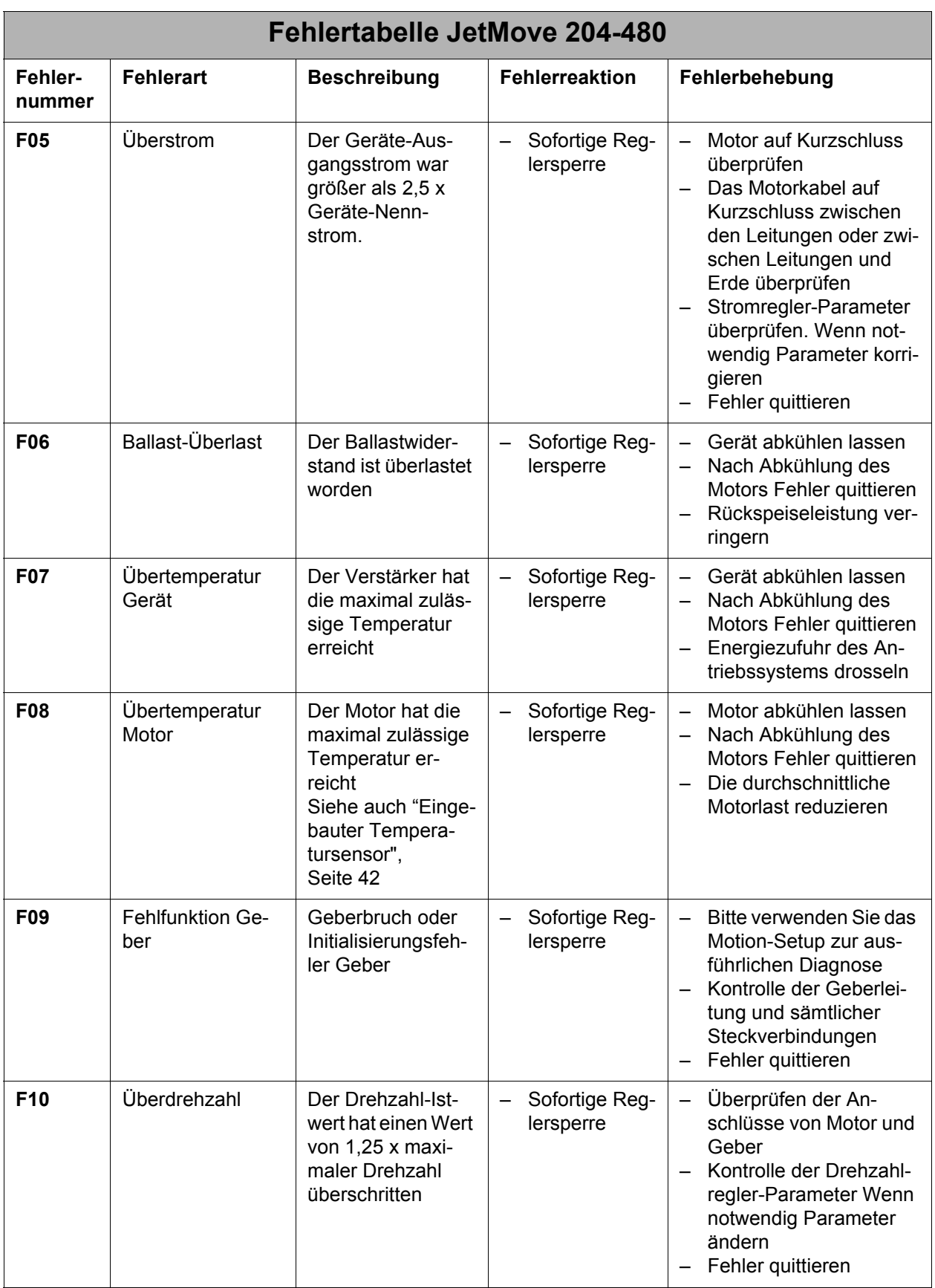

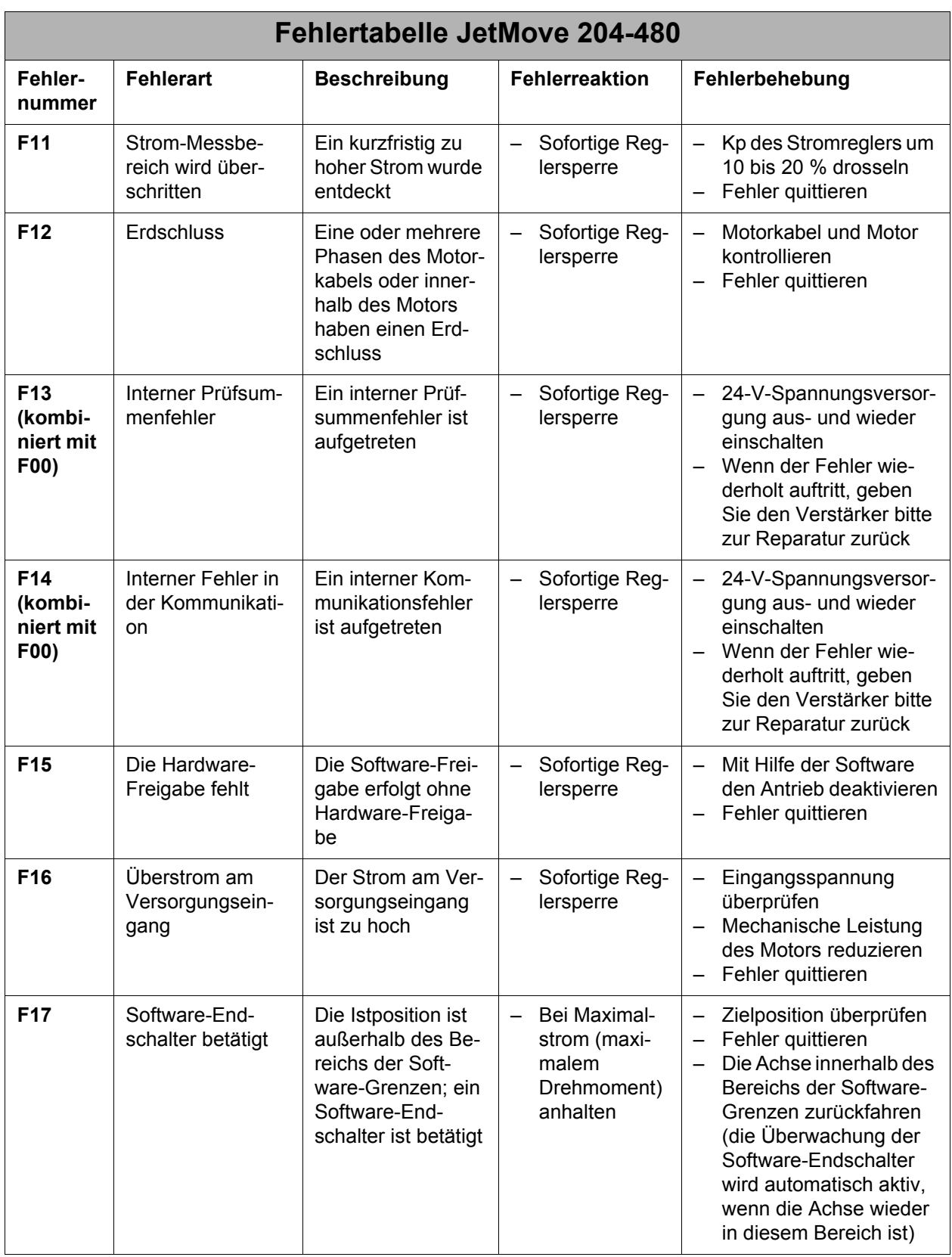

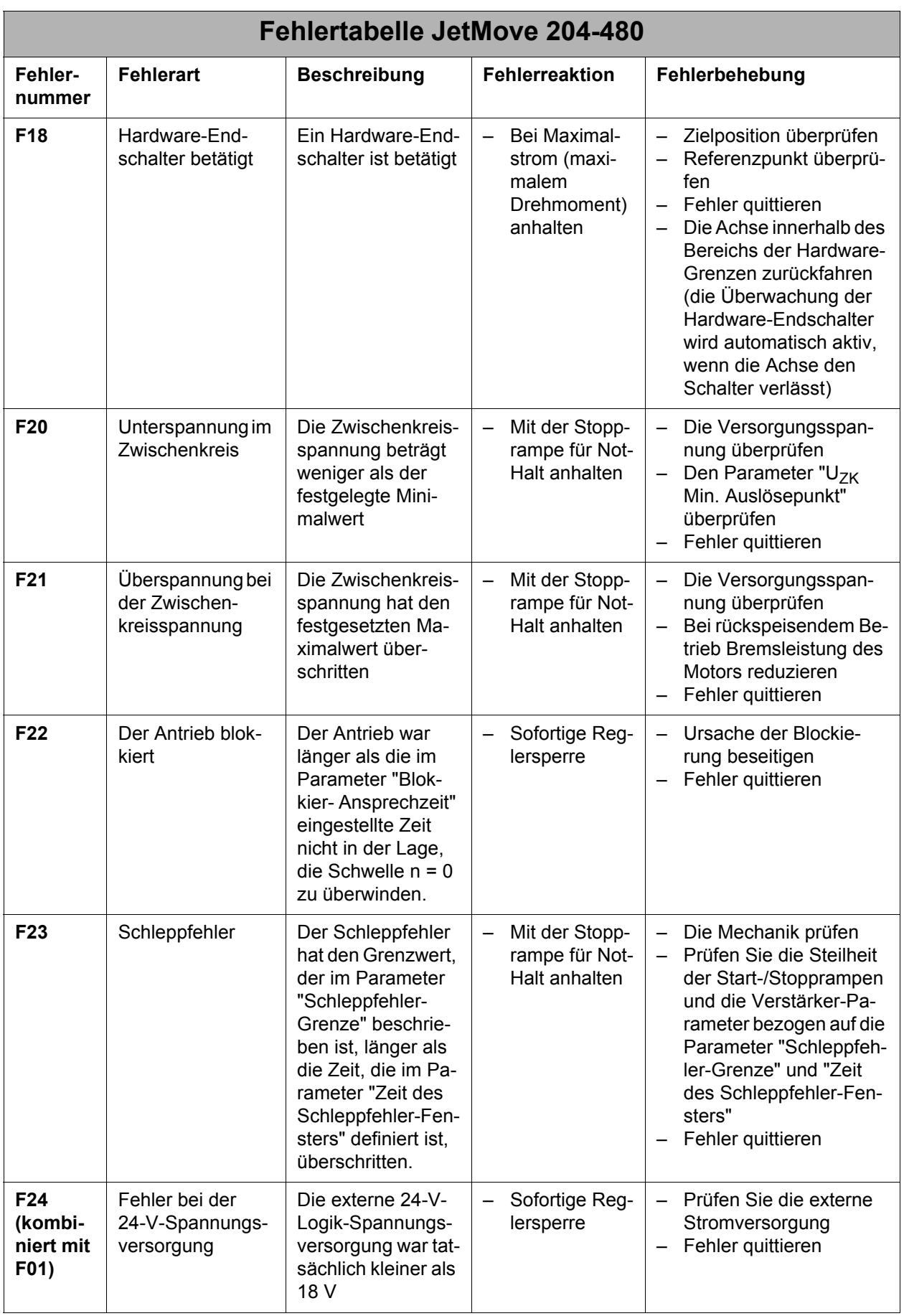

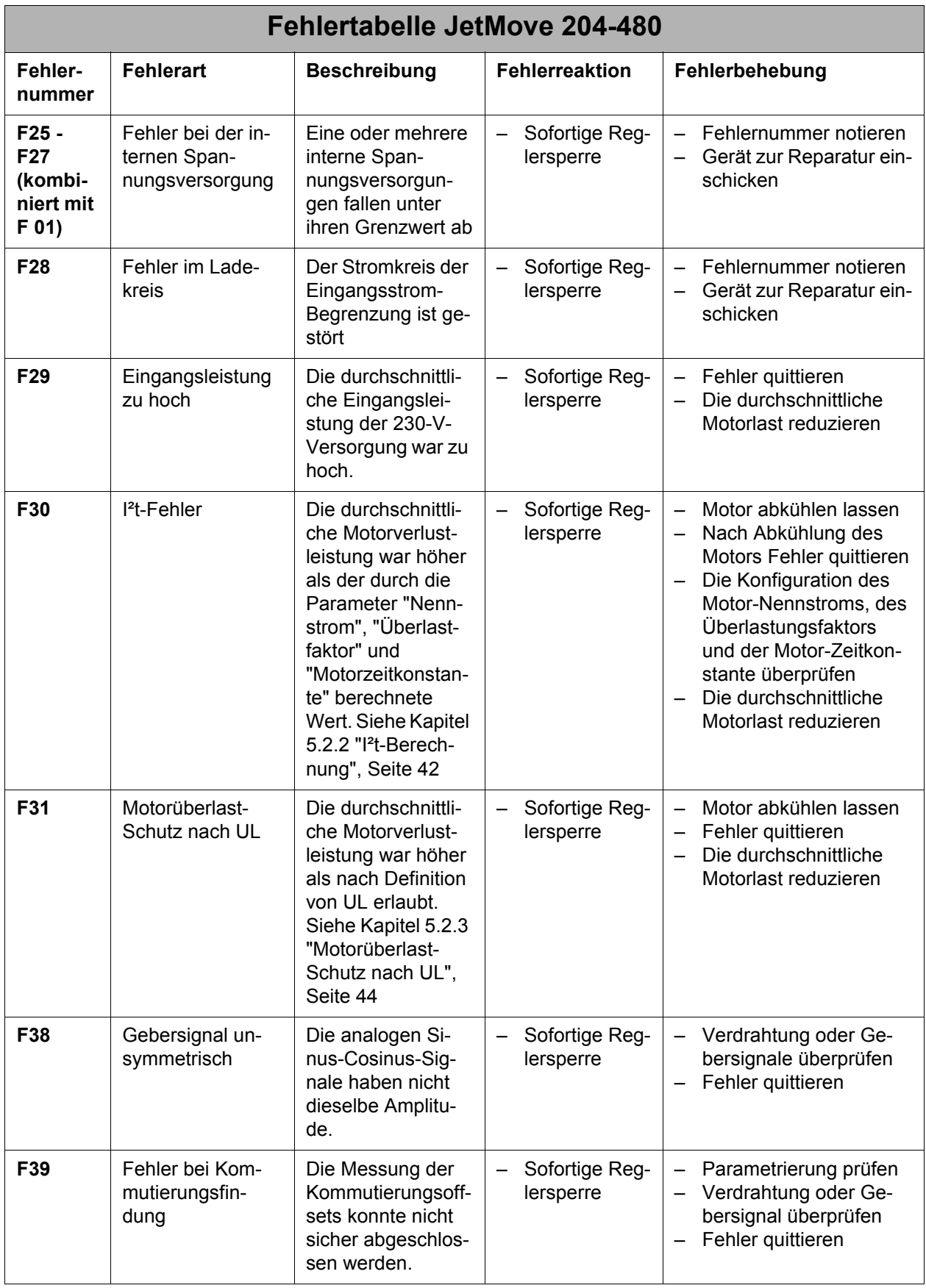

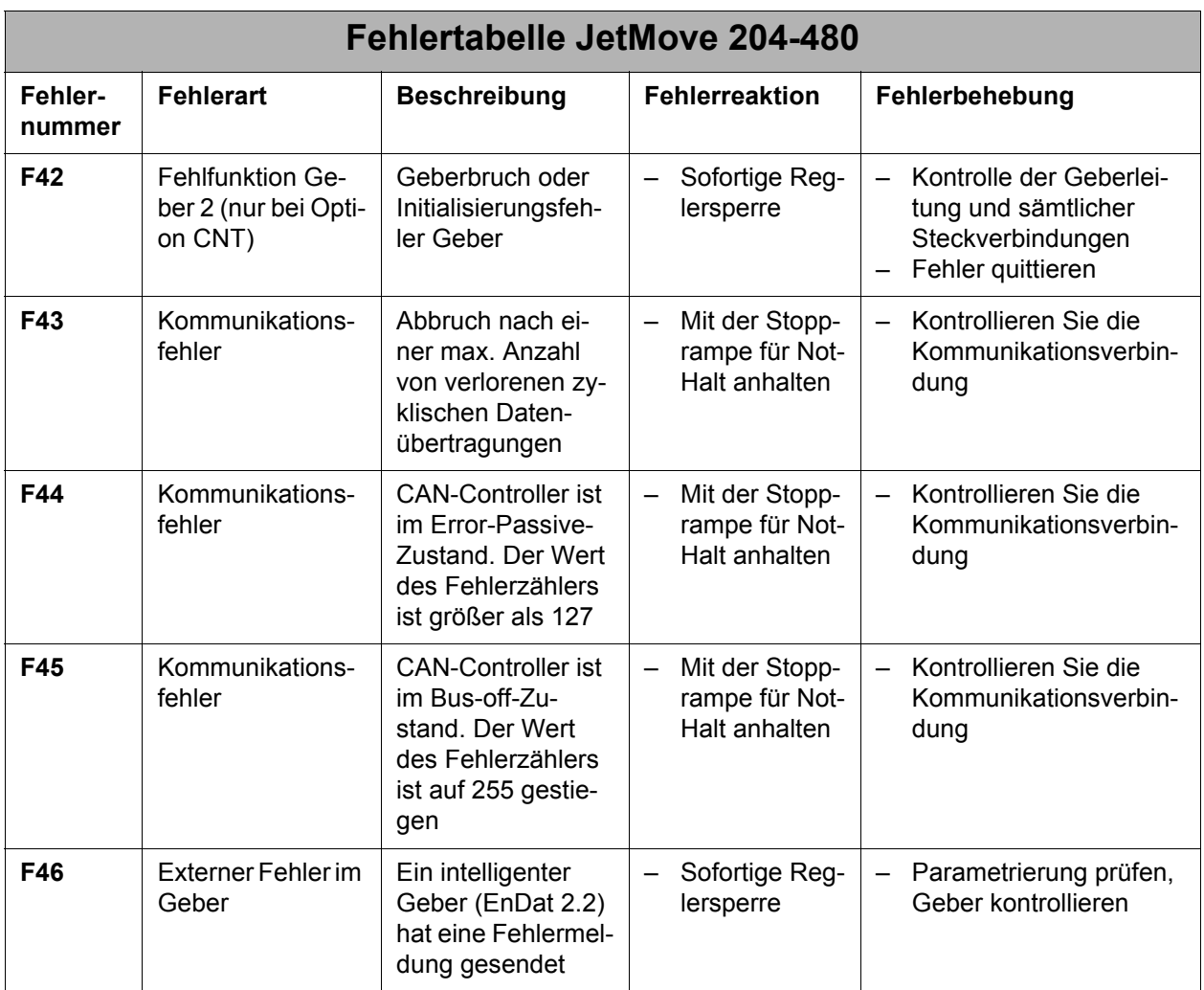

# **9.2 Warnungen**

Wenn der Punkt im Display blinkt, sind eine oder mehrere Warnungen erkannt worden. Bitte überprüfen Sie im Motion Setup oder durch Erteilen der Motion-Befehle im Steuerungsprogramm, welche Warnung gerade aktiv ist.

# <span id="page-84-0"></span>**10 Anschlusspläne**

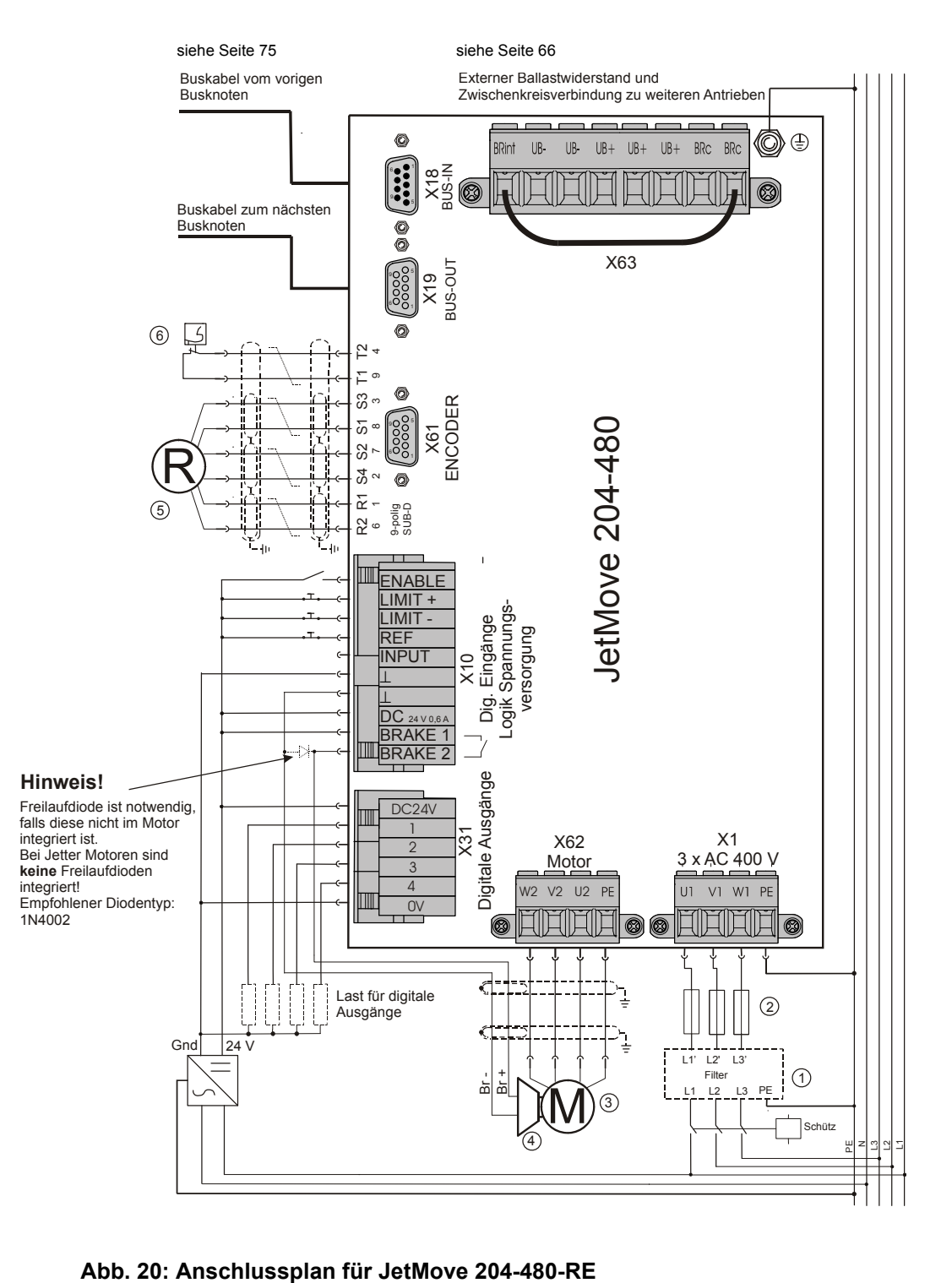

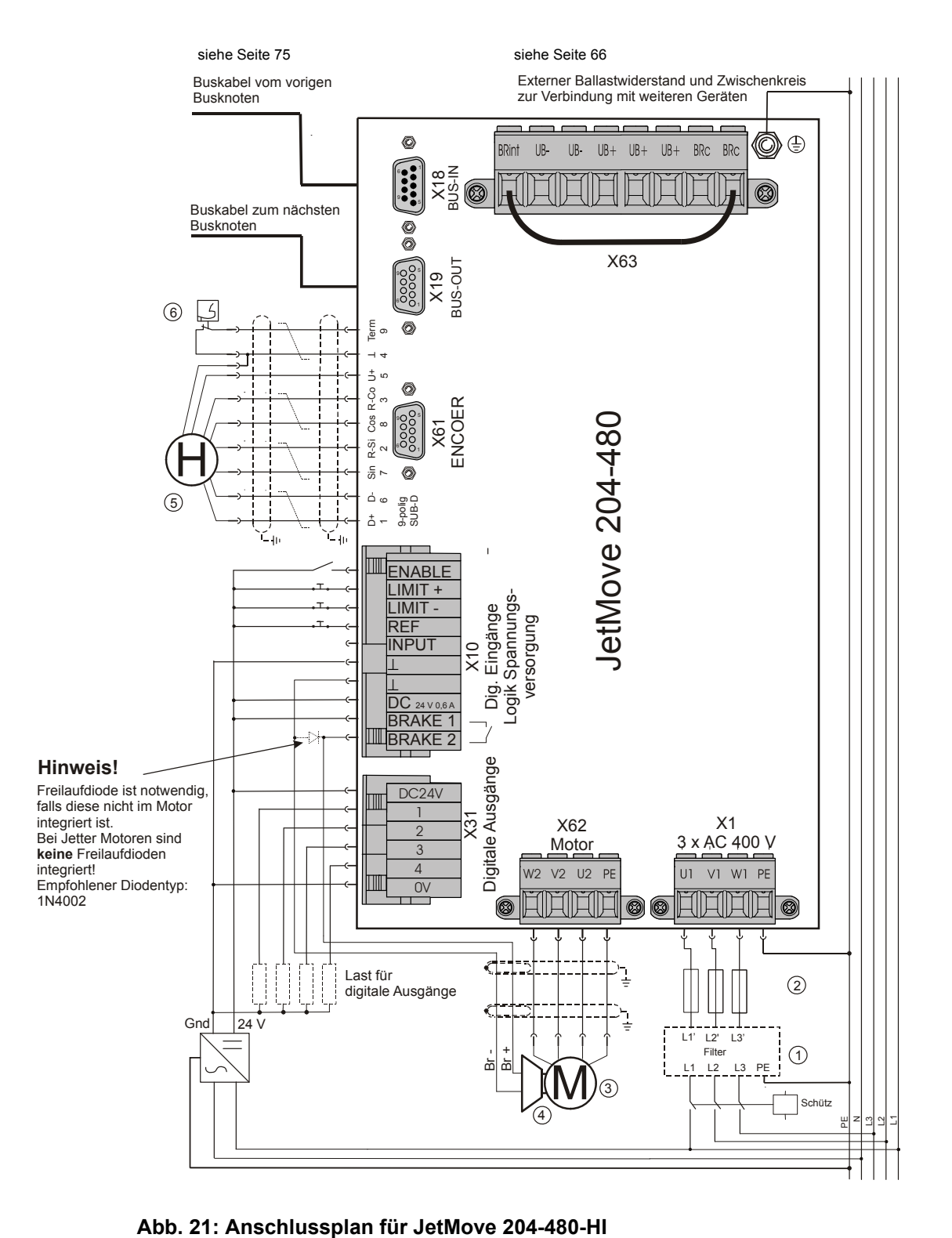

### **Legende zu den Anschlussplänen:**

- **1** Netzfilter (optional) (siehe ["Netzfilter" auf Seite 38](#page-37-0))
- **2** Netzschutz (siehe ["Überlastschutz" auf Seite 37](#page-36-0))
- **3** Motor
- **4** Motorhaltebremse (optional)
- **5** Positionsgeber (Resolver oder Absolutwertgeber mit HIPERFACE
- **6** Motor-Temperaturschutzschalter

# <span id="page-88-0"></span>**11 Analogeingang (Option)**

# **11.1 Funktion**

Für den digitalen Servoverstärker JetMove 204-480 kann eine integrierte Analogeingangskarte als Option bestellt werden (Artikelbezeichung des Geräts: JM-204-480...-IA1). Diese stellt einen Analogeingang mit einer Auflösung von 12 Bit zur Verfügung. Der gewandelte Wert der gemessenen Spannung kann vom Steuerungsprogramm über ein JetMove-Register gelesen oder von der Firmware des JetMove in einem zusätzlichen Regler mit verarbeitet werden. Auf diese Weise lassen sich z. B. Druckregelungen realisieren, bei denen der vom JetMove angetriebene Motor den Druck aufbaut. Ein Drucksensor in der Maschine würde in diesem Fall den aktuellen Druck über den Analogeingang des JetMove der Regelung mitteilen.

# **11.2 Technische Daten**

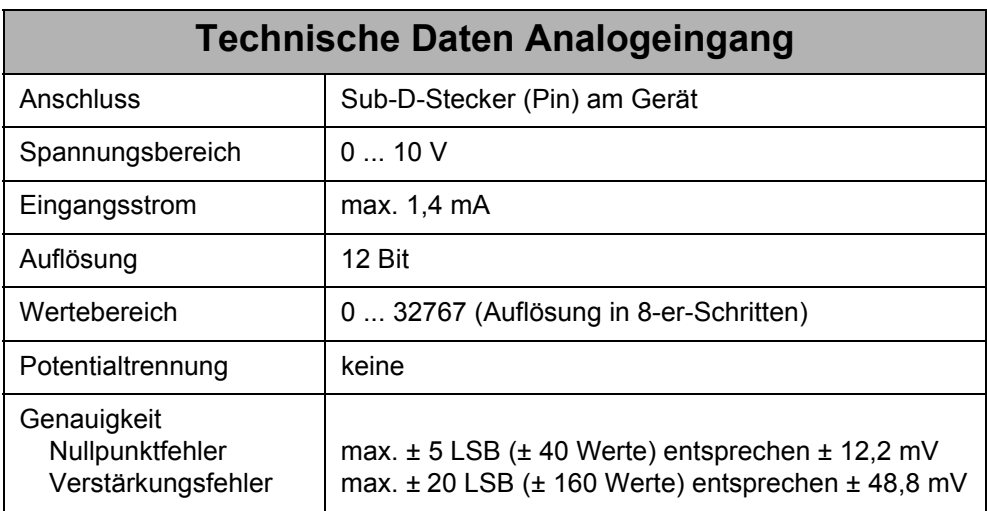

# **11.3 Anschlussbeschreibung**

#### **Spezifikation des Gegensteckers für X72**

- 9-polige Sub-D-Buchse (female)
- Metallisiertes Gehäuse

#### **Spezifikation des Analogeingangskabels**

- Kabelquerschnitt:  $2 * 0,14$  mm<sup>2</sup> min. (AWG 26(2))
- Adern verdrillt mit Gesamtschirm
- Der Schirm muss auf beiden Seiten einen großflächigen Kontakt zu den Steckergehäusen haben.
- Material: Kupfer
- Temperaturklasse: 60 °C

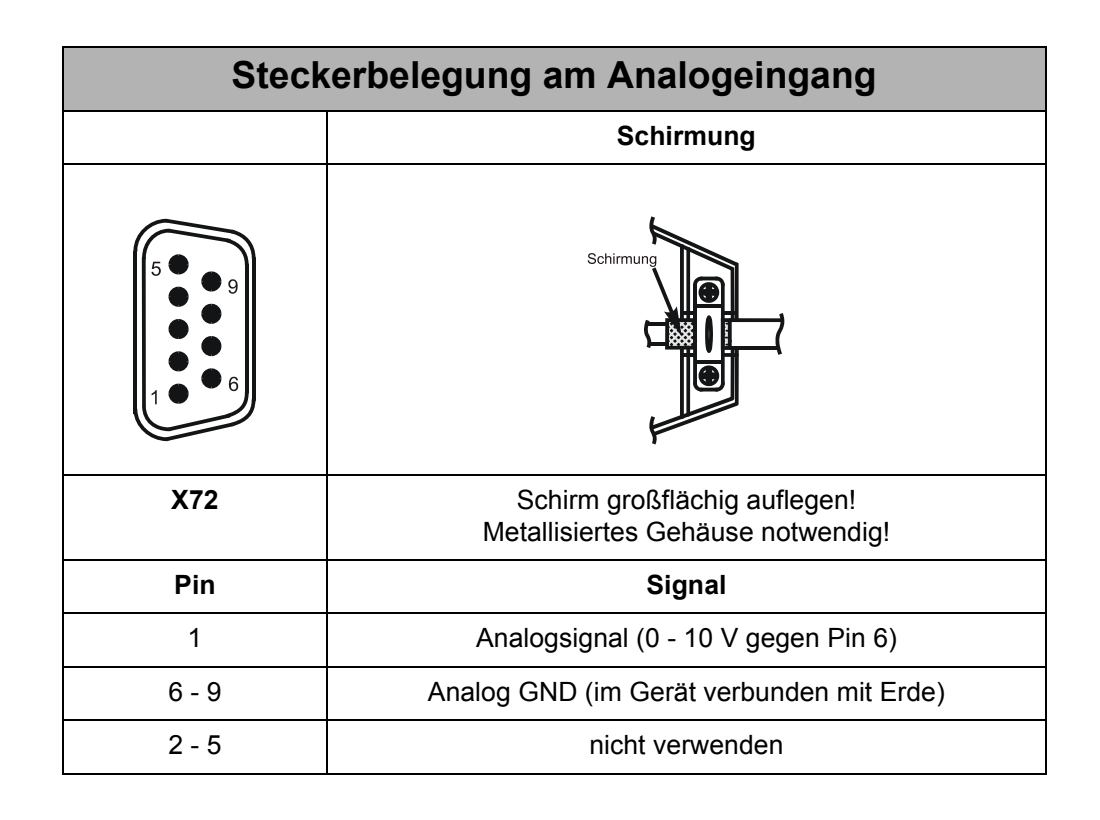

# <span id="page-90-0"></span>**12 Ethernet-Schnittstelle (Option)**

# **12.1 Funktion**

Für den JetMove 204-480 kann eine integrierte Ethernet-Schnittstelle als Option bestellt werden (Artikelbezeichung des Geräts: JM-204-480...-OEM). Diese ermöglicht es, den JetMove 204-480 von der Steuerung aus statt über den JX2- Systembus über den Jetter-Ethernet-Systembus anzusprechen.

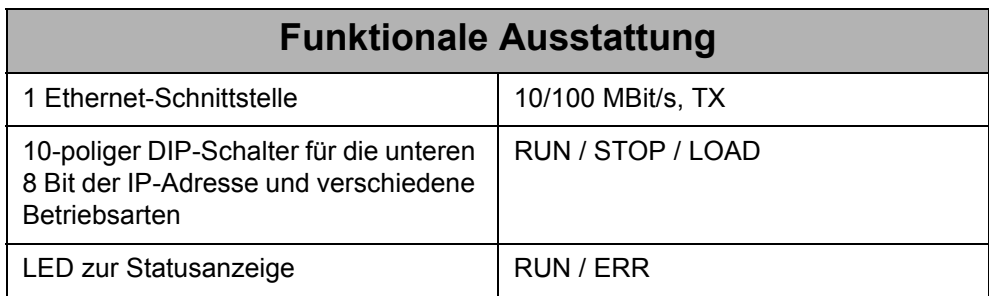

## **12.2 Anschlussbeschreibung**

Der digitale Servoverstärker JetMove 204-480...-OEM wird über die RJ45-Buchse (X71) mit dem Ethernet verbunden.

Es gibt zwei Arten von Verbindungskabeln im 10/100 MBit/s Twisted Pair Ethernet:

- 1:1 Twisted-Pair-Kabel (Straight-Through)
- Crossover-Kabel (Sende- und Empfangsleitungen gekreuzt)

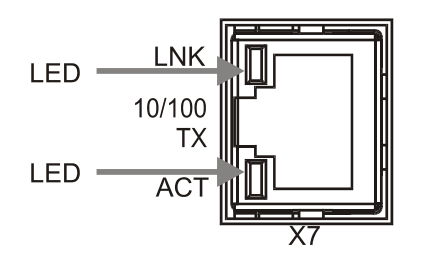

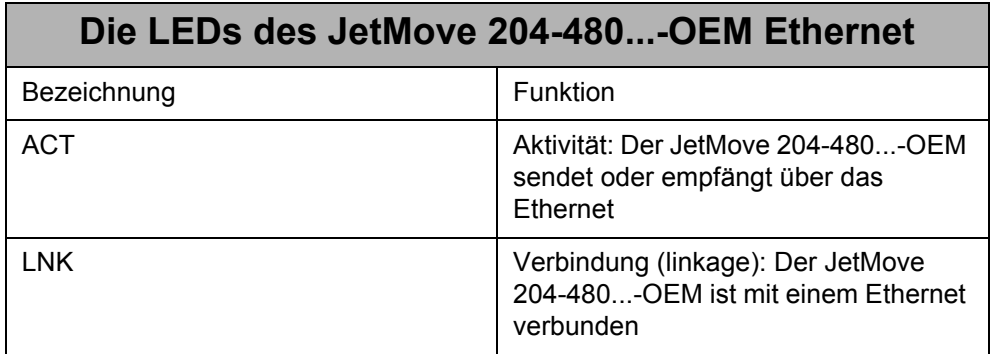

### **12.2.1 Verbindung JetMove 204-480...-OEM - PC oder JetControl**

Die direkte Verbindung zwischen einem PC oder JetControl und einem JetMove 204-480...-OEM wird mit Hilfe eines Crossover-Kabels hergestellt.

### **12.2.2 Verbindung JetMove 204-480...-OEM - PC oder JetControl über einen Switch**

Wird die Verbindung zwischen PC oder JetControl und einem JetMove 204-480...-OEM über einen Switch hergestellt, so sind 1:1 Kabel zu verwenden.

**Endgeräte untereinander werden über Crossover-Kabel verbunden:**

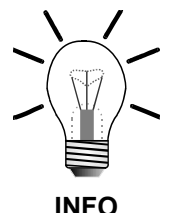

**Endgeräte mit Infrastruktur-Komponenten (z. B. Switch) über 1:1 Kabel:**

• PC zu Switch

PC zu PC

• usw.

• JetControl zu Switch

• JetControl zu PC

• JetMove...-OEM zu Switch

• JetControl zu JetMove...-OEM

• usw.

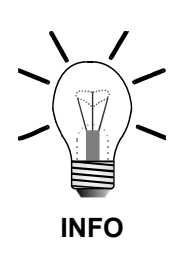

Der Uplink-Anschluss eines Switches/Hubs kann verwendet werden, falls das passende Kabel nicht vorhanden ist. Die Belegung des Uplink-Ports entspricht der von Endgeräten oder lässt sich umschalten.

Manche Geräte verfügen über Anschlüsse mit Auto-Crossover-Funktionalität, die sich selbstständig auf Kabel und Gegenstation einstellen.

# **12.3 Logik-LEDs, Schalter**

### **12.3.1 Leuchtdioden**

.

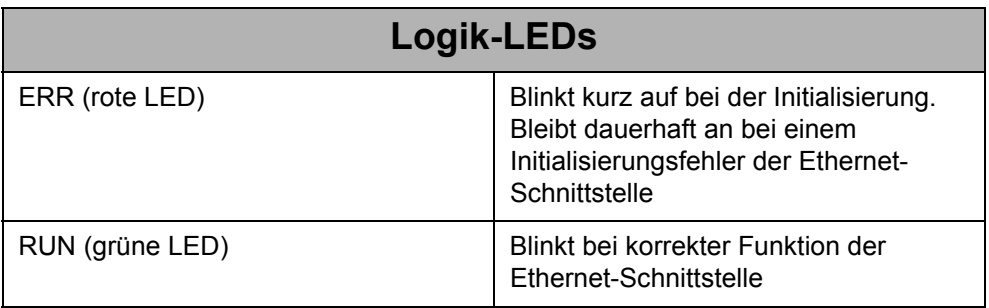

Der aktuelle Status der LED kann im Register 10182 abgefragt werden.

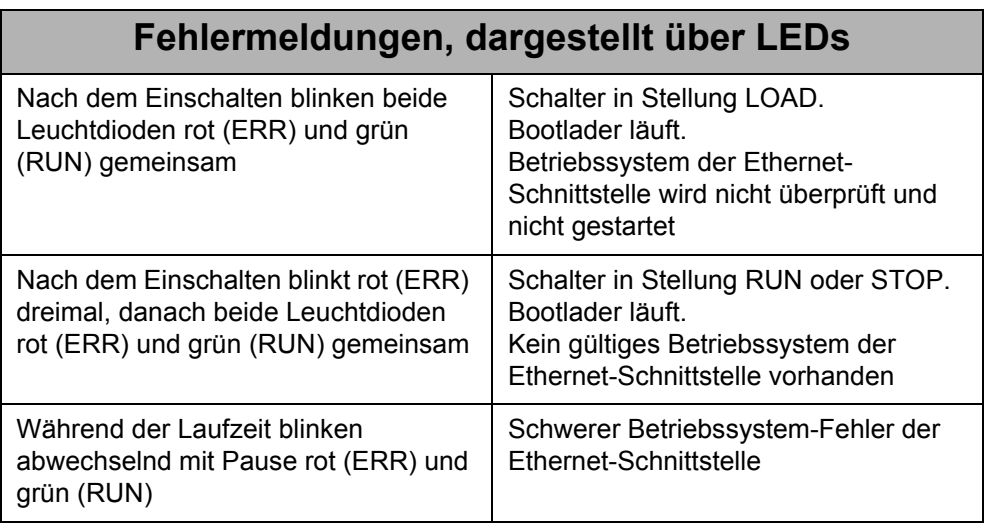

### **12.3.2 Die DIP-Schalter**

Die Auswertung der Schalter erfolgt beim Einschalten des JetMove 204-480...-OEM. Die Schalter 1 bis 8 beeinflussen die IP-Adresse und die Schalter 9 und 10 das Starten des Betriebssystems.

#### **Startvorgang**

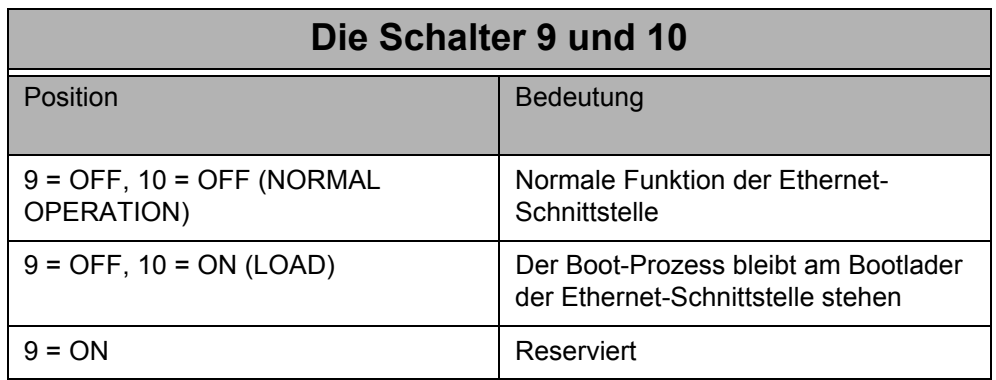

Nach Ende des Bootvorgangs hat die Schalterposition keinen Einfluss auf die Schnittstellenfunktion. Die aktuelle Position des Schalters kann im Register 10181 abgefragt werden.

## **12.4 Einstellung der IP-Adresse**

Es gibt 4 Möglichkeiten einem JetMove 204-480...-OEM eine IP-Adresse zuzuweisen. Die tatsächlich benutzte IP-Adresse kann im Register 2931 gelesen werden.

### **12.4.1 Feste IP-Adresse**

Sind beim Einschalten der Steuerung die DIP-Schalter 1 bis 8 auf Stellung "OFF", so hat der JetMove 204-480...-OEM die IP-Adresse 192.168.10.15. Besteht bei den anderen Einstellmöglichkeiten Unklarheit darüber, welche IP-Adresse verwendet wird, so kann über diese "Noteinstellung" ein definierter Zustand erreicht werden.

### **12.4.2 IP-Adresse aus Konfigurationsspeicher**

Sind beim Einschalten des JetMove 204-480...-OEM die DIP-Schalter 1 bis 8 auf Stellung "ON", so hat der JetControl die IP-Adresse, die im Konfigurationsspeicher abgelegt ist.

Auf den Konfigurationsspeicher kann über die Datei "/System/cfgvar.ini" oder die Register 10131 bis 10145 zugegriffen werden

#### **Konfigurationsdatei**

Um über FTP Zugriff auf die Konfigurationsdatei "/System/cfgvar.ini" zu erhalten muss der User mit Administratorrechten verbunden sein. Die Datei hat den gleichen Aufbau wie eine Windows Ini-Datei:

```
[CFGVAR]
Version = 4
IP_Address = 192.128. 10. 97
IP_SubNetMask = 255.255.255. 0
IP_DefGateway = 192.128. 10. 1
BasePort = 50000
IP_DNS = 192.118.210.209
```
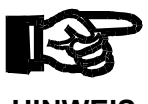

Ändern Sie keinesfalls die Versionsnummer.

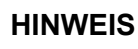

#### **Register**

Ein alternativer Zugriff auf den Konfigurationsspeicher besteht über die Register 10131 bis 10145.

Für die Änderung über die Register muss zunächst das Passwortregister 10159 mit dem Passwort-Wert 2002149714 (0x77566152) geladen werden. Danach werden die Register 10132 bis 10145 angepasst. Anschließend müssen die Änderungen durch Beschreiben des Register 10100 mit einem beliebigen Wert im Konfigurationsspeicher gesichert werden.

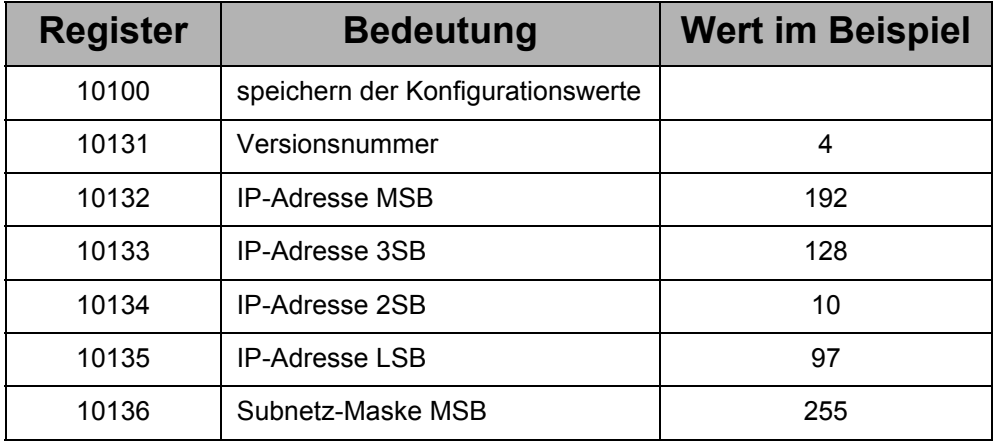

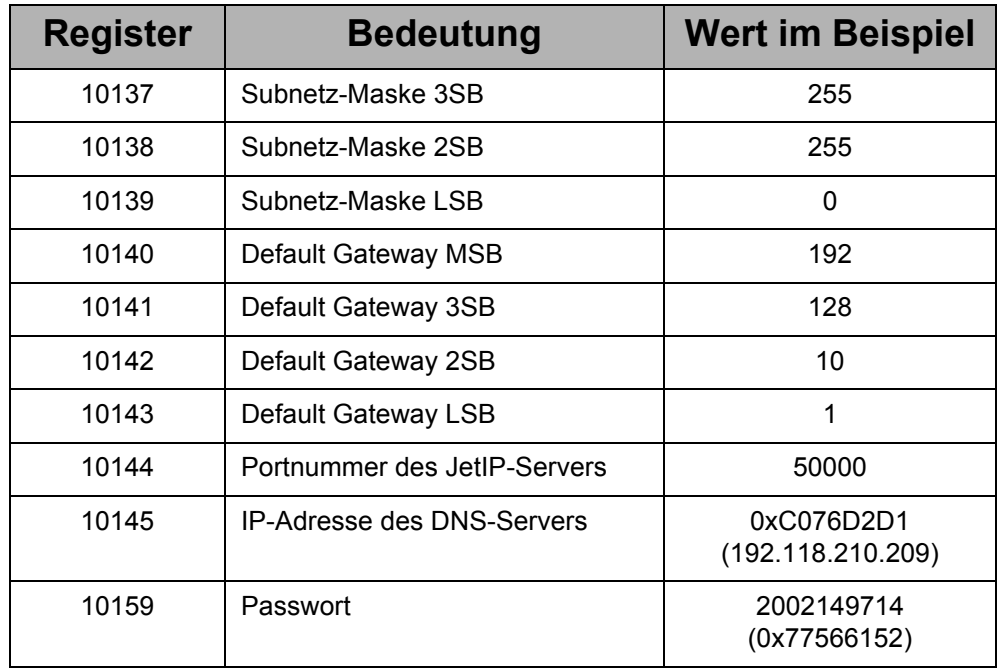

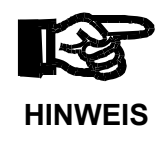

Ändern Sie keinesfalls die Versionsnummer in Register 10131.

## **12.4.3 IP-Adresse aus Schalterstellung**

Bei allen anderen Schalterstellungen wird zur Bildung der IP-Adresse die IP-Adresse aus dem Konfigurationsspeicher genommen und das niederwertigste Byte (viertes Oktett) durch die Stellung der DIP-Schalter 1 bis 8 ersetzt.

Zur Bildung der IP-Adresse wird die Stellung der DIP-Schalter 1 bis 8 einmalig während des Bootvorgangs eingelesen.

Die aktuelle Einstellung der DIP-Schalter 1 bis 8 kann aus Register 10180 gelesen werden.

# <span id="page-96-0"></span>**13 Option -S1: STO**

Informationen über die Option "Sicher abgeschaltetes Moment (STO)") finden Sie in der unten aufgeführten Funktionsbeschreibung. Diese steht im Downloadbereich unserer Homepage unter https://www.jetter.de/downloads/antriebe/jetmove-familie/ jetmove-2xx.html zur Verfügung:

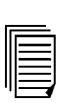

**jm-2xx\_sto-option\_fb\_xxx\_funktionsbeschreibung** Funktionsbeschreibung mit zu beachtenden Sicherheitshinweisen und Maßnahmen zum Thema "STO". Artikel-Nr.: 60878628

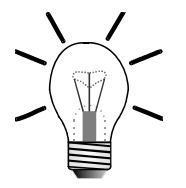

#### **INFO**

Bei der Firma Jetter AG wird z. B. in der Bestellliste "STO" als "Sicherer Halt" bezeichnet.

# <span id="page-98-0"></span>**14 Zählereingang (Option)**

## **14.1 Funktion**

Für den digitalen Servoverstärker JetMove 204-480 kann eine integrierte Zählerkarte als Option bestellt werden (Artikelbezeichnung des Geräts: JM-204-480...-CNT). Diese stellt einen Zählereingang mit folgender Schnittstelle zur Verfügung:

- EnDat 2.2 von der Firma Heidenhain
- Synchron Serielles Interface (SSI)
- Inkrementalzähler

Der empfangene oder gezählte Wert einer Istposition kann vom Steuerungsprogramm über ein JetMove-Register gelesen oder von der Firmware des JetMove in den Reglern verarbeitet werden.

Die Istposition eines SSI-Gebers kann jedoch nicht für eine Lageregelung benutzt werden, sondern steht ausschließlich als Leitachsposition zur Verfügung.

## **14.2 EnDat 2.2**

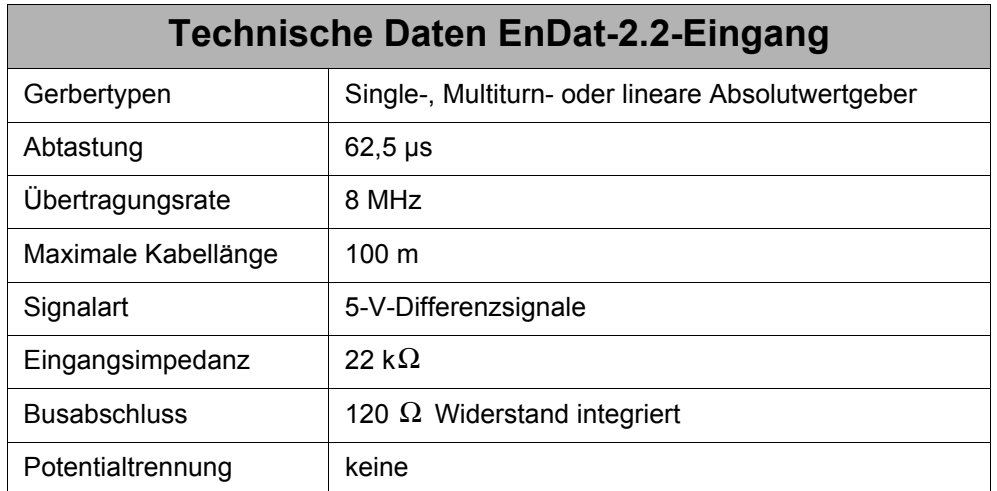

#### **14.2.1 Technische Daten**

## **14.2.2 Anschlussbeschreibung**

#### **Spezifikation des Gegensteckers X72**

- 9-poliger Sub-D-Stecker (male)
- Metallisiertes Steckergehäuse

#### **Spezifikation EnDat-Kabel**

- Kabelquerschnitt: 2 \* 2 \* 0,14 mm² + 2 \* 0,25 mm² (AWG 26(4) + AWG 23(2)) 2 \* 0,25 mm² ist für die Spannungsversorung und die GND-Leitung zu verwenden.
- Die Kabel müssen paarweise verdrillt mit Gesamtschirm ausgeführt sein.
- Die folgenden Signalleitungen müssen paarig verdrillt sein: DATA - und DATA +
	- Clock und Clock +
	- 0 V und Spannungsversorgung
- Der Schirm muss auf beiden Seiten einen großflächigen Kontakt zu den Steckergehäusen haben.
- Material: Kupfer
- Temperaturklasse: 60 °C
- Maximale Kabellänge: 100 m

## **14.2.3 EnDat-Kabel mit Gegenstecker**

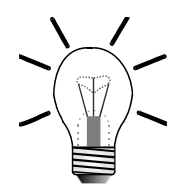

#### **INFO**

Der EnDat-Gegenstecker kann unter der Artikelnummer 15100069 bei der Jetter AG bestellt werden.

Das komplette EnDat-Kabel zwischen der Servoverstärker-Serie JetMove 2xx und den Jetter-Motoren kann bei der Jetter AG unter Angabe der folgenden KAY-Nummer bestellt werden:

KAY\_0723-xxxx für die Servoverstärker-Serie JetMove 2xx

**Sicht auf EnDat-Gegenstecker (Lötseite)**

Lötseite

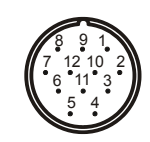

**Abb. 22: Sicht auf EnDat-Gegenstecker der Serie RC (Gewinde M23)**

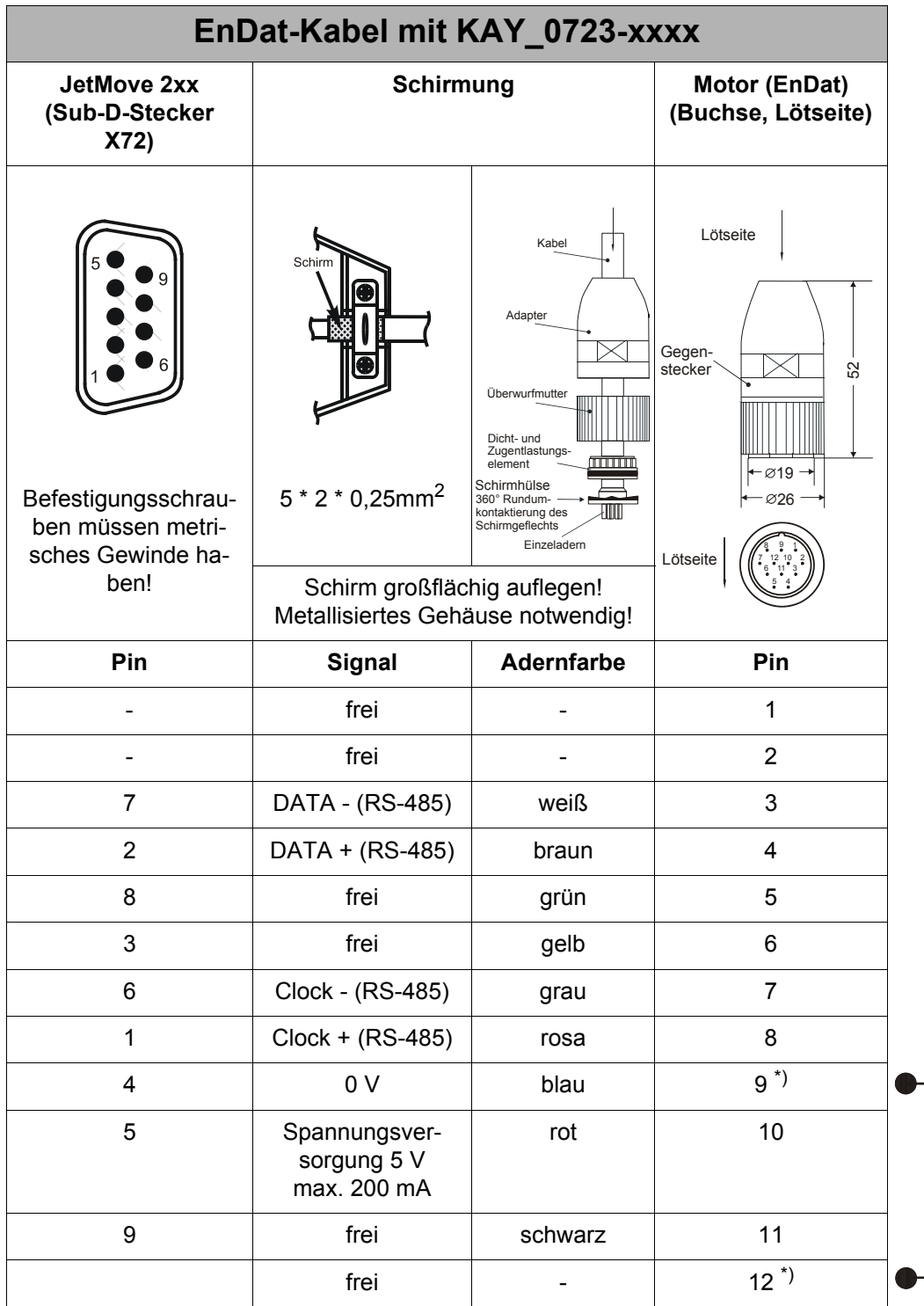

\*) Pin 9 und Pin 12 sind gebrückt (Thermosensor HIPERFACE) Die Maße des EnDat-Gegensteckers sind in Millimeter angegeben.

### **14.2.4 Spannungsversorgung Geber**

Die Zähleroptionskarte liefert als Spannungsversorgung 5 V +/- 5%. Die EnDat-Geber von Heidenhain sind spezifiziert auf 3,6 bis 5,25 V mit maximal 0,2 A. Daraus ergibt sich ein maximaler Spannungsabfall von  $\triangle$  U = 1,15 V auf dem EnDat-Kabel. Zur Berechnung des Spannungsfalls gilt allgemein:

$$
\Delta U = \frac{2 \cdot I_n \cdot l}{\gamma \cdot A}
$$

Daraus ergibt sich die maximal Leitungslänge oder minimaler Leitungsquerschnitt:

$$
1 = \frac{\Delta U \cdot \gamma \cdot A}{2 \cdot I_n} = 161 \cdot \frac{m}{mm^2} \cdot A
$$

$$
A\,=\,\frac{2\cdot I_n}{\Delta U\cdot\gamma}\,=\,\frac{mm^2}{161\cdot m}\cdot l
$$

Mit  $\Delta U$ : Spannungsfall in V ΔU

- : Stromaufnahme Messgerät in A  $I_n$ :
- Querschnitt der Versorungsleitung in mm<sup>2</sup>  $\boldsymbol{A}$  :
- Länge der Leitung  $l$ :
- γ: Elektrische Leitfähigkeit (für Kupfer: 56 $\frac{\text{m}}{\Omega \text{mm}^2}$ )

#### **Beispiel:**

Bei einem Leitungsquerschnitt von 0,34 mm2 ergibt sich eine maximale Kabellänge von  $1 = 54,74m$  oder man benötigt bei einer Kabellänge von 80 m einen Leitungsquerschnitt von  $A = 0, 5mm^2$ .

Mit doppelter Leitungsführung kann die Kabellänge verdoppelt werden.

## **14.3 Synchron Serielles Interface (SSI)**

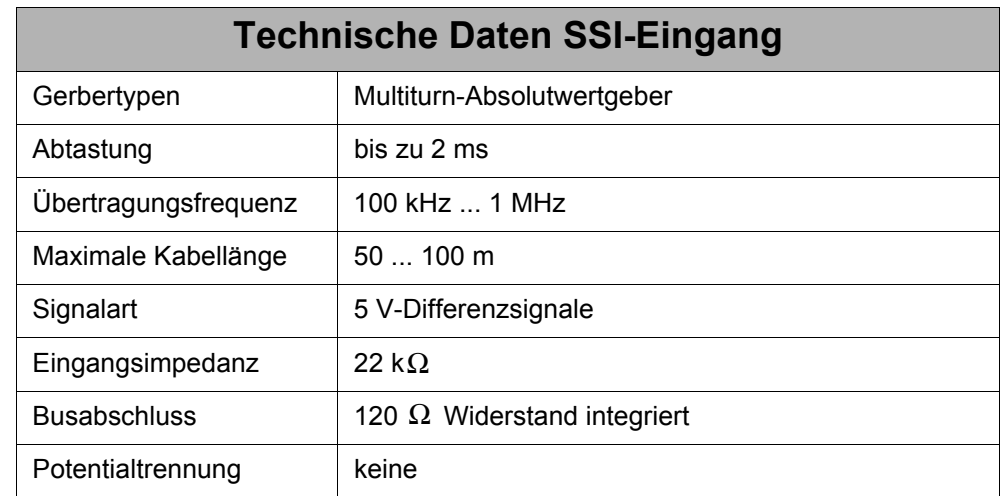

#### **14.3.1 Technische Daten**

### **14.3.2 Anschlussbeschreibung**

#### **Spezifikation des Gegensteckers X72**

- 9-poliger Sub-D-Stecker (male)
- Metallisiertes Steckergehäuse

#### **Spezifikation SSI-Kabel**

- Kabelquerschnitt:  $2 * 2 * 0.14$  mm<sup>2</sup> +  $2 * 0.25$  mm<sup>2</sup> (AWG 26(4) + AWG 23(2)) 2 \* 0,25 mm² ist für die Spannungsversorung und die GND-Leitung zu verwenden.
- Die Kabel müssen paarweise verdrillt mit Gesamtschirm ausgeführt sein.
- Die folgenden Signalleitungen müssen paarig verdrillt sein: Clock - und Clock + DATA - und DATA + 0 V und Spannungsversorgung
- Der Schirm muss auf beiden Seiten einen großflächigen Kontakt zu den Steckergehäusen haben.
- Material: Kupfer
- Temperaturklasse: 60 °C
- Maximale Kabellänge: 100 m Abhängig vom Gebertyp muss wegen Signallaufzeiten bei langen Leitungen die Übertragungsfrequenz reduziert werden.

## **14.3.3 SSI-Kabel**

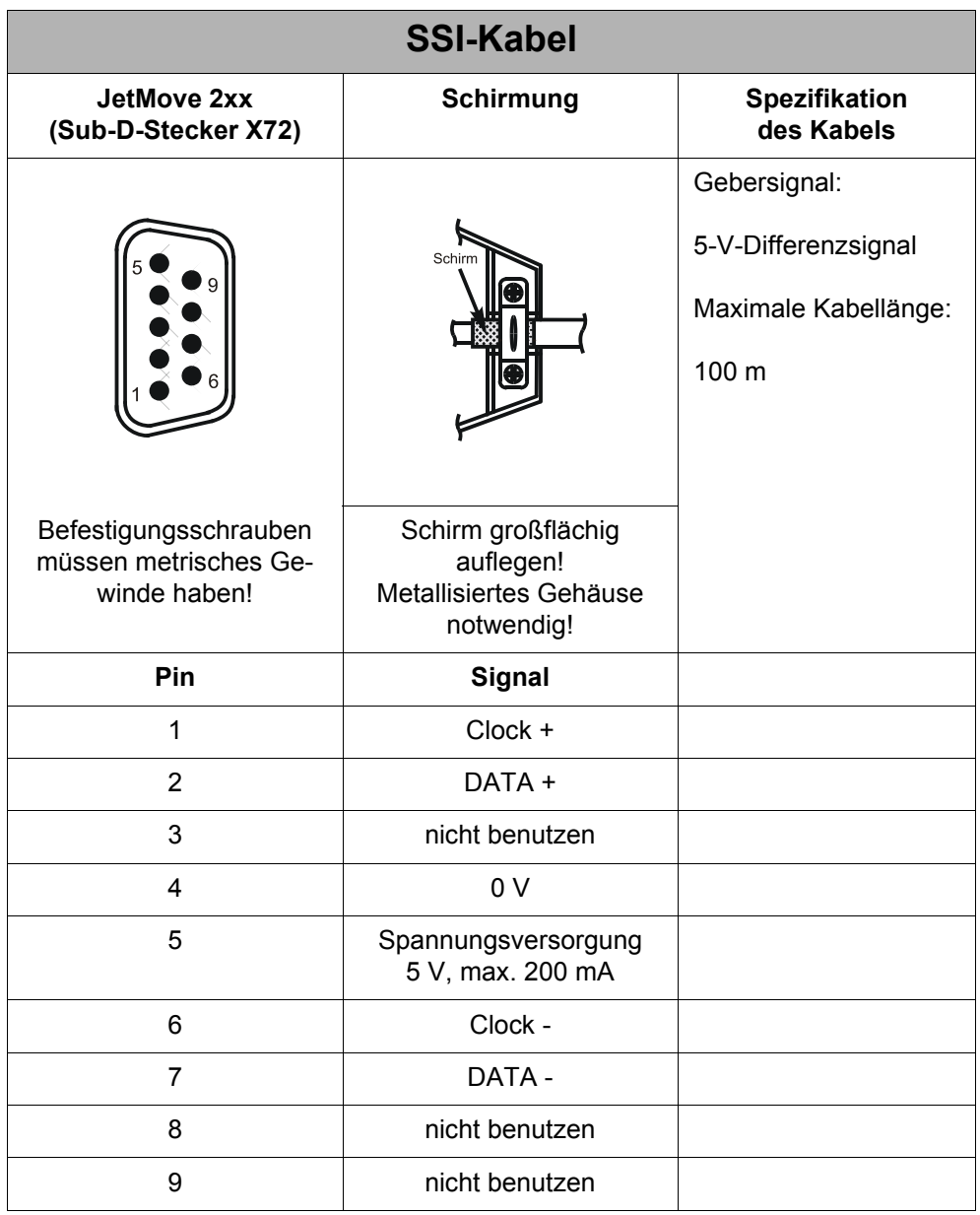

## **14.4 Inkrementalgeber**

### **14.4.1 Technische Daten**

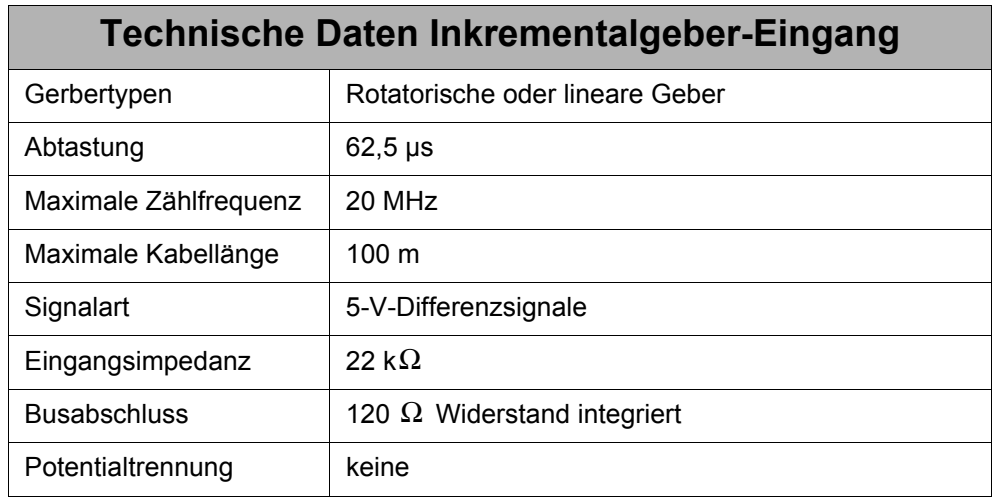

### **14.4.2 Anschlussbeschreibung**

#### **Spezifikation des Gegensteckers X72**

- 9-poliger Sub-D-Stecker (male)
- Metallisiertes Steckergehäuse

#### **Spezifikation Inkrementalgeber-Kabel**

- Kabelquerschnitt:  $3 * 2 * 0.14$  mm<sup>2</sup> + 2  $* 0.25$  mm<sup>2</sup> (AWG 26(6) + AWG 23(2)) 2 \* 0,25 mm² ist für die Spannungsversorung und die GND-Leitung zu verwenden.
- Die Kabel müssen paarweise verdrillt mit Gesamtschirm ausgeführt sein.
- Die folgenden Signalleitungen müssen paarig verdrillt sein:
	- K0 und K0 +
	- $K1$  und  $K1$  +
	- K2 und K2 +
	- 0 V und Spannungsversorgung
- Der Schirm muss auf beiden Seiten einen großflächigen Kontakt zu den Steckergehäusen haben.
- Material: Kupfer
- Temperaturklasse: 60 °C
- Maximale Kabellänge: 100 m

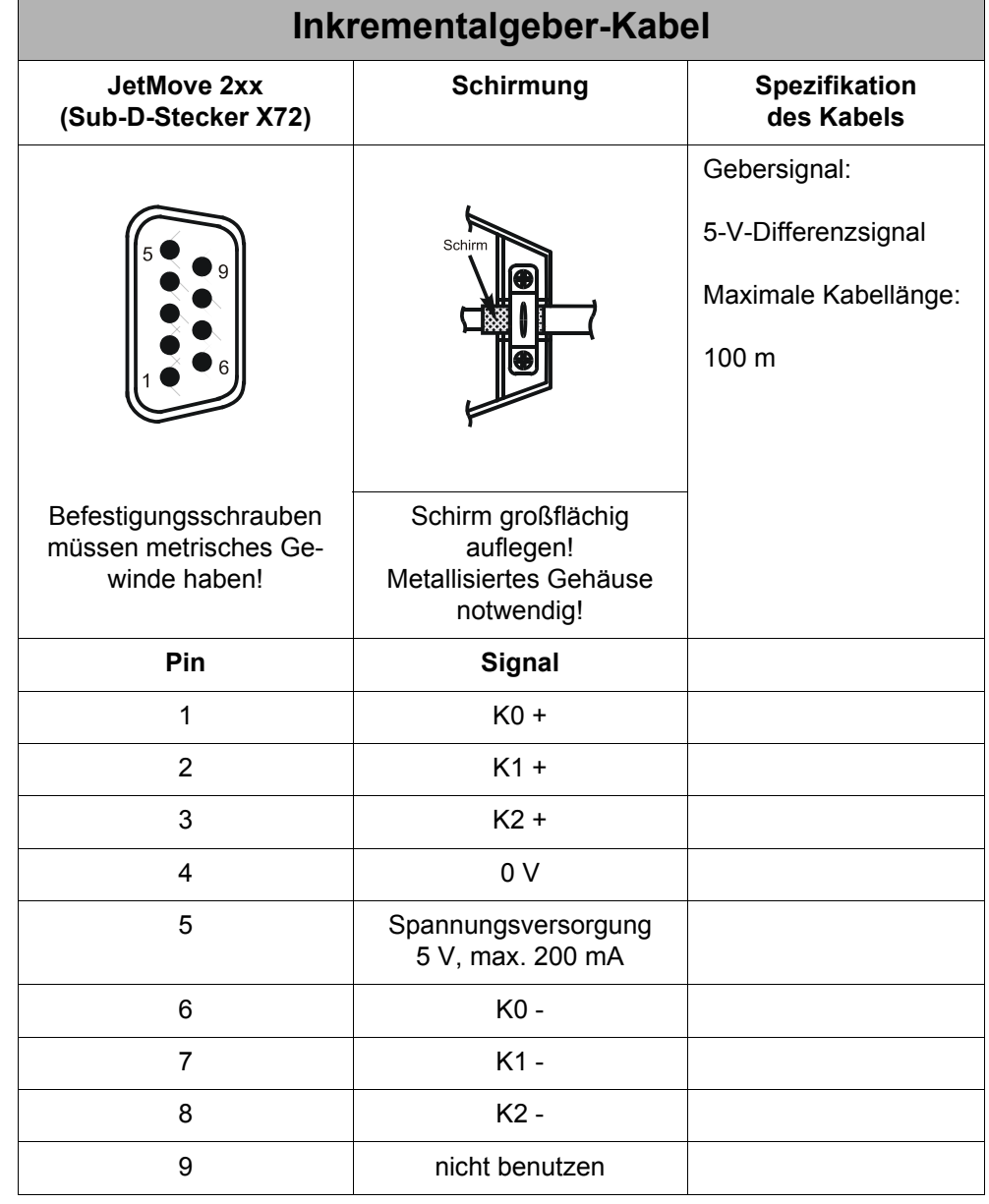

# **14.4.3 Inkrementalgeber-Kabel**

# **15 Bestellinformationen**

## **15.1 Dokumentenübersicht**

Die nachfolgend aufgeführten Dokumente stehen auf der Homepage der Jetter AG https://www.jetter.de/start.html "Downloads" zum Download bereit:

#### **Programmierung**

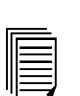

**jetmove\_2xx\_an\_jetcontrol\_bi\_xxxx\_benutzerinformation.pdf** Benutzerinformation zur Konfiguration und dem Betrieb der JetMove 2xx-Serie an der Steuerung JetControl 24x Artikel-Nr.: 60866114

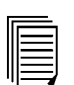

**jetmove\_2xx\_an\_nano\_bi\_xxxx\_benutzerinformation.pdf** Benutzerinformation zur Konfiguration und dem Betrieb der JetMove 2xx-Serie an der Steuerung NANO-B/C/D Artikel-Nr.: 60866113

# **15.2 Optionen**

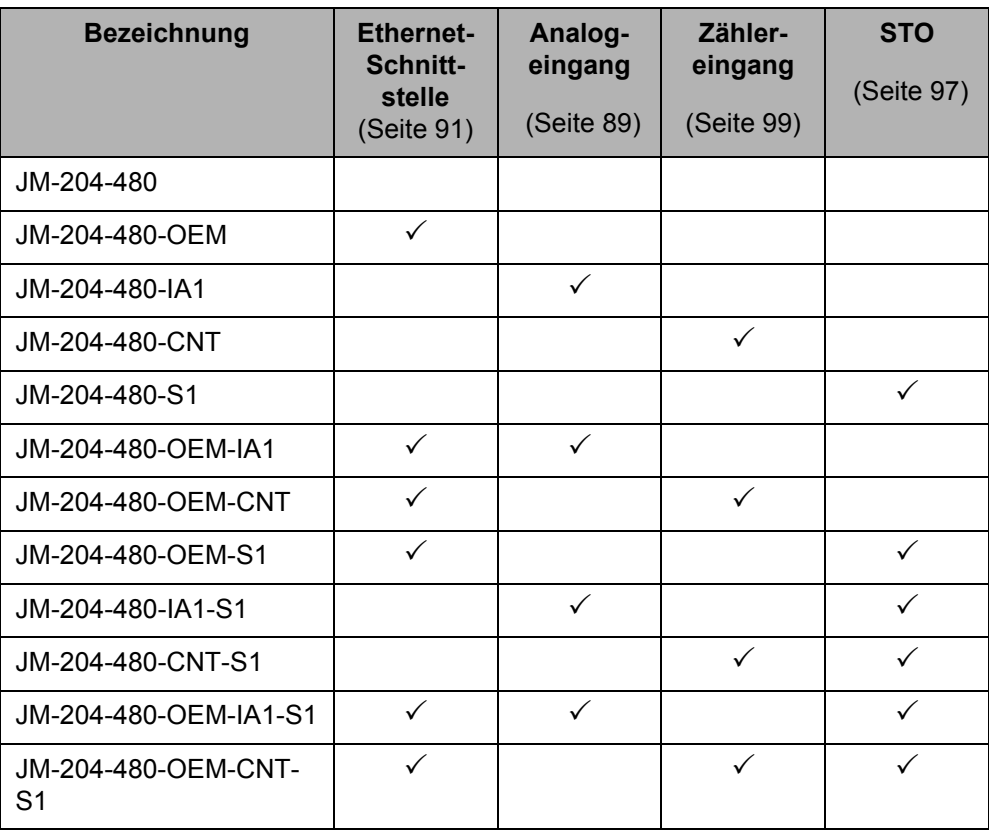
# **Anhang**

## **Anhang Anhang A: Aktuelle Änderungen**

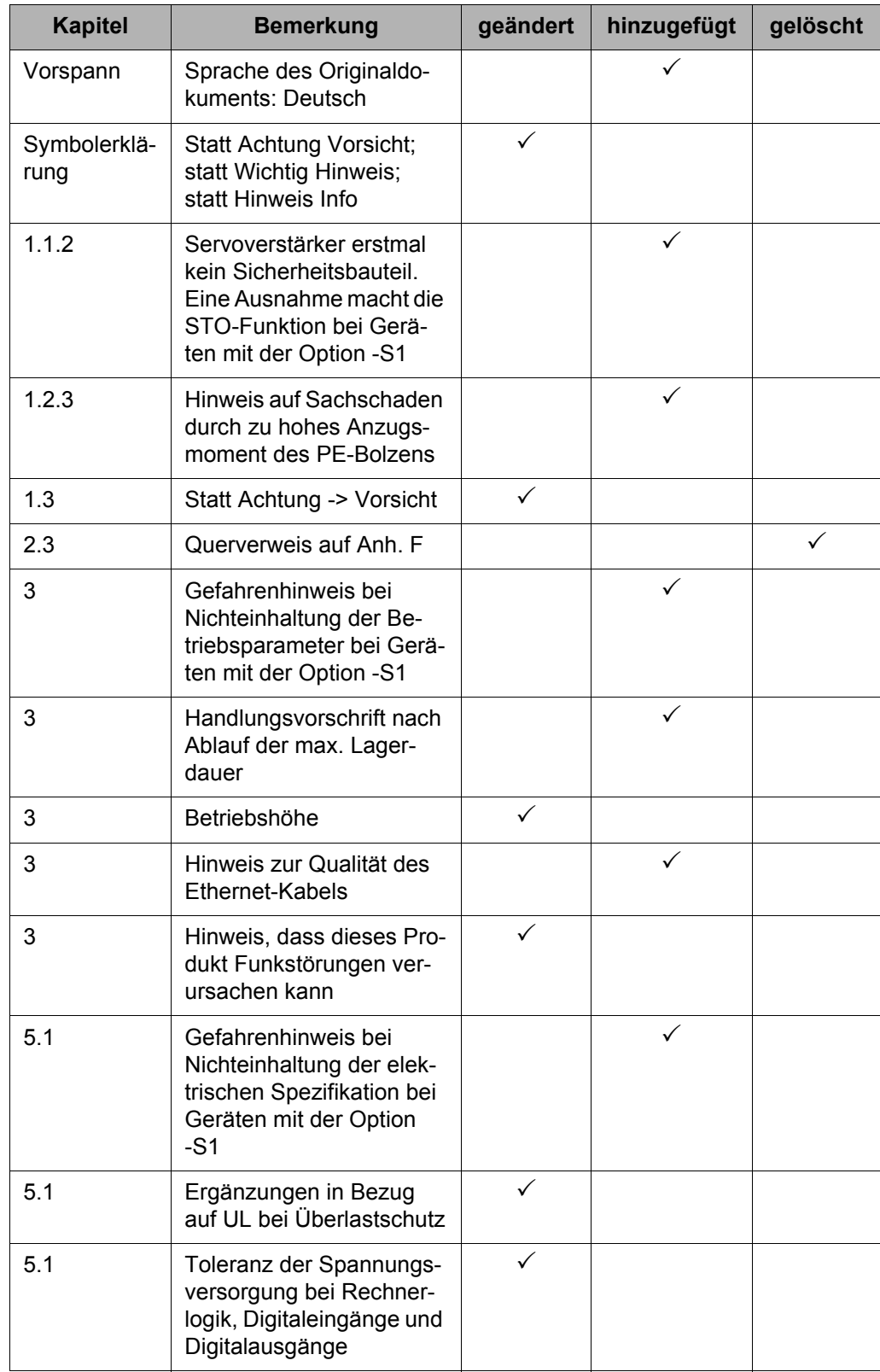

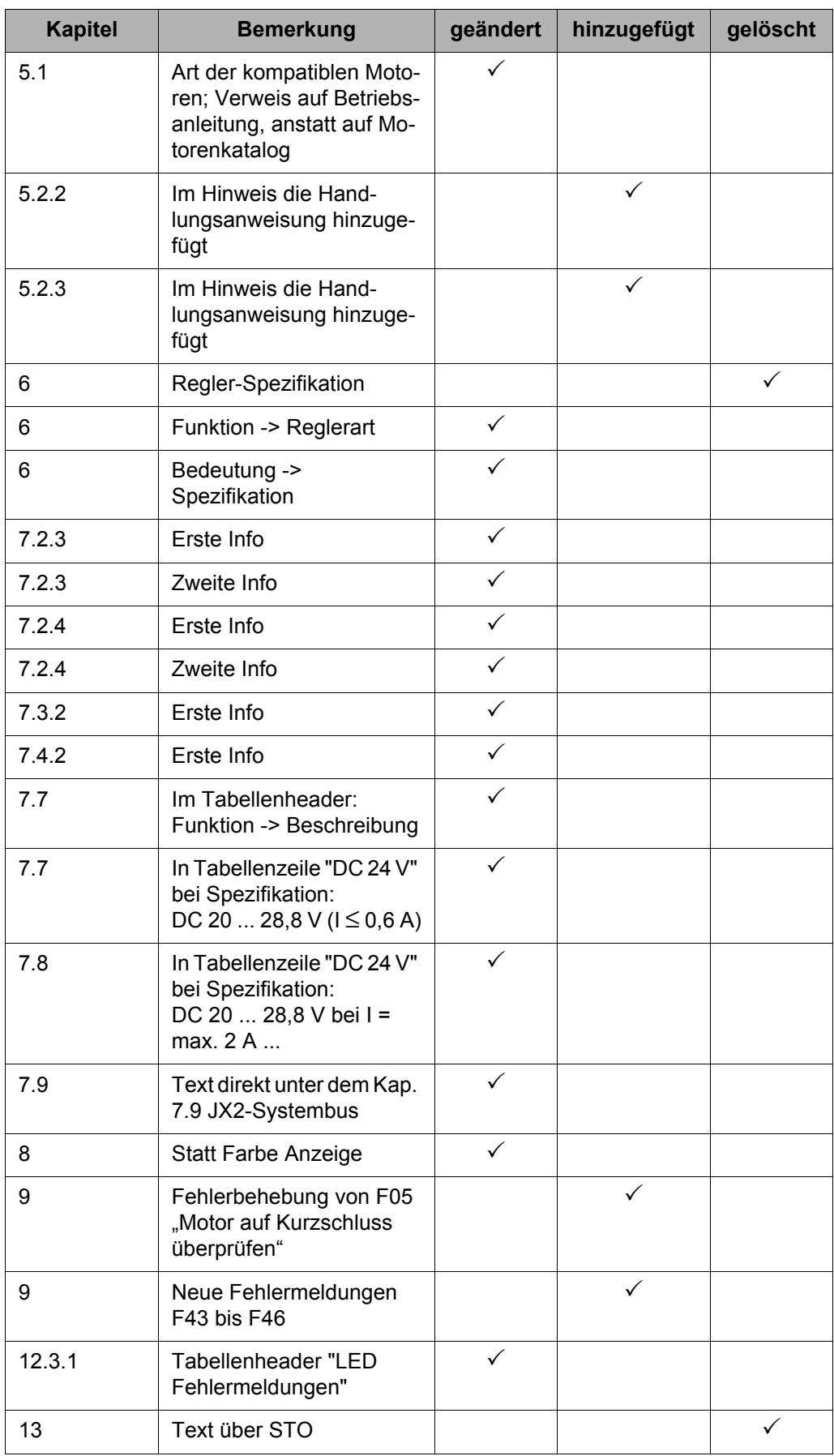

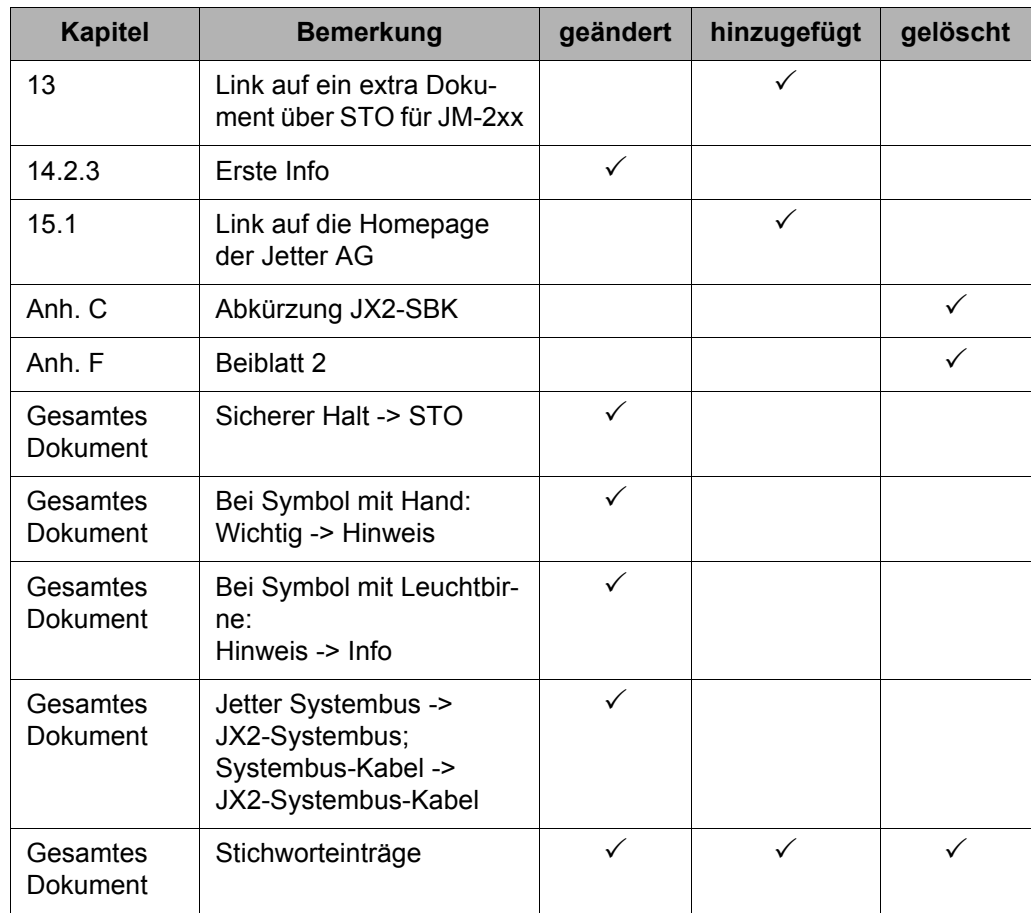

## **Anhang B: Glossar**

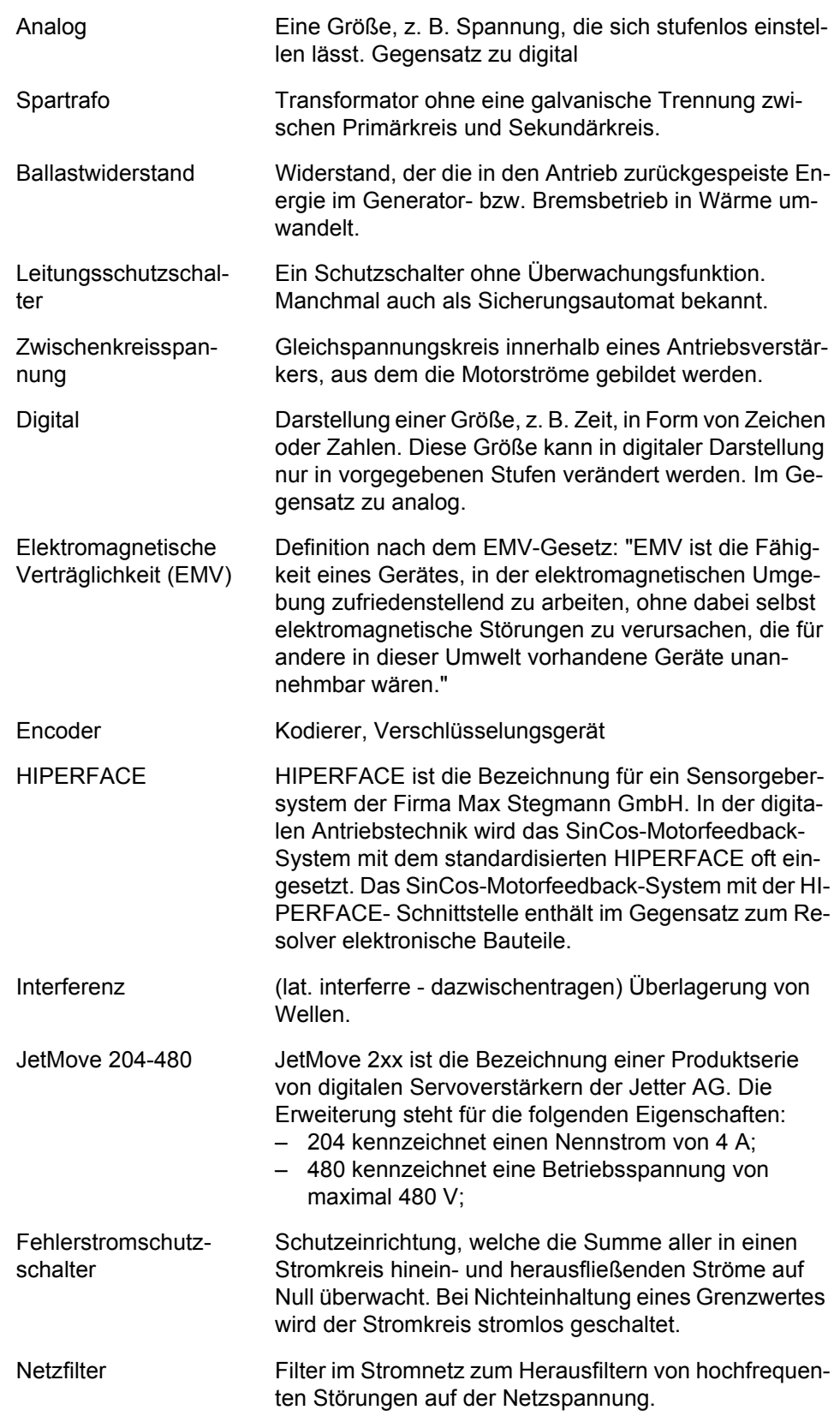

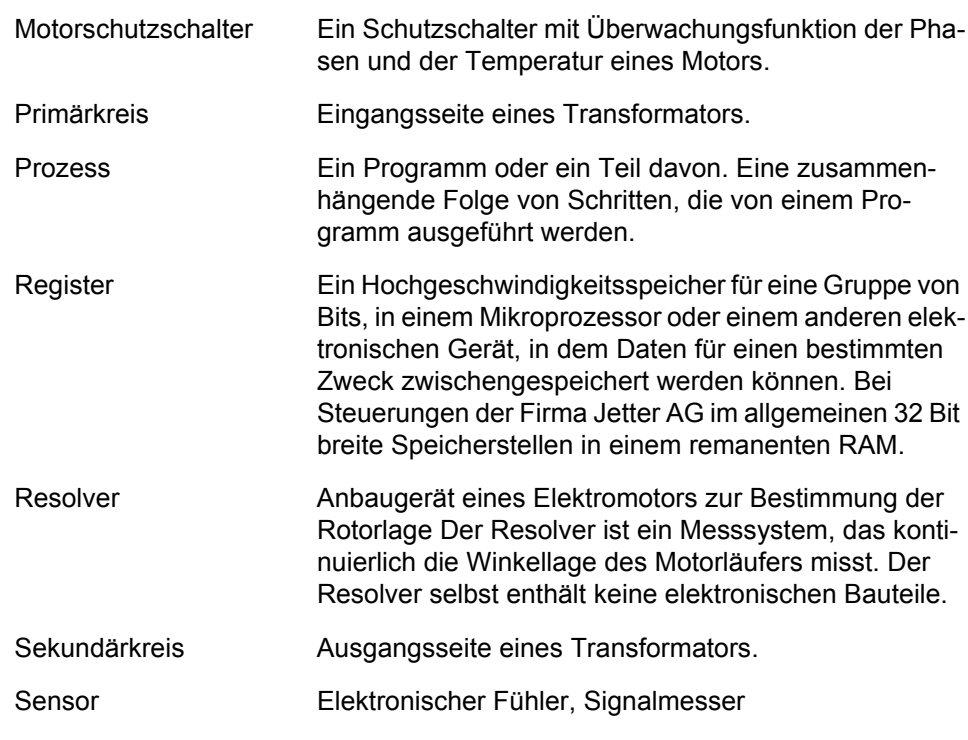

## **Anhang C: Abkürzungsverzeichnis**

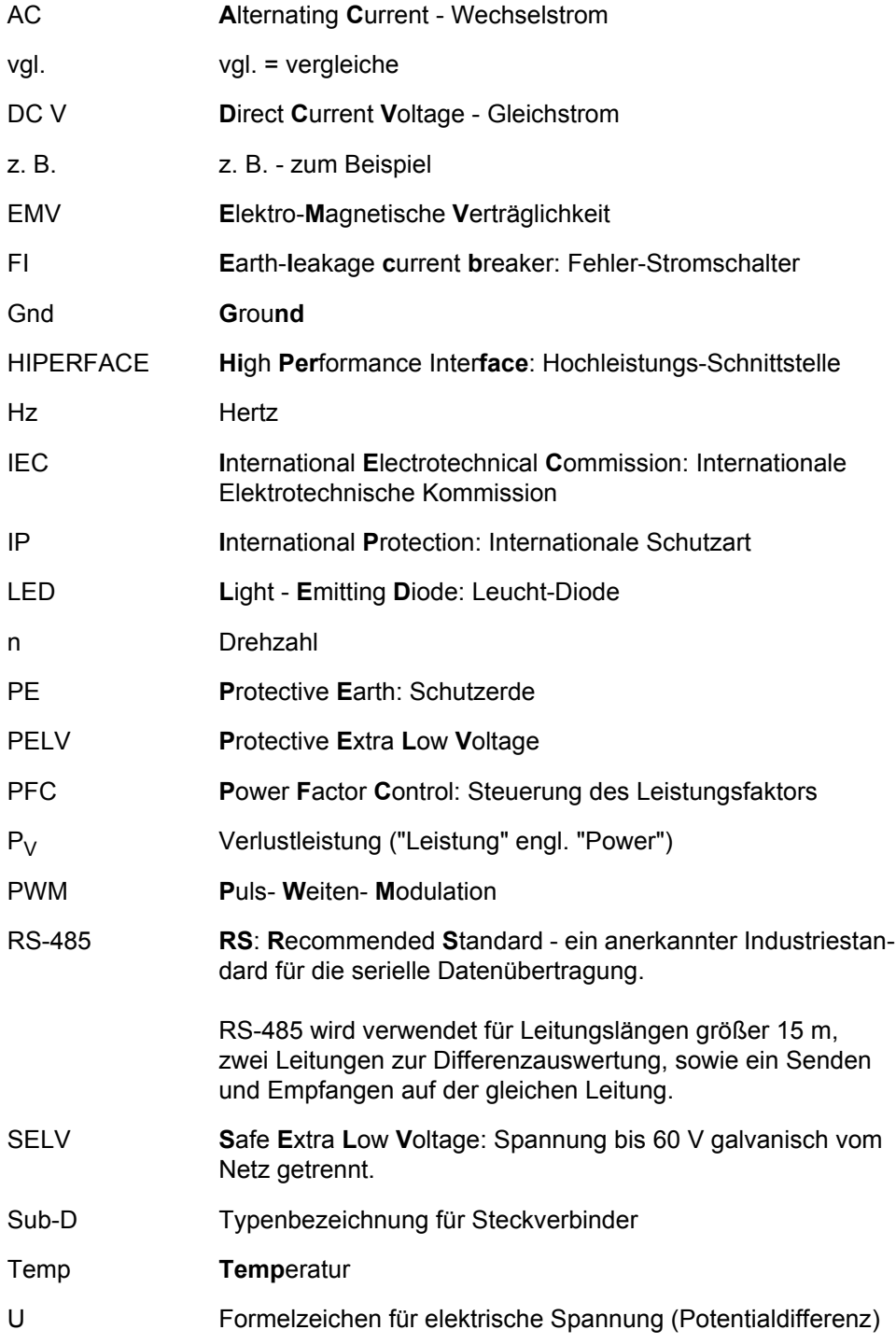

## **Anhang D: Abbildungsverzeichnis**

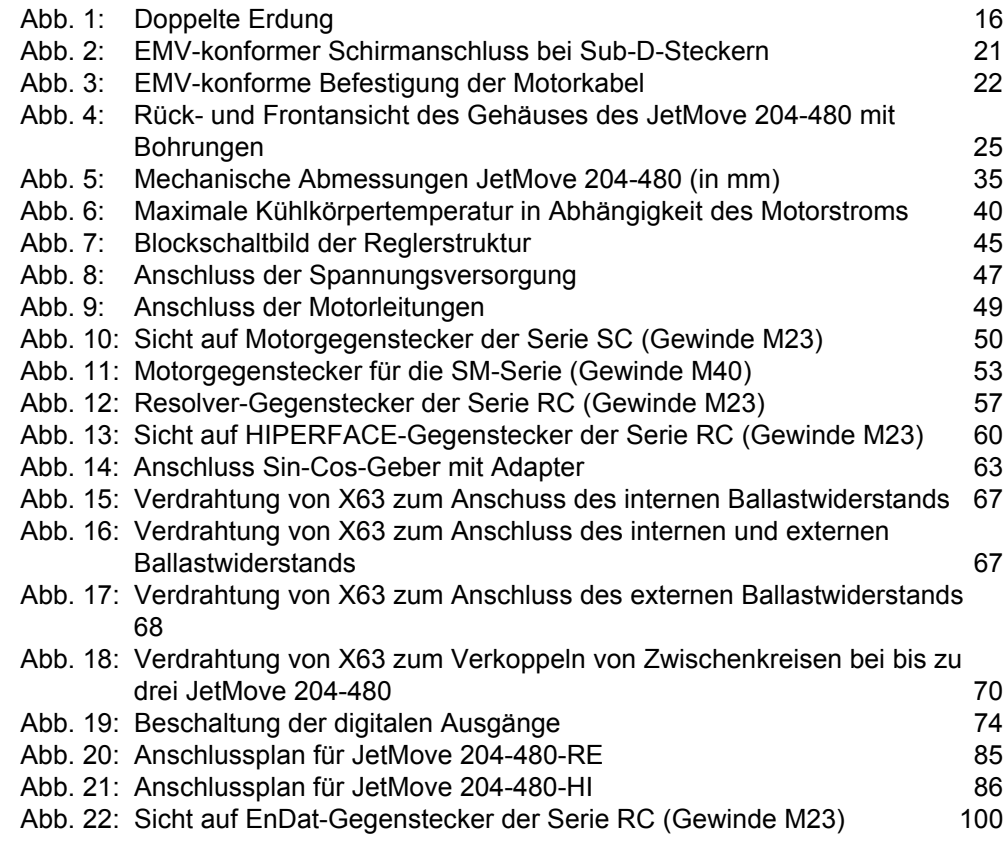

## **Anhang E: Stichwortverzeichnis**

### **A**

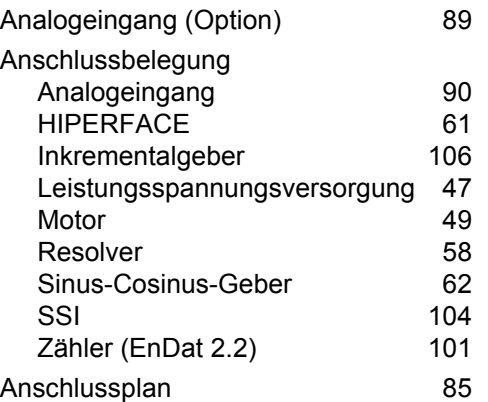

### **B**

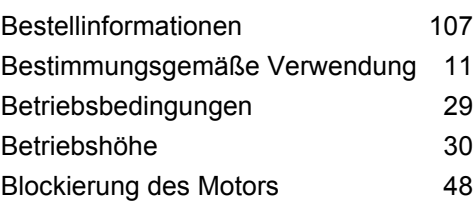

### **D**

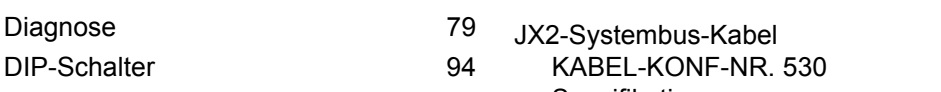

### **E**

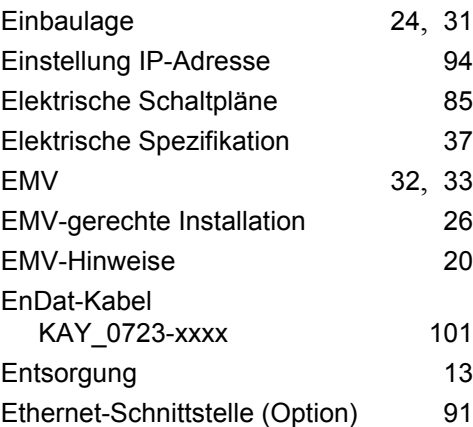

### **F**

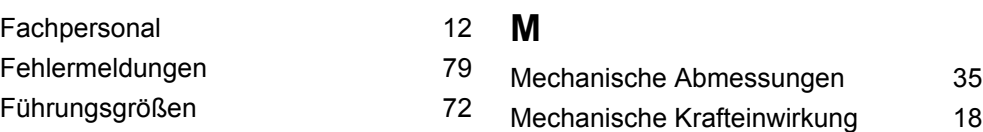

### **G** Gehäuseerdung [15](#page-14-0)

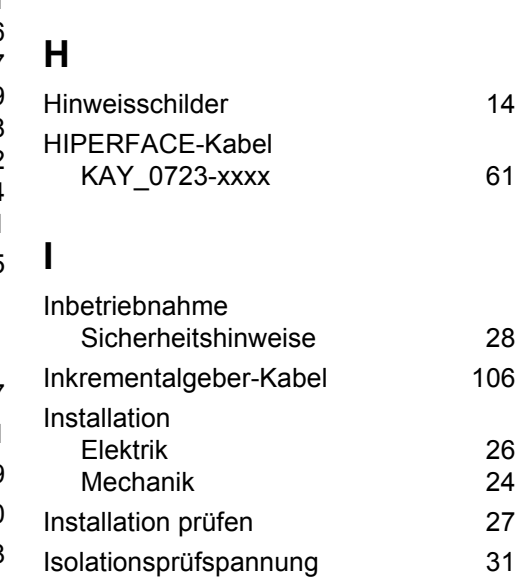

Funktionsstörungen [48](#page-47-1)

### **J**

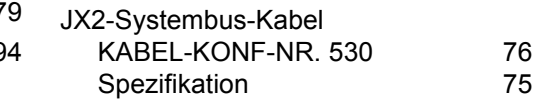

#### $24, 31$  $24, 31$ **K**

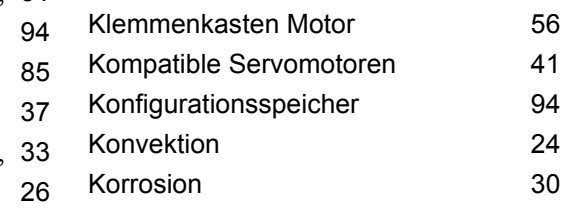

### **L**

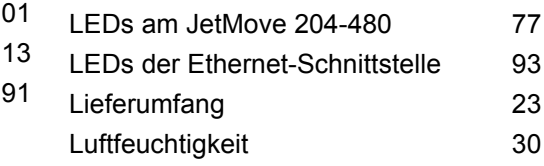

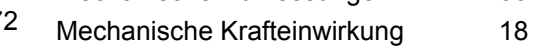

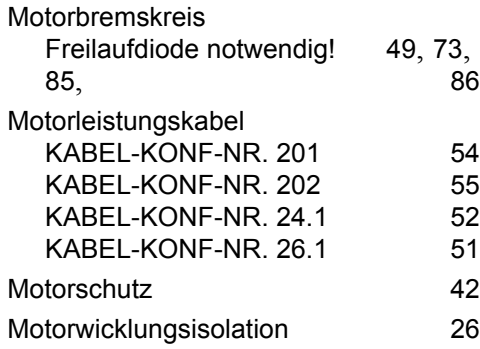

### **N**

Netzfilter [38](#page-37-0) Nicht bestimmungsgemäße Verwendung

### **O**

Oszillation des Motors

### **P**

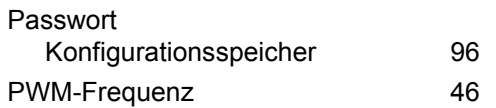

### **R**

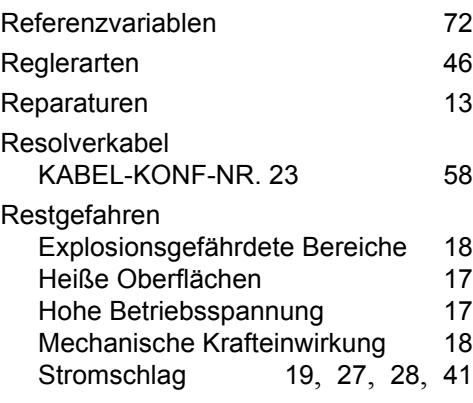

### **S**

Schutzart [31](#page-30-2)

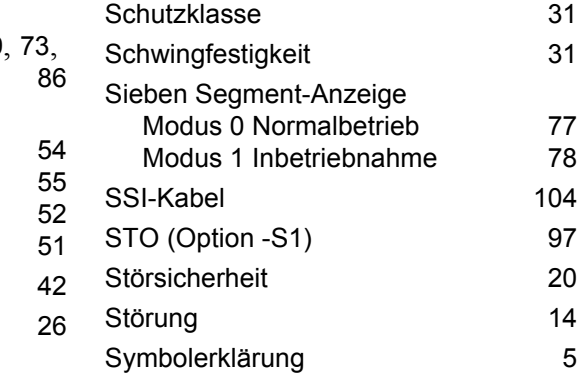

### **T**

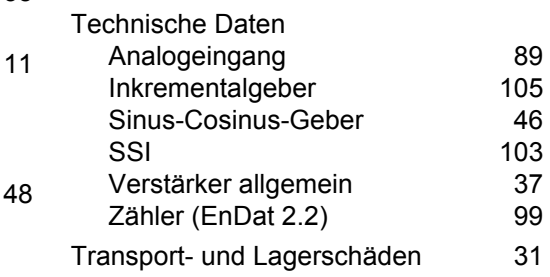

### **U**

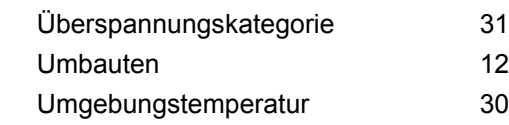

### **V**

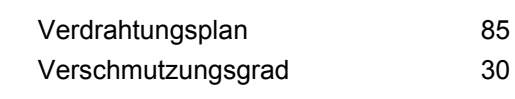

### **W**

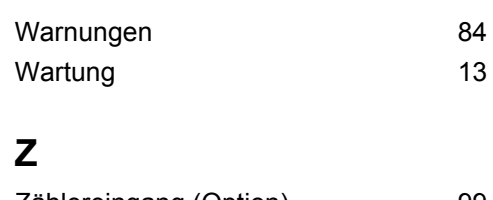

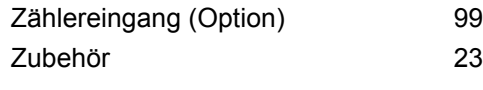

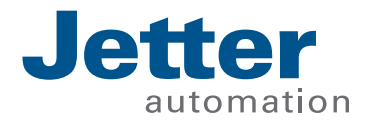

Jetter AG Gräterstraße 2 71642 Ludwigsburg | Germany

Tel +49 7141 2550-0 Fax +49 7141 2550-425 info@jetter.de www.jetter.de

We automate your success.